# **Oracle® Transportation Management**

Integrating Oracle Transportation Management with Oracle E-Business Suite Release 11*i* **Part No. B31084-01**

June 2006

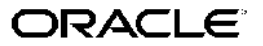

Oracle Transportation Management Integrating Oracle Transportation Management with Oracle E-Business Suite, Release 11*i*

Part No. B31084-01

Copyright © 2004, 2006, Oracle. All rights reserved.

Primary Author: John Brazier

The Programs (which include both the software and documentation) contain proprietary information; they are provided under <sup>a</sup> license agreemen<sup>t</sup> containing restrictions on use and disclosure and are also protected by copyright, patent, and other intellectual and industrial property laws. Reverse engineering, disassembly, or decompilation of the Programs, excep<sup>t</sup> to the extent required to obtain interoperability with other independently created software or as specified by law, is prohibited.

The information contained in this document is subject to change without notice. If you find any problems in the documentation, please repor<sup>t</sup> them to us in writing. This document is not warranted to be error-free. Except as may be expressly permitted in your license agreemen<sup>t</sup> for these Programs, no par<sup>t</sup> of these Programs may be reproduced or transmitted in any form or by any means, electronic or mechanical, for any purpose.

If the Programs are delivered to the United States Government or anyone licensing or using the Programs on behalf of the United States Government, the following notice is applicable:

#### U.S. GOVERNMENT RIGHTS

Programs, software, databases, and related documentation and technical data delivered to U.S. Government customers are "commercial computer software" or "commercial technical data" pursuan<sup>t</sup> to the applicable Federal Acquisition Regulation and agency-specific supplemental regulations. As such, use, duplication, disclosure, modification, and adaptation of the Programs, including documentation and technical data, shall be subject to the licensing restrictions set forth in the applicable Oracle license agreement, and, to the extent applicable, the additional rights set forth in FAR 52.227-19, Commercial Computer Software–Restricted Rights (June 1987). Oracle Corporation, 500 Oracle Parkway, Redwood City, CA 94065.

The Programs are not intended for use in any nuclear, aviation, mass transit, medical, or other inherently dangerous applications. It shall be the licensee's responsibility to take all appropriate fail-safe, backup, redundancy and other measures to ensure the safe use of such applications if the Programs are used for such purposes, and we disclaim liability for any damages caused by such use of the Programs.

The Programs may provide links to Web sites and access to content, products, and services from third parties. Oracle is not responsible for the availability of, or any content provided on, third-party Web sites. You bear all risks associated with the use of such content. If you choose to purchase any products or services from <sup>a</sup> third party, the relationship is directly between you and the third party. Oracle is not responsible for: (a) the quality of third-party products or services; or (b) fulfilling any of the terms of the agreemen<sup>t</sup> with the third party, including delivery of products or services and warranty obligations related to purchased products or services. Oracle is not responsible for any loss or damage of any sort that you may incur from dealing with any third party.

Oracle, JD Edwards, PeopleSoft, and Siebel are registered trademarks of Oracle Corporation and/or its affiliates. Other names may be trademarks of their respective owners.

# **Contents**

## **Send Us Your Comments**

### **Preface**

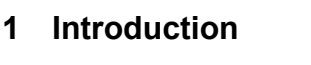

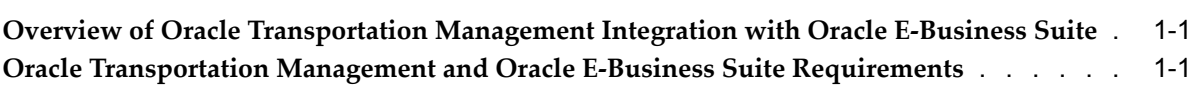

# **2 BPEL Integration**

### **Oracle BPEL [Process](#page-12-0)** [.](#page-12-0) . . . . . . . . . . . . . . . . . . . . . . . . . . . . . . . . [2-1](#page-12-0)

### **3 Order Management**

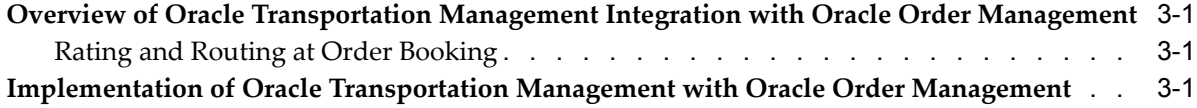

# **4 Shipping Execution**

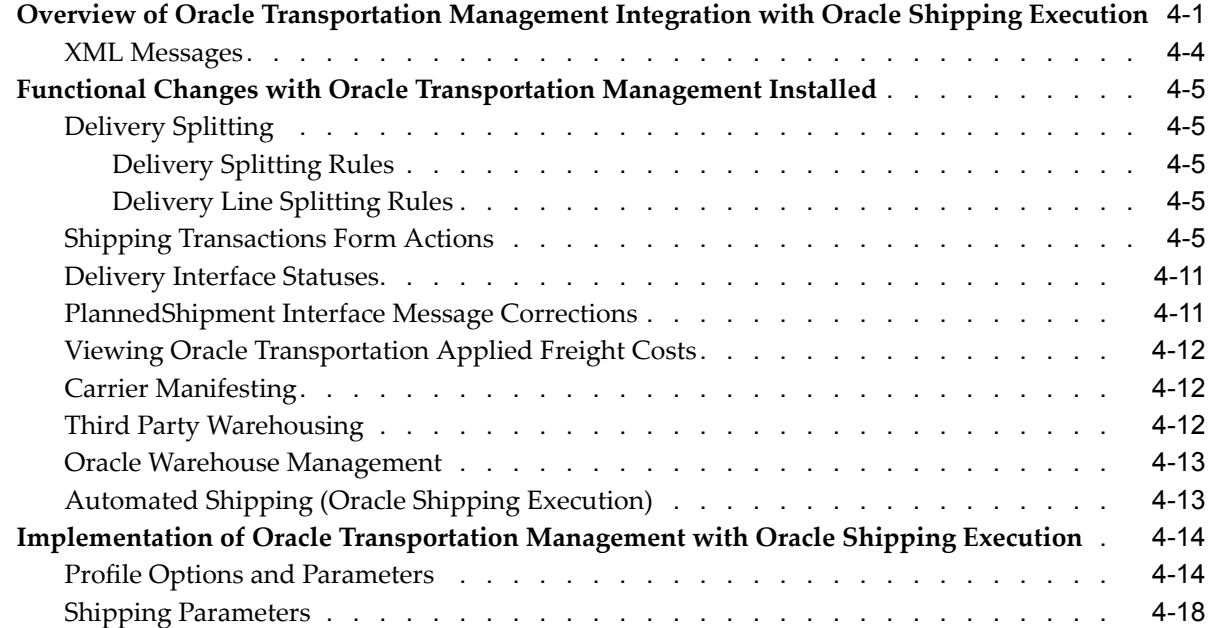

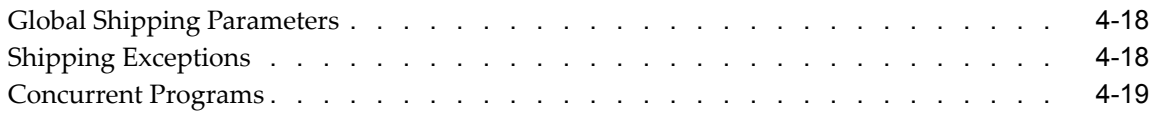

# **5 Accounts Payables**

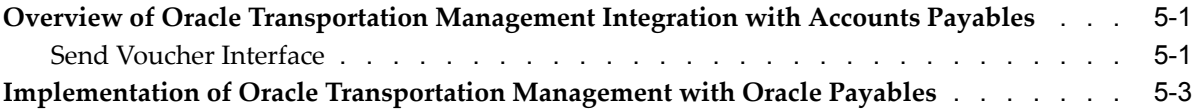

# **6 Purchasing**

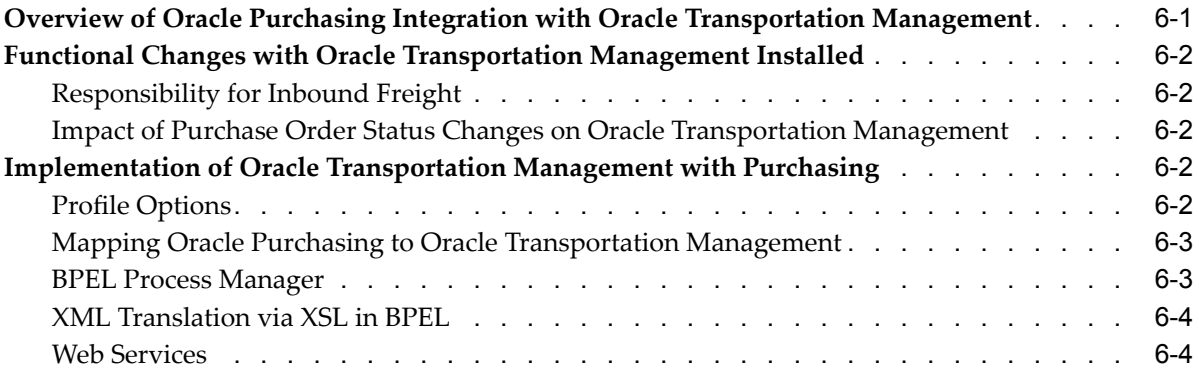

# **A XML Mapping**

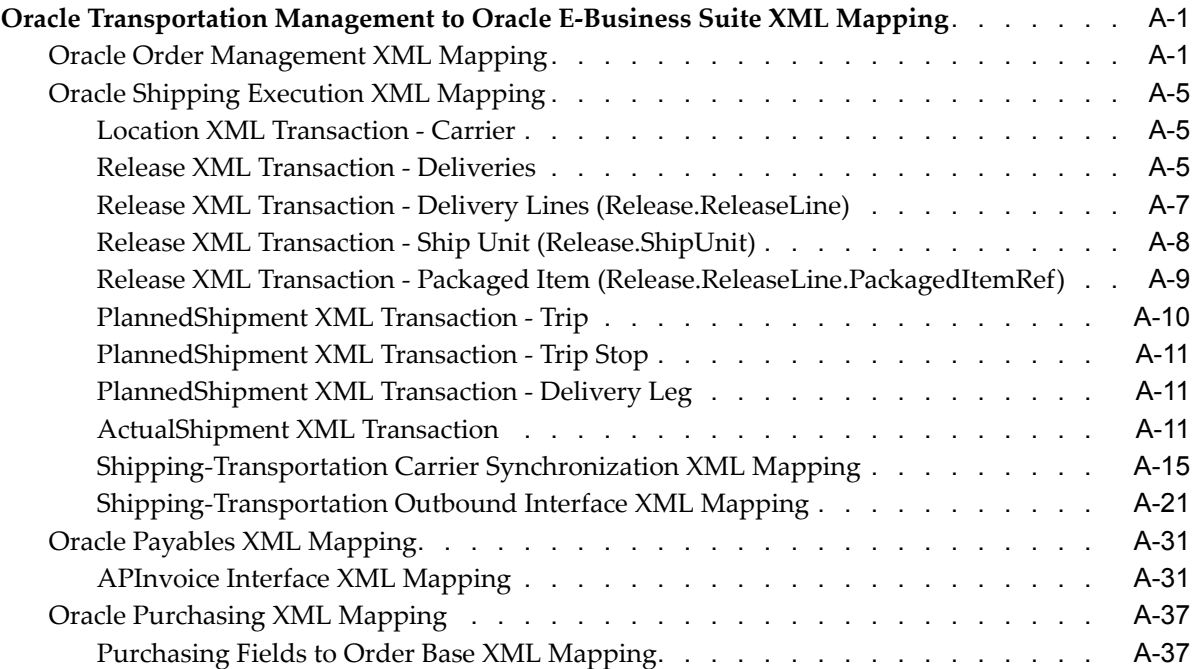

# **Index**

# **Send Us Your Comments**

### **Oracle Transportation Management Integrating Oracle Transportation Management with Oracle E-Business Suite, Release 11***i*

#### **Part No. B31084-01**

Oracle welcomes customers' comments and suggestions on the quality and usefulness of this document. Your feedback is important, and helps us to best meet your needs as <sup>a</sup> user of our products. For example:

- •Are the implementation steps correct and complete?
- •Did you understand the context of the procedures?
- •Did you find any errors in the information?
- •Does the structure of the information help you with your tasks?
- •Do you need different information or graphics? If so, where, and in what format?
- •Are the examples correct? Do you need more examples?

If you find any errors or have any other suggestions for improvement, then please tell us your name, the name of the company who has licensed our products, the title and par<sup>t</sup> number of the documentation and the chapter, section, and page number (if available).

Note: Before sending us your comments, you might like to check that you have the latest version of the document and if any concerns are already addressed. To do this, access the new Applications Release Online Documentation CD available on Oracle MetaLink and www.oracle.com. It contains the most current Documentation Library plus all documents revised or released recently.

Send your comments to us using the electronic mail address: appsdoc\_us@oracle.com

Please give your name, address, electronic mail address, and telephone number (optional).

If you need assistance with Oracle software, then please contact your suppor<sup>t</sup> representative or Oracle Support Services.

If you require training or instruction in using Oracle software, then please contact your Oracle local office and inquire about our Oracle University offerings. A list of Oracle offices is available on our Web site at www.oracle.com.

# **Preface**

# **Intended Audience**

Welcome to Release <sup>11</sup>*i* of the *Oracle Transportation Management Integrating Oracle Transportation Management with Oracle E-Business Suite*.

[See](#page-7-0) Related [Information](#page-7-0) Sources on [page](#page-7-0) [viii](#page-7-0) for more Oracle Applications product information.

## **TTY Access to Oracle Support Services**

Oracle provides dedicated Text Telephone (TTY) access to Oracle Support Services within the United States of America <sup>24</sup> hours <sup>a</sup> day, seven days <sup>a</sup> week. For TTY support, call 800.446.2398.

# **Documentation Accessibility**

Our goal is to make Oracle products, services, and supporting documentation accessible, with good usability, to the disabled community. To that end, our documentation includes features that make information available to users of assistive technology. This documentation is available in HTML format, and contains markup to facilitate access by the disabled community. Accessibility standards will continue to evolve over time, and Oracle is actively engaged with other market-leading technology vendors to address technical obstacles so that our documentation can be accessible to all of our customers. For more information, visit the Oracle Accessibility Program Web site at http://www.oracle.com/accessibility/ .

### **Accessibility of Code Examples in Documentation**

Screen readers may not always correctly read the code examples in this document. The conventions for writing code require that closing braces should appear on an otherwise empty line; however, some screen readers may not always read <sup>a</sup> line of text that consists solely of <sup>a</sup> bracket or brace.

### **Accessibility of Links to External Web Sites in Documentation**

This documentation may contain links to Web sites of other companies or organizations that Oracle does not own or control. Oracle neither evaluates nor makes any representations regarding the accessibility of these Web sites.

## **Structure**

**[1](#page-8-0) [Introduction](#page-8-0)**

- <span id="page-7-0"></span>**[2](#page-12-0) BPEL [Integration](#page-12-0)**
- **[3](#page-14-0) Order [Management](#page-14-0)**
- **[4](#page-16-0) [Shipping](#page-16-0) Execution**
- **[5](#page-38-0) [A](#page-38-0)ccounts [Payables](#page-38-0)**
- **[6](#page-42-0) [Purchasing](#page-42-0)**
- **[A](#page-46-0) XML [Mapping](#page-46-0)**

## **Related Information Sources**

*Oracle Order Management User's Guide Oracle Order Management Implementation Guide Oracle Shipping Execution User's Guide Oracle Payables User's Guide Oracle Purchasing User's Guide Oracle BPEL Process Manager 2.0 Quick Guide Oracle Applications User's Guide*

# **Do Not Use Database Tools to Modify Oracle Applications Data**

Oracle STRONGLY RECOMMENDS that you never use SQL\*Plus, Oracle Data Browser, database triggers, or any other tool to modify Oracle Applications data unless otherwise instructed.

Oracle provides powerful tools you can use to create, store, change, retrieve, and maintain information in an Oracle database. But if you use Oracle tools such as SQL\*Plus to modify Oracle Applications data, you risk destroying the integrity of your data and you lose the ability to audit changes to your data.

Because Oracle Applications tables are interrelated, any change you make using an Oracle Applications form can update many tables at once. But when you modify Oracle Applications data using anything other than Oracle Applications, you may change <sup>a</sup> row in one table without making corresponding changes in related tables. If your tables ge<sup>t</sup> out of synchronization with each other, you risk retrieving erroneous information and you risk unpredictable results throughout Oracle Applications.

When you use Oracle Applications to modify your data, Oracle Applications automatically checks that your changes are valid. Oracle Applications also keeps track of who changes information. If you enter information into database tables using database tools, you may store invalid information. You also lose the ability to track who has changed your information because SQL\*Plus and other database tools do not keep <sup>a</sup> record of changes.

# **Introduction**

# <span id="page-8-0"></span>**Overview of Oracle Transportation Management Integration with Oracle E-Business Suite**

Oracle Transportation Management integrates with Oracle E-Business Suite to enable transportation features and functionality by adding to existing Oracle E-Business Suite products, including Oracle Order Management, Oracle Shipping Execution, Oracle Payables, Oracle Warehouse Management, and Oracle Purchasing.

Oracle Transportation Management combines transportation planning and execution with freight payment, inbound freight logistics, and freight rating and routing.

Oracle Transportation Management adds the following features and enhancements to Oracle E-Business Suite:

- •Carrier selection and tender
- •Freight rating and routing
- •Actual ship quantities update and re-rate
- •Freight payment, freight paymen<sup>t</sup> audit, and approval
- •Visible in-transit statuses
- •Inbound carrier selection
- •Inbound in-transit statuses

# **Oracle Transportation Management and Oracle E-Business Suite Requirements**

The initial release of Oracle Transportation Management is release 5.5. To use Oracle Transportation Management, you must first have Oracle Applications release 11.5.10.CU2 installed on Oracle Applications Server with BPEL 10.1.2.0.2. You must also have the following Oracle Applications installed:

- •Oracle Order Management
- •Oracle Shipping Execution
- •Oracle Payables
- •Oracle Purchasing

Other Oracle applications, such as Oracle Warehouse Management, can further enhance your supply chain managemen<sup>t</sup> processes.

See:

- •*Oracle Purchasing User's Guide*
- •*Oracle Shipping Execution User's Guide*
- •*Oracle Order Management User's Guide*
- •*Oracle Order Management Implementation Guide*
- •*Oracle Payables User's Guide*
- •*Oracle Applications User's Guide*
- •*Oracle BPEL Process Manager 2.0 Quick Guide*

**Note:** The integration of Oracle E-Business Suite and Oracle Transportation Management replaces Oracle Transportation Execution and Oracle Transportation Planning. Once Oracle Transportation Management is enabled, you cannot use Oracle Transportation Execution and Oracle Transportation Planning.

This figure shows the integration of Oracle Transportation Management with Oracle E-Business Suite Applications as well as the services used to transact the data between Oracle Transportation Management and Oracle E-Buisiness Suite Applications:

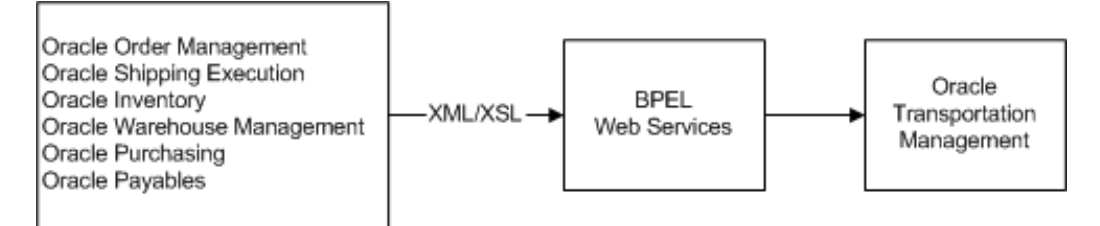

This figure shows the integration of Oracle Transportation Management with Oracle Payables, including audit/pay/approve and invoice paid:

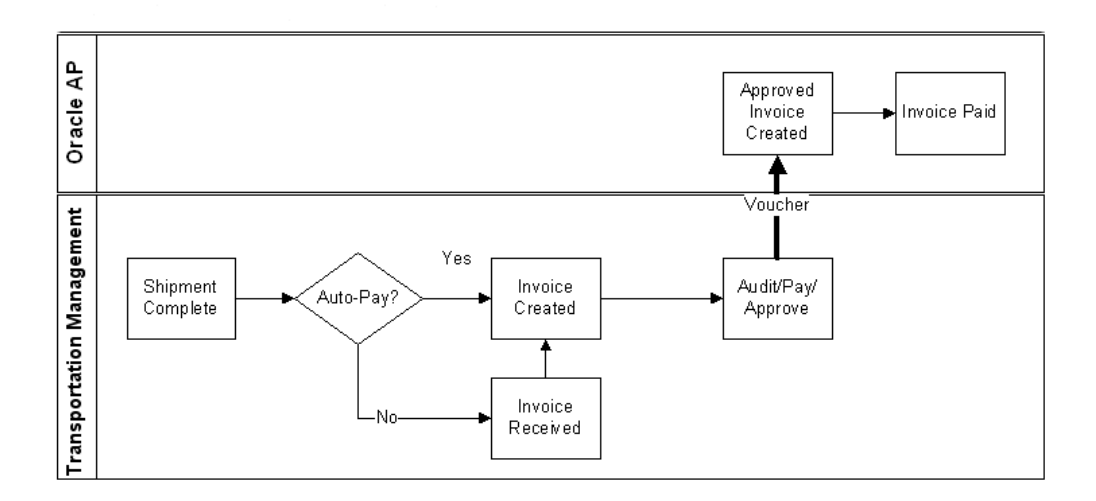

This figure shows the integration of Oracle Transportation Management with Oracle Order Management, including rate and route flow and estimation:

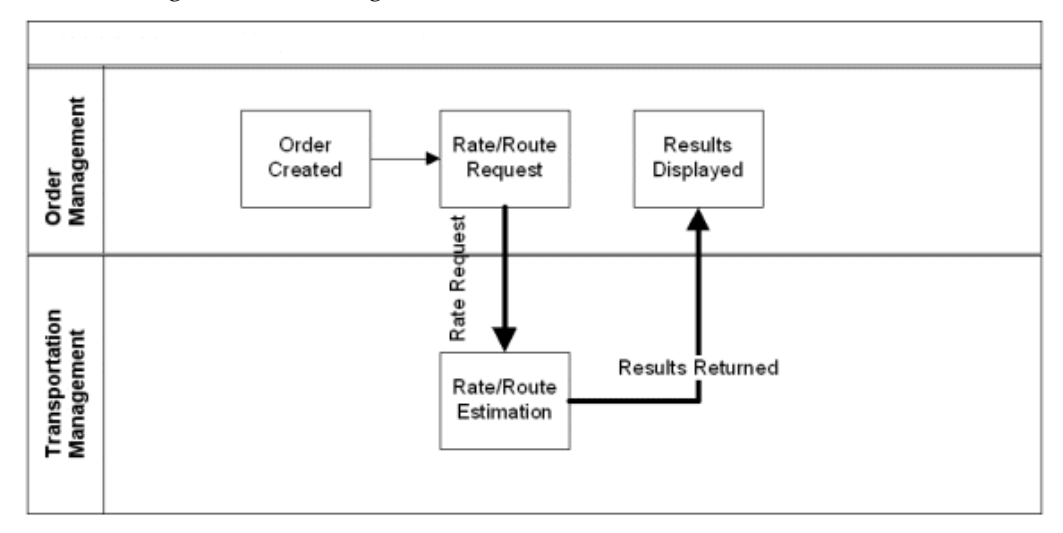

This figure shows the integration of Oracle Transportation Management with Oracle Shipping Execution, including trip creation, ship confirm, order interface, and inventory interface:

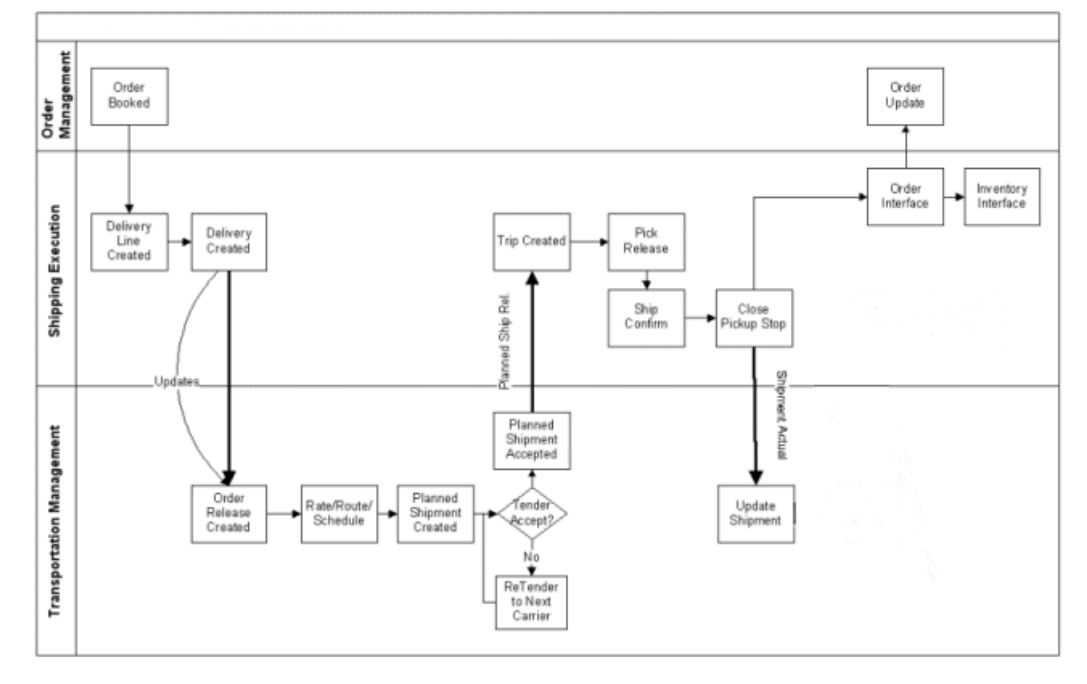

This figure shows the integration of Oracle Transportation Management with Oracle Purchasing, including PO creation and PO close:

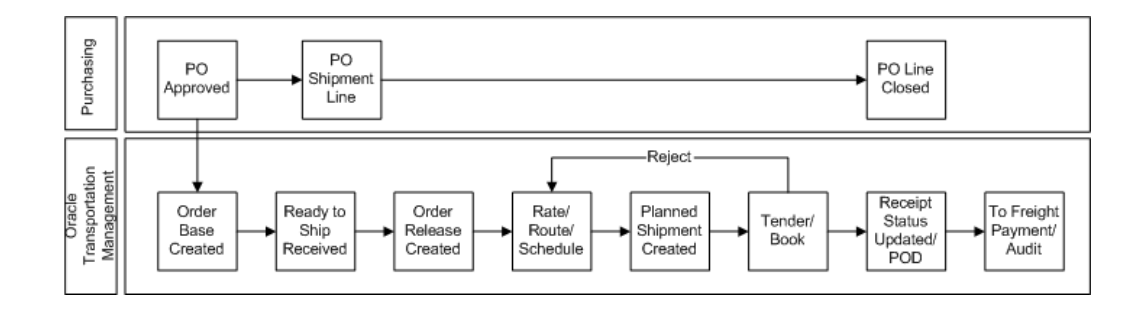

# **BPEL Integration**

# <span id="page-12-0"></span>**Oracle BPEL Process**

The Oracle BPEL (Business Process Execution Language) processes are delivered through Oracle*MetaLink* patches. Patch application does not deploy the .jar files into the BPEL middle-tier. You must manually deploy the BPEL processes. The patches create all BPEL .jar files in the \$WSH\_TOP/bpel/jar directory.

- • bpel\_WshSendRefDataStlToOtm\_1\_0.jar: BPEL process to synchronize carrier and carrier site reference data.
- • bpel\_WshSendDlvyToOtmService\_1\_0.jar: Synchronous BPEL process to extract delivery and detail information and transform the data to Oracle Transportation Management format.
- • bpel\_WshSendLocRefDataToOtm\_1\_0.jar: BPEL process to extract organization, customer, customer site, carrier and carrier site information as par<sup>t</sup> of the outbound interface as well as the reference data synchronization process.
- • bpel\_WshSendItemRefDataToOtm\_1\_0.jar: BPEL process to extract organization item information as par<sup>t</sup> of the outbound interface.
- • bpel\_WshSendTripToOtmService\_1\_0.jar: Synchronous BPEL process to extract trip and stop information and transform the data to Oracle Transportation Management format.
- • bpel\_WshSendTxnToOtmService\_1\_0.jar: Synchronous BPEL process to initiate Outbound Release and ActualShipment operations to Oracle Transportation Management.
- • bpel\_WshReceivePShipmentFromOtm\_1\_0.jar: BPEL process to receive the PlannedShipment inbound message from Oracle Transportation Management.

**Note:** The BPEL process .jar files are shipped with names in the format: <sup>&</sup>lt;\*>\_1\_0.jar. Locate these files in \$WSH\_TOP/bpel/jar and rename them to conform to the BPEL naming convention i.e. <sup>&</sup>lt;\*>\_1.0.jar.

There are two alternatives to deploying the BPEL .jar files into the BPEL Process Manager:

- 1. The Application Server system administrator can manually copy the renamed .jar files to the orabpel/domains/default/deploy directory on the BPEL Process Manager server.
- 2. BPEL System Administrator can deploy the .jar files through the BPEL console. Oracle recommends using this approach to deploy the .jar files. The following section describes how to perform these steps.

#### **To deploy the BPEL .jar les:**

- 1. Log into the BPEL Console.
- 2. Select the BPEL Processes tab.
- 3. Under Related Tasks, select Deploy New Process.

#### **To deploy the GlogXML.xsd and GlogXML.wsdl:**

- 1. Unzip \$WSH\_TOP/bpel/util/GlogXML.zip to extract contents: GlogXML.wsdl and GlogXML.xsd
- 2. Edit GlogXML.wsdl to update the OTM Service (service name="GLogService") http endpoint URL to customer specific values.
- 3. Copy updated GlogXML.wsdl and GlogXML.xsd to orabpel/system/xmllib directory on the BPEL Process Manager server.

# **Order Management**

# <span id="page-14-0"></span>**Overview of Oracle Transportation Management Integration with Oracle Order Management**

Oracle Transportation Management integrates with Oracle Order Management to enable transportation rating and routing at the time of order entry. Oracle Order Management also provides outbound data to Oracle Transportation Management that Oracle Transportation Management uses to plan shipments.

### **Rating and Routing at Order Booking**

The implementation of Oracle Transportation Management enables you to offer an estimate of the shipping rate and route at the time of order entry. After you have entered the order line, you select the appropriate action as needed.

Oracle Transportation Management leverages the following Oracle Order Management actions, which are enhanced by the introduction of Oracle Transportation Management:

- •Choose Ship Method: Enables you to select the ship method, costs, and transit times
- •Get Ship Method: Returns the ship method
- •Get Ship Method and Rates: Returns the ship method and rate
- •Get Freight Rates: Returns the freight cost for the ship method returned

Each action returns the appropriate ship method and rate for the given order line.

# **Implementation of Oracle Transportation Management with Oracle Order Management**

You must define the following profile options to enable the Oracle Order Management to Oracle Transportation Management integration:

- •OTM: Integration Enabled
- •OTM: Domain Name
- •OTM: Domain User
- •OTM: Domain Password
- •OTM: Proxy Server
- •OTM: Proxy Port
- •OTM: Servlet URI

For information on Oracle Order Management XML mapping, see Oracle Order Management XML Mapping, page [A-1](#page-46-0)

# **Shipping Execution**

# <span id="page-16-0"></span>**Overview of Oracle Transportation Management Integration with Oracle Shipping Execution**

The integration of Oracle Transportation Management with Oracle Shipping Execution includes reference data synchronization, release transactions, planned shipment transactions, and actual shipment transactions. All of these transactions enable Oracle E-Business Suite to send and receive information to and from Oracle Transportation Management.

### **Transaction Cycle Between Oracle Shipping Execution and Oracle Transportation Management**

The following figure shows the integration of Oracle Transportation Management with Oracle Shipping Execution, including trip creation, ship confirm, order interface, and inventory interface.

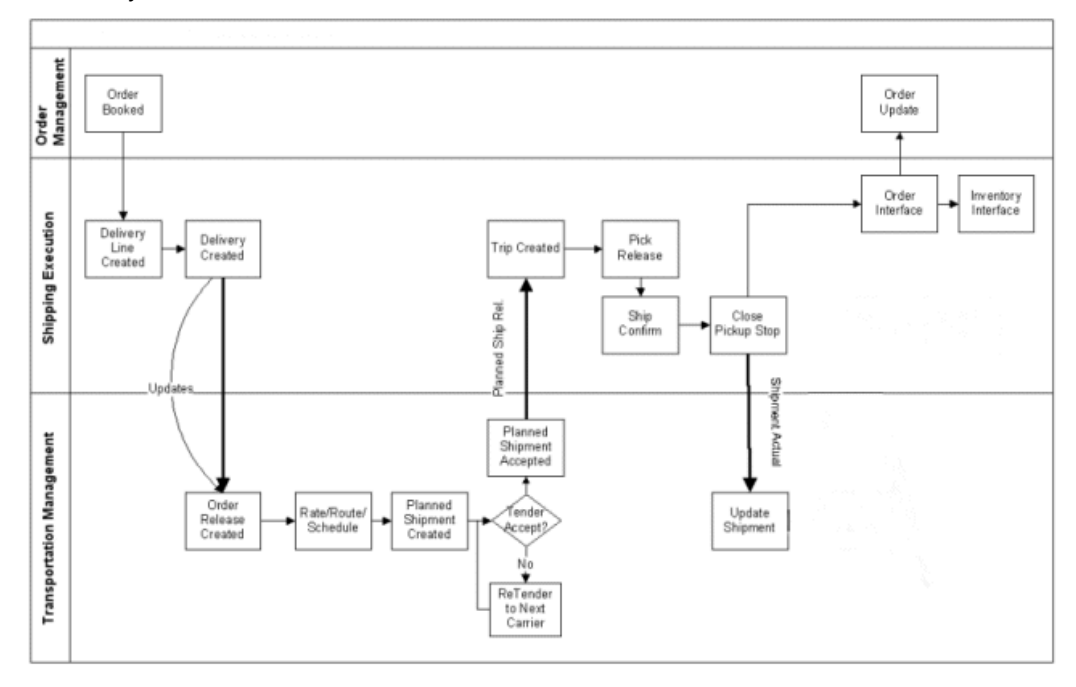

The figure displays the following steps of how deliveries are marked for internal processing:

- 1. Delivery creation: When <sup>a</sup> delivery with contents is created as Include for Planning, it is marked as Creation Required.
- 2. Shipping-Transportation Outbound interface concurrent reques<sup>t</sup> runs with the appropriate interface action parameter (Create or All Except ActualShipment), it selects the creation-required deliveries and sends them to Oracle Transportation Management using the OTM XML release transaction. Order Releases are updated in Oracle Transportation Management based on theses transactions.
- 3. Transportation planning activities then take place in Oracle Transportation Management for the new order releases, including carrier selection, rating, tendering, and so on, which results in the creation of shipments (equivalent to trips in Oracle Shipping Execution) to which the order releases are assigned.
- 4. After the shipment is created, Oracle Transportation Management triggers the PlannedShipment interface. This interface is used to transmit the shipments from Oracle Transportation Management to Oracle Shipping Execution to create the corresponding trips and trip stops and to assign the deliveries to them.
- 5. If the delivery is updated with changes that are relevant to transportation planning decisions (for example, change in delivery details weight), then the delivery is marked as Update Required.
- 6. The next run of the Shipping-Transportation Outbound interface concurrent reques<sup>t</sup> with the appropriate interface action parameter (Update or All Except ActualShipment) selects the update-required deliveries and sends them to Oracle Transportation Management using the OTM XML release transaction. Order Releases are updated in Oracle Transportation Management based on theses transactions.
- 7. Update to order releases might provoke changes in the routing decision and therefore change in the shipments configuration. Theses changes trigger the PlannedShipment interface to update the corresponding trips in Oracle Shipping Execution.
- 8. Eventually, once deliveries of <sup>a</sup> trip are ship confirmed and all pick up stops of this trip are closed in Shipping Execution, the last pick up stop is marked as ActualShipment Required.
- 9. The next run of the Shipping-Transportation Outbound interface concurrent reques<sup>t</sup> with the appropriate interface action parameter (ActualShipment) selects the ActualShipment Required stops and sends their corresponding details to Oracle Transportation Management using the OTM XML ActualShipment transaction. Shipments are updated in Oracle Transportation Management based on these transactions (actual shipped quantities, vehicle information, and so on).

#### **Ignore for Planning Trips and Deliveries**

To allow "out of the cycle" expedited shipments, you create <sup>a</sup> delivery and set the status to Ignore for Planning, or set the status of an existing delivery to Ignore for Planning (for example, by unassigning the delivery from the Oracle Transportation Management issued trip).

Deliveries set to Ignore for Planning are not sent to Oracle Transportation Management for planning activities.

You can then create Ignore for Planning trips, assign deliveries to them, and ship confirm. After the pickup stops are closed, the deliveries are marked as Actual Shipment Required and are sent to Oracle Transportation Management through the next run of the Shipping-Transportation Outbound interface.

### **Visibility on Interface Activities Through Shipping Exceptions**

For each interface operations (required or executed) information only shipping exceptions are logged against the delivery. For example, when <sup>a</sup> delivery is created in Shipping Execution, WSH\_OTM\_DEL\_TRANSACTION\_REQ is logged, indicating that creation is required in Oracle Transportation Management. Once the Shipping-Transportation Outbound interface concurrent has processed this delivery, the WSH\_OTM\_DEL\_AWAITING\_TRIP is logged against the delivery, indicating that the transaction has been transmitted and the delivery is now awaiting <sup>a</sup> planned trip from Oracle Transportation Management. Most exceptions are for user information only, however, and the interface processes are driven by delivery level and stops level interface flags, which are not visible to the user.

### **Changes for Allowed Actions and Updates to Shipping Entities**

- • Trips and trips stops: With the integration Oracle Transportation Management can be considered the "master system" for Include for Planning trips. Therefore, certain actions or updates to trips are not allowed in Shipping Execution when they are marked as Include for Planning (issued from Oracle Transportation Management). For example, it is not possible to add new stops or change their sequence.
- • Deliveries and delivery details: Conversely, Shipping Execution is the "master system" for deliveries. Therefore, the majority of actions and updates are allowed. Certain actions have been disabled (for example Select Carrier and Get freight Costs) or function differently (assigning <sup>a</sup> delivery line with non-null weights to delivery marks the delivery as Update Required) or are prevented on Include for Planning deliveries, such as Assign to Trip.

### **Delivery Splitting**

Oracle Transportation Management includes algorithms that split large deliveries across multiple parallel shipments or assign multiple equipments to the same trip. To avoid this, the integration avoids sending large deliveries to Oracle Transportation Management. Instead, integration:

- 1. Splits delivery lines with <sup>a</sup> net weight exceeding <sup>a</sup> defined net weight limit, ensuring that once packed, the delivery does not exceed the gross weight limit. This split is performed at delivery line import from Order Management or other sources.
- 2. Splits deliveries that exceed <sup>a</sup> defined gross weight limit. This split is performed during the Shipping-Transportation Outbound interface concurrent reques<sup>t</sup> on deliveries sent to the interface for creation or update.

Both weight limits are par<sup>t</sup> of the shipping parameter setup.

### **Reference Data Integration**

Certain data must be synchronized between to the two systems using one of the following three methods:

- 1. Manual synchronization: This data must be set and synchronized manually between the two systems:
	- •Freight terms, FOB codes
	- • UOMs: Weight UOM, Dimensions UOM, Distance UOM, Volume UOM, Quantity UOM
	- •Currency codes
- <span id="page-19-0"></span>•Service levels, Transport modes
- •Vehicle items
- •LPN types
- •Country codes
- •Freight classes
- •Freight classification of item

The ID entered in Oracle Transportation Management and code entered in Oracle Shipping Execution must match exactly.

- 2. Carrier and carrier sites: The carrier must be primarily set in Oracle E-Business Suite. A stand alone interface enables the interface to create the carriers in Oracle Transportation Management.
- 3. Ship from ship to location customers; organizations; and items: No separate synchronization is needed for this information. Information needed by Oracle Transportation Management for these entities is sent along with the operational transactions (XML Release and ActualShipment).

**Note:** You must define item weights and volumes as well as item container weights, volumes, and dimensions in Oracle E-Business Suite. The accuracy of Oracle Transportation Management planning is decreased if these attributes are not properly defined.

### **XML Messages**

The following XML messages are used to pass order information to and from Oracle Transportation Management:

- • Location transaction: Location XML transaction is used to send carrier information to Oracle Transportation Management. This is achieved by running the Shipping-Transportation Carriers synchronization.
- • Release transaction: Release XML transaction is used to send delivery information to Oracle Transportation Management by running the Shipping-Transportation Outbound Interface. After the interface has run, the XML can be viewed in the BPEL Process Manager.
- • PlannedShipment transaction: PlannedShipment XML is used to send confirmation to Oracle Shipping Execution when <sup>a</sup> delivery or group of deliveries has been planned by Oracle Transportation Management and is ready to ship. This transaction is used to create trips, stops, and delivery legs in Shipping Execution based on the shipments created in Transportation Management. After the interface has run, the incoming PlannedShipment XML message is viewable in the BPEL Process Manager.
- • ActualShipment transaction: ActualShipment XML is used to send ship confirmation information to Oracle Transportation Management when the pickup trip-stops of <sup>a</sup> trip are closed. The Shipping-Transportation Outbound Interface delivers the information. After you run the interface, you can view the XML in the BPEL Process Manager.

#### **Related Topics**

Oracle Shipping Execution XML Mapping, page [A-5](#page-50-0)

# <span id="page-20-0"></span>**Functional Changes with Oracle Transportation Management Installed**

### **Delivery Splitting**

Delivery splitting occurs after <sup>a</sup> delivery has been created in Oracle Shipping Execution and before the delivery information is sent to Oracle Transportation Management. This timing ensures that Oracle Transportation Management does not split the delivery.

Delivery Splitting does not occur when delivery lines are packed, even if the packed line exceeds the weight limit. You must manually unpack and split these lines before sending to Oracle Transportation Management.

| Delivery Name (Child Weight<br>Delivery) |        | Max Gross Weight<br>Parameter | <b>Split Weight</b> |
|------------------------------------------|--------|-------------------------------|---------------------|
| DL4451                                   | 35 LBS | 20 LBS                        | NA                  |
| (DL4460)                                 | NΑ     | NA                            | 20 LBS              |
| (DL4461)                                 | NΑ     | ΝA                            | 15 LBS              |

**Delivery Splitting Example:**

Three shipping parameters (located on the Delivery tab) are used to determine when <sup>a</sup> delivery or delivery line must be split to accommodate <sup>a</sup> carrier's capacity. See Shipping Parameters, page [4-18](#page-33-0)

### **Delivery Splitting Rules**

Only Include for Planning deliveries are considered for splitting. LPNs are not split, instead, LPNs are added to child deliveries after the split takes place. Splitting cannot take place if:

- •The delivery is assigned to <sup>a</sup> trip
- •The delivery has Released to Warehouse or Staged lines
- •The delivery's weights have been manually overridden
- •The split cannot be performed without splitting an LPN
- •The split cannot be performed without splitting delivery details
- •Delivery is Content Firm

### **Delivery Line Splitting Rules**

Delivery lines are split when the net weight of <sup>a</sup> line exceeds the Net Weight field on the Shipping Parameters window. The line is split to be equal to the Net Weight limit. If the split fails (due to an indivisible quantity), then the WSH\_OTM\_DET\_SPLIT\_FAILED exception is logged.

### **Shipping Transactions Form Actions**

When Oracle Transportation Management is implemented, some actions available on the Shipping Transactions Form function differently than they do without Oracle Transportation Management installed for Include for Planning deliveries and trips. Certain delivery actions, however, are disabled, prevented, or will function differently.

All Include for Planning deliveries that have been interfaced to Oracle Transportation Management are controlled by Oracle E-Business Suite; you can update them until ship confirmation.

All Include for Planning trips are controlled by Oracle Transportation Management until ship confirmation is run. All delivery assignments to trips are performed in Oracle Transportation Management; therefore, restrictions to what modifications you can make to trips within Oracle E-Business Suite will occur. These restrictions include the following:

- •You cannot delete or cancel Include for Planning trips
- •You cannot remove or add from/in trip stops Include for Planning trips
- •You cannot change Trip stop sequences in Include for Planning trips
- •Trips cannot be Firm or Firm Routing.
- •All trips created in Oracle E-Business Suite are Ignore for Planning
- •You cannot change Ignore for Planning trips to Include for Planning
- •You cannot change Include for Planning trips to Ignore for Planning

The following tables describes (by trip, trip stop, delivery, and delivery details) how the Actions function with Oracle Transportation Management implemented. (OTM <sup>=</sup> Oracle Transportation Management. EBS <sup>=</sup> Oracle E-Business Suite)

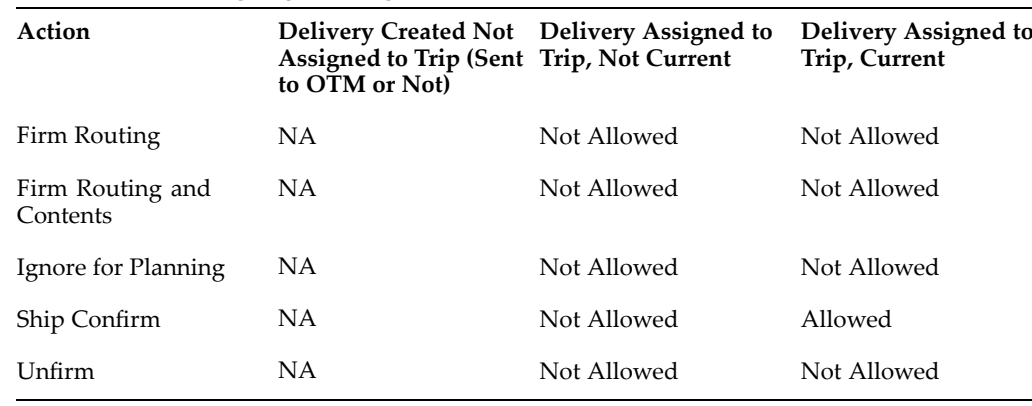

#### *Include for Planning Trips Changed Actions*

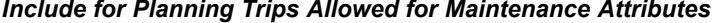

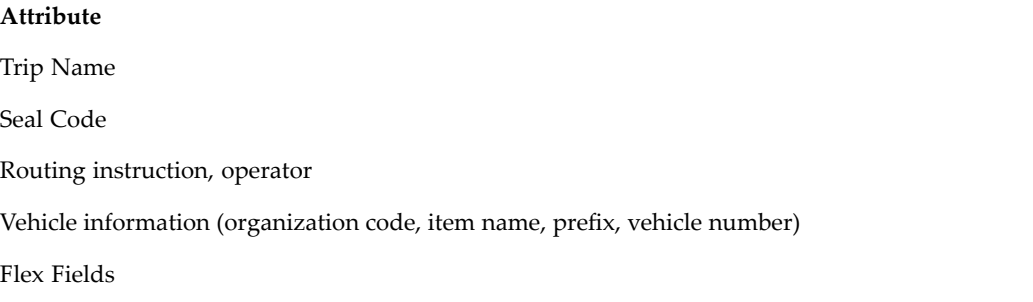

| Action                  | Delivery Created Not Delivery Assigned to<br>Assigned to Trip (Sent Trip, Not Current<br>to OTM or Not |             | Delivery Assigned to<br>Trip, Current |
|-------------------------|----------------------------------------------------------------------------------------------------|-------------|---------------------------------------|
| <b>Delete</b>           | ΝA                                                                                                    | Not Allowed | Not Allowed                           |
| <b>Insert New Stops</b> | ΝA                                                                                                    | Not Allowed | Not Allowed                           |

*Include for Planning Trip Stops Changed Actions*

### *Include for Planning Trip Stops Allowed for Maintenance Attributes*

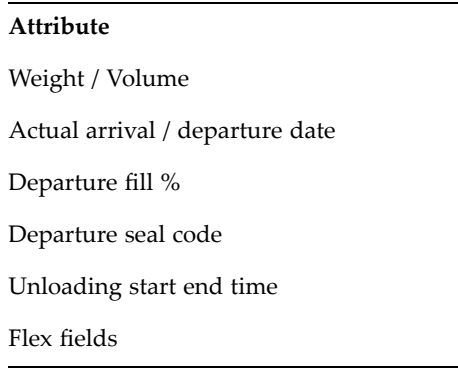

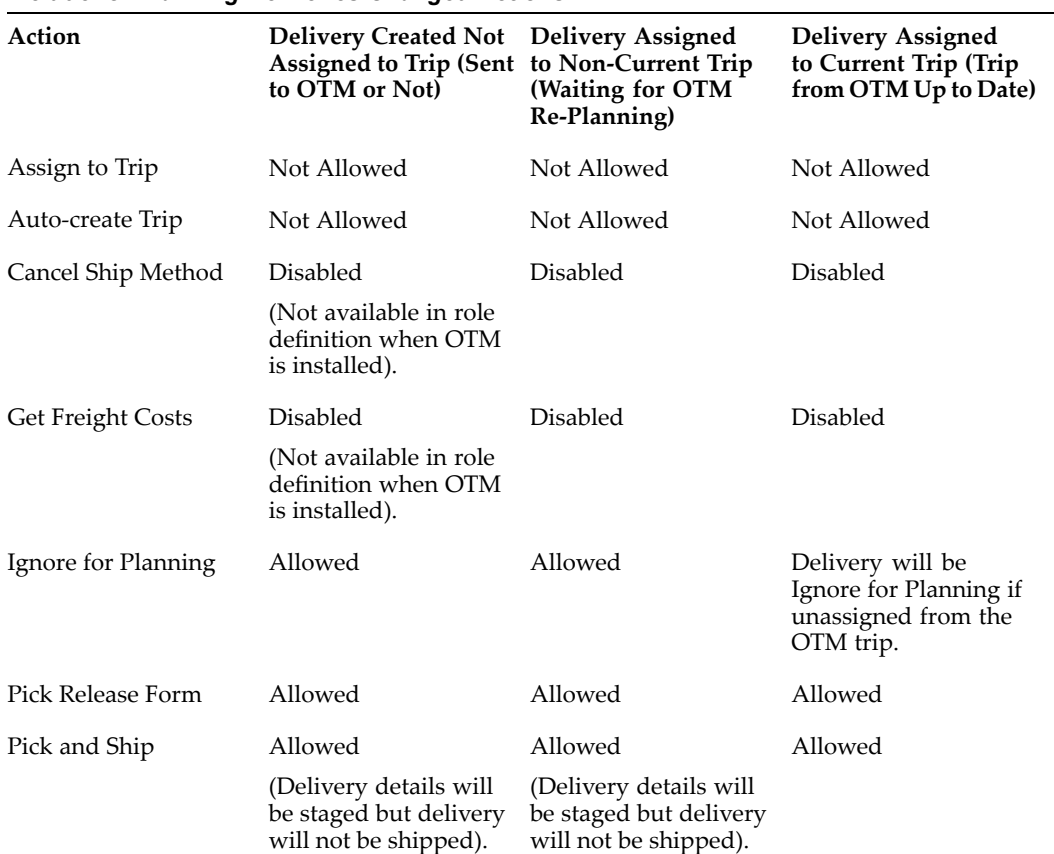

#### *Include for Planning Deliveries Changed Actions*

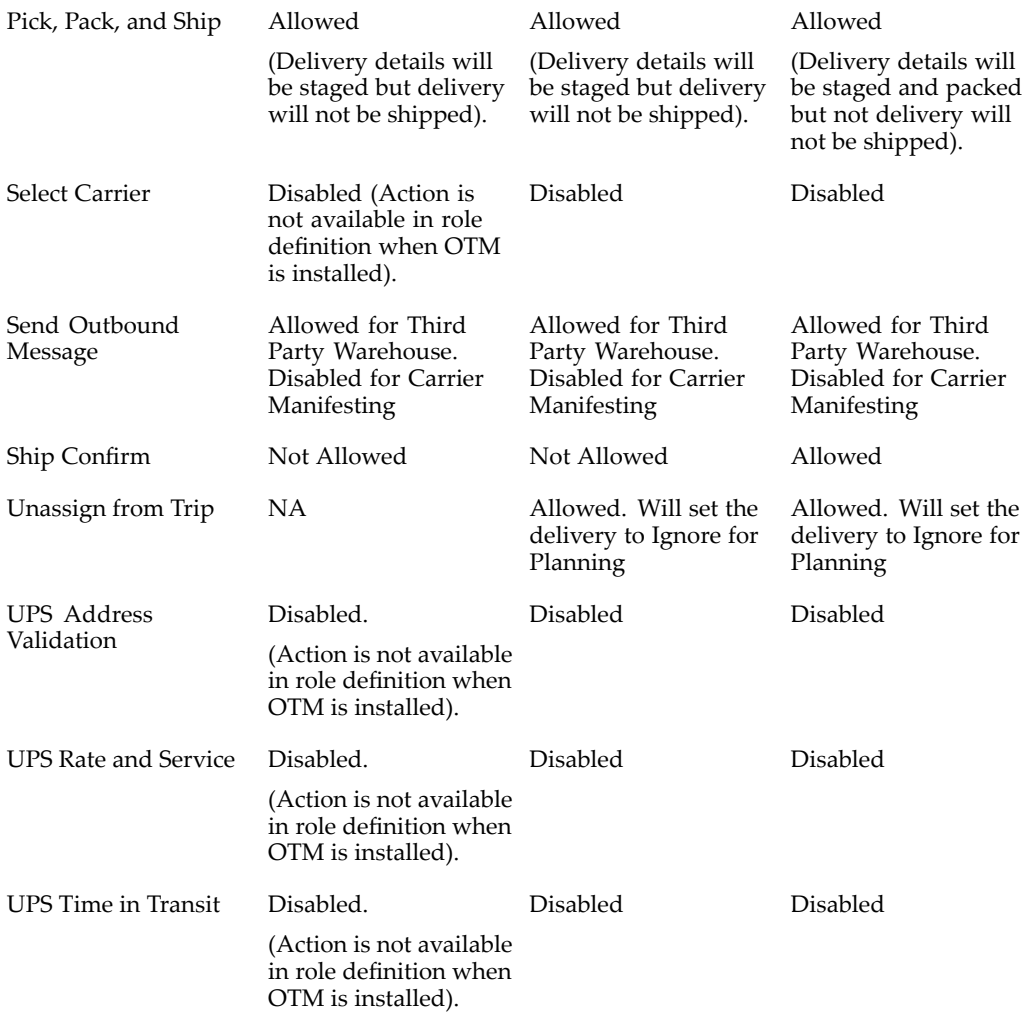

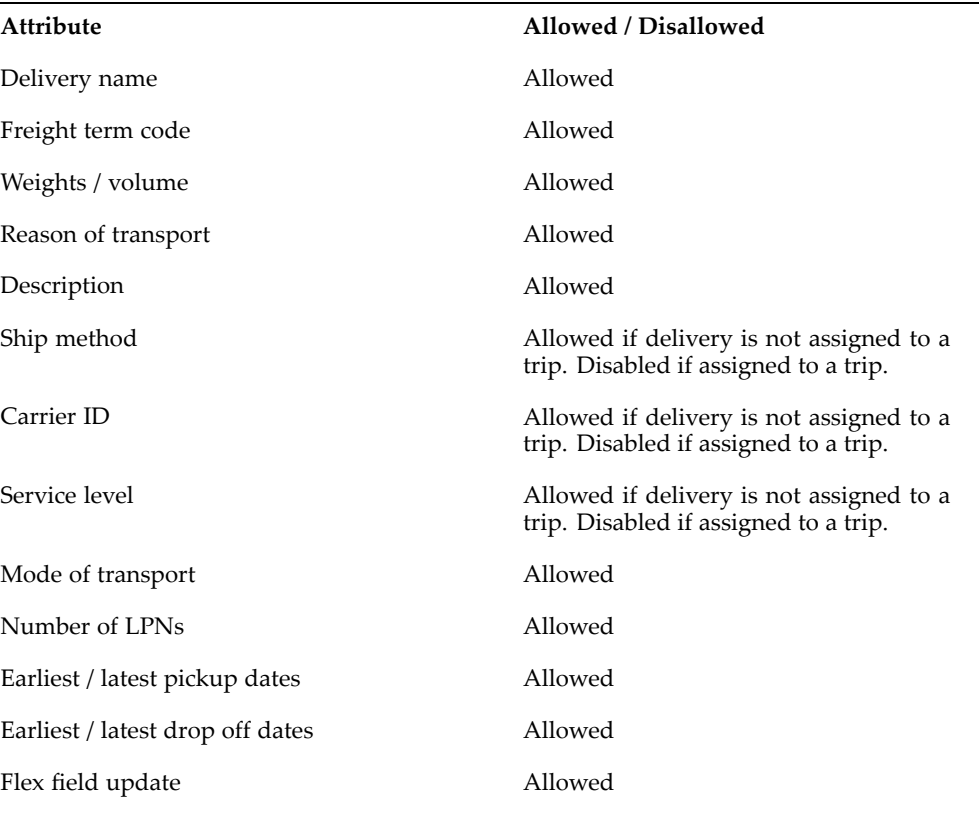

### *Include for Planning Deliveries Allowed for Maintenance Attributes*

| Action                           | <b>Delivery Detail</b><br>Not Assigned to<br><b>Delivery</b>                             | <b>Delivery Created</b><br>Not Assigned<br>to Trip (Sent to<br>OTM or Not) | <b>Delivery</b><br>Assigned to Trip,<br><b>Not Current</b> | <b>Delivery</b><br>Assigned to Trip,<br>Current |
|----------------------------------|------------------------------------------------------------------------------------------|----------------------------------------------------------------------------|------------------------------------------------------------|-------------------------------------------------|
| Auto-create Trip                 | Not Allowed                                                                              | Not Allowed                                                                | Not Allowed                                                | Not Allowed                                     |
| Pick and Ship                    | Allowed<br>(Delivery details<br>will be changed<br>to Ignore for<br>Planning).           | Not Allowed                                                                | Not Allowed                                                | Not Allowed                                     |
| Pick, Pack, and<br>Ship          | Allowed<br>(Delivery details<br>will be changed<br>to Ignore for<br>Planning).           | Not Allowed                                                                | Not Allowed                                                | Not Allowed                                     |
| <b>UPS Address</b><br>Validation | Disabled<br>(Action is not<br>available in role<br>definition when<br>OTM is installed). | <b>Disabled</b>                                                            | Disabled                                                   | Disabled                                        |
| UPS Rate and<br>Service          | Disabled<br>(Action is not<br>available in role<br>definition when<br>OTM is installed). | Disabled                                                                   | Disabled                                                   | Disabled                                        |
| UPS Time in<br>Transit           | Disabled<br>(Action is not<br>available in role<br>definition when<br>OTM is installed). | Disabled                                                                   | Disabled                                                   | Disabled                                        |

*Include for Planning Delivery Lines (Details) Changed Actions*

#### *Include for Planning Delivery Details Allowed for Maintenance Attributes*

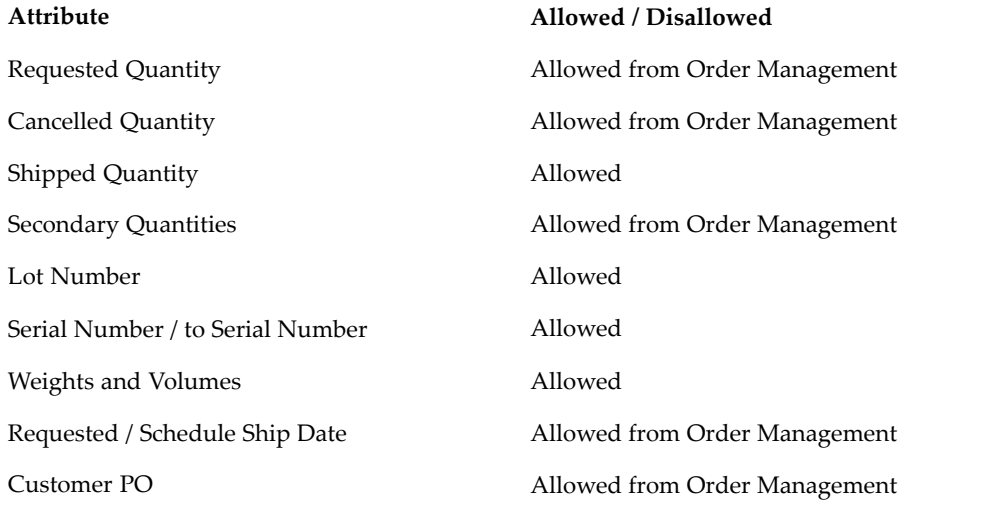

### <span id="page-26-0"></span>**Delivery Interface Statuses**

The following interface statuses are used by Oracle Shipping Execution to track the required actions for Oracle Transportation Management integration. These interface statuses are internal and not visible through the user interface.

### **Delivery Interface Statuses:**

- • CREATION\_REQUIRED (CR): Delivery must be created in Oracle Transportation Management
- • UPDATE\_REQUIRED (UR): Delivery has been updated and must be sent to Oracle Transportation Management
- •DELETE\_REQUIRED (DR): Delivery has been emptied or has been ignored for planning (no delivery lines or delivery lines with empty LPNs only) and must be deleted in Oracle Transportation Management
- • AWAITING\_ANSWER (AW): Create or Update has taken place on <sup>a</sup> delivery and an answer is expected from Oracle Transportation Management
- •ANSWER\_RECEIVED (AR): An answer has been received from Oracle Transportation Management
- •NOT\_TO\_BE\_SENT(NS): Delivery is either Ignore for Planning or has no delivery lines (or has delivery lines empty LPNs)
- • COMPLETED(CMP): Delivery has been ship confirmed and pick up trip stops are closed
- •CREATE\_IN\_PROCESS (CP): Creation is in process
- •UPDATE\_IN\_PROCESS(UP): Update is in process
- •DELETE\_IN\_PROCESS (DP): Deletion is in process

### **Trip Stops Interface Statuses:**

- • ACTUAL\_SHIP\_REQUIRED (ASR): Last pickup trip stop is set to this status after it is closed
- • COMPLETED. (CMP): Last pickup trip stop is set to this status once the ActualShipment transaction has been sent to Oracle Transportation Management
- • Shipment in Process (ASP): The trip and stop is in the process of being sent to Oracle Transportation Management.

### **PlannedShipment Interface Message Corrections**

You view and correct interface errors on the Shipment Message Corrections window. Any Oracle Transportation Management interface error corrections are viewed and corrected in Oracle Shipping Execution Interface Message Corrections window. The integration of Oracle Transportation Management PlannedShipment includes changes to the Shipment Message Corrections window. The Trip tab includes the following new fields:

- •Freight Terms
- •Vehicle Item Name
- •Mode of Transport
- •Service Level

The Trip Stops tab includes the new field Time Zone Code.

### <span id="page-27-0"></span>**Viewing Oracle Transportation Applied Freight Costs**

Oracle Transportation Execution applied freight costs are viewed on the Freight Costs window within Oracle Shipping Execution. (From the Shipping Transactions form, find your delivery and invoke the Action Assign Freight Costs). After the PlannedShipment message has been received, the freight costs are viewable at the delivery level as OTM Freight Cost.

Applied freight costs are allocated to order lines through the use of the Order Management interface.

### **Carrier Manifesting**

When Oracle Transportation Management is integrated, all Oracle E-Business Suite enabled carrier manifest features are disabled. All carrier manifest deliveries are sent to Oracle Transportation Management as non-carrier manifesting deliveries. Oracle Transportation Management manages the carrier manifest system outside of the Oracle E-Business Suite.

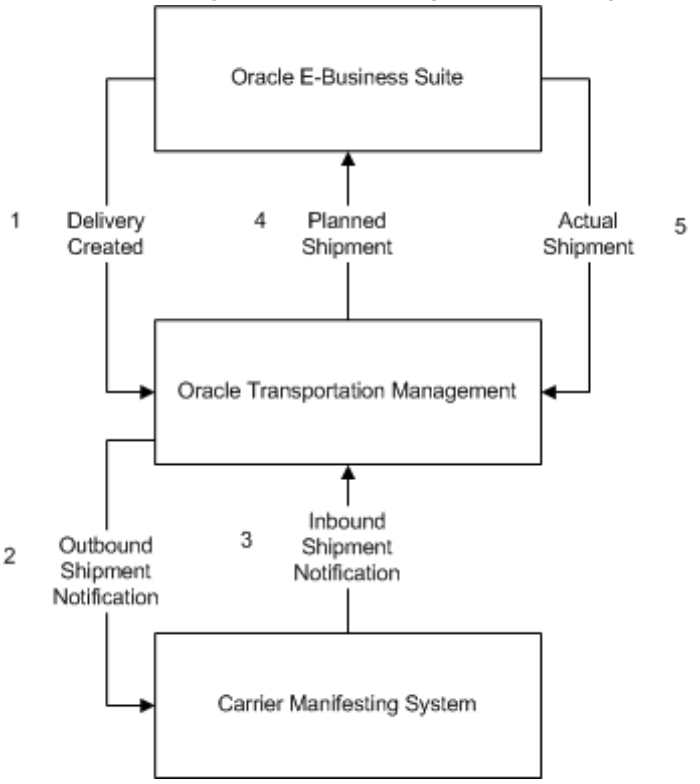

*Carrier Manifesting with Oracle Transportation Management*

### **Third Party Warehousing**

Third party warehousing functionality remains the same in Oracle E-Business Suite with or without Oracle Transportation Management integrated. Oracle Transportation Execution is not required to use Third Party Warehousing.

**Note:** Deliveries created by the third party warehouse instance, when Oracle E-Business Suite is used to manage the third party warehouse) are communicated to Oracle Transportation Management for planning. See: *Oracle Transportation Execution User's Guide*

### <span id="page-28-0"></span>**Oracle Warehouse Management**

Oracle Warehouse Management supports several methods to ship, also called mobile ship confirm, the deliveries using radio frequency (RF) devices. The methods include the following:

- •Quick Ship
- •LPN Ship
- •Dock Door Ship
- •Direct Ship

If the delivery lines and deliveries are created with Include for Planning, but are not sent to Oracle Transportation Management for planning yet, Oracle Warehouse Management will allow ship confirmation using any of the above methods after changing the deliveries and delivery lines to Ignore for Planning.

If the deliveries are awaiting an updated plan from Oracle Transportation Management, none of the above shipping methods will allow such deliveries to be confirmed.

Any pack or unpack operation in an Oracle Warehouse Management enabled organization does not affect an already planned delivery, (that is, no update in the plan is required from Oracle Transportation Management). Overpick and underpick in <sup>a</sup> pick-pack-ship flow requires an updated plan from Oracle Transportation Management before these deliveries can be ship confirmed.

Overpick and underpick in direct ship do not require replanning of the delivery, before you can ship confirm. Unloading <sup>a</sup> par<sup>t</sup> of an already loaded delivery, using direct ship, requires replanning of the delivery.

The behavior of the Oracle Mobile Supply Chain Applications ship confirm, for Oracle Inventory enabled organizations, is the same as ship confirm using the Shipping Transactions Form.

### **Automated Shipping (Oracle Shipping Execution)**

Oracle Shipping Execution enables automated shipping flows to speed the various shipping processes. The automated flows are available through actions on the Shipping Transactions Form. See: *Oracle Shipping Execution User's Guide* for information on One Step Shipping.

The automated flows are enabled with the integration of Oracle Transportation Management; however, in some cases the functionality of the flows changes with the integration of Oracle Transportation Management, including the following:

<span id="page-29-0"></span>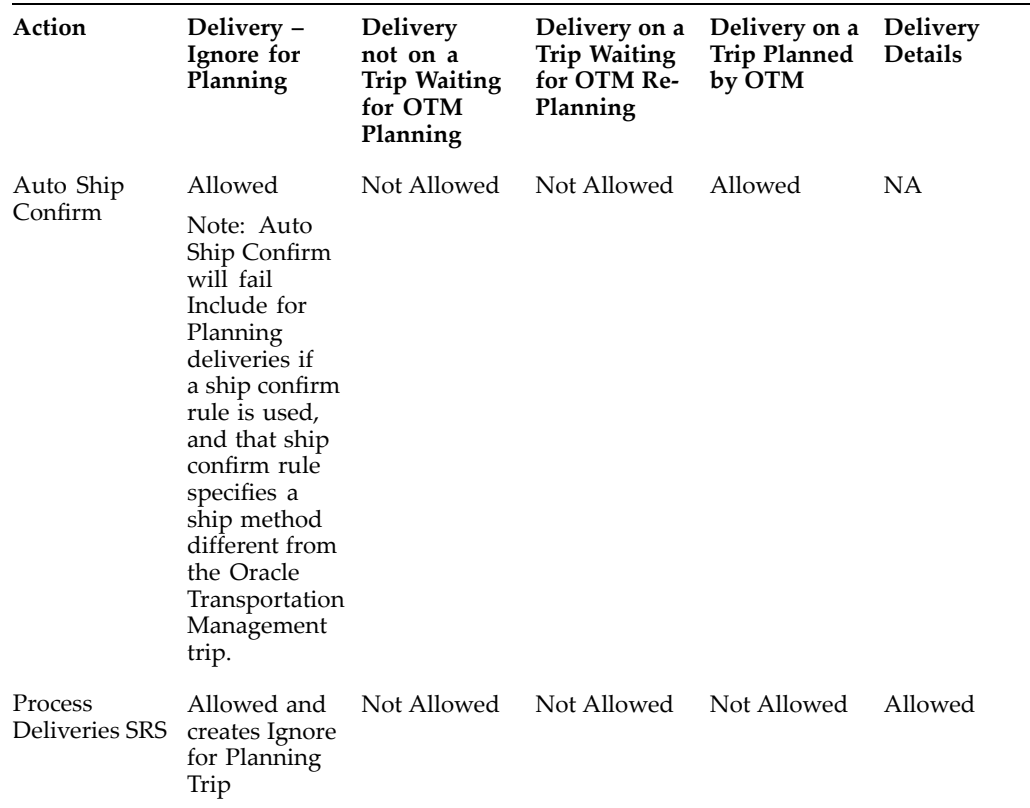

# **Implementation of Oracle Transportation Management with Oracle Shipping Execution**

### **Profile Options and Parameters**

During implementation, you set <sup>a</sup> value for each user profile option to specify how Shipping Execution controls access to and processes data. Generally, the system administrator sets and updates profile values. See: Setting User Profile Options, *Oracle Applications System Administrator's Guide*.

The following table indicates whether you (the user) can view or update profile options and at which System Administrator level that profile options updated. The System Administrator level includes User, Responsibility, Application, and Site levels. Profile options are considered either optional or required:

- • Optional: An optional profile option indicates that <sup>a</sup> value is not mandatory. You can either provide <sup>a</sup> value or leave the default value as is.
- •Required: A required profile option indicates that <sup>a</sup> value is mandatory.

**Note:** If you are using <sup>a</sup> multi-organization structure, your system administrator must change the OM Item Validation Organization profile option to be visible and updatable at the responsibility level. This change enables Shipping Execution to apply the default tax code and revenue account information correctly. See: Setting Up, Multiple Organizations in Oracle Applications.

The following terms are used in the table to identify if you can view or update profile option information:

- •Updatable: You can update the profile option
- •View Only: You can view the profile option value but you cannot change it
- •No Update or View: You cannot view or change the profile option value

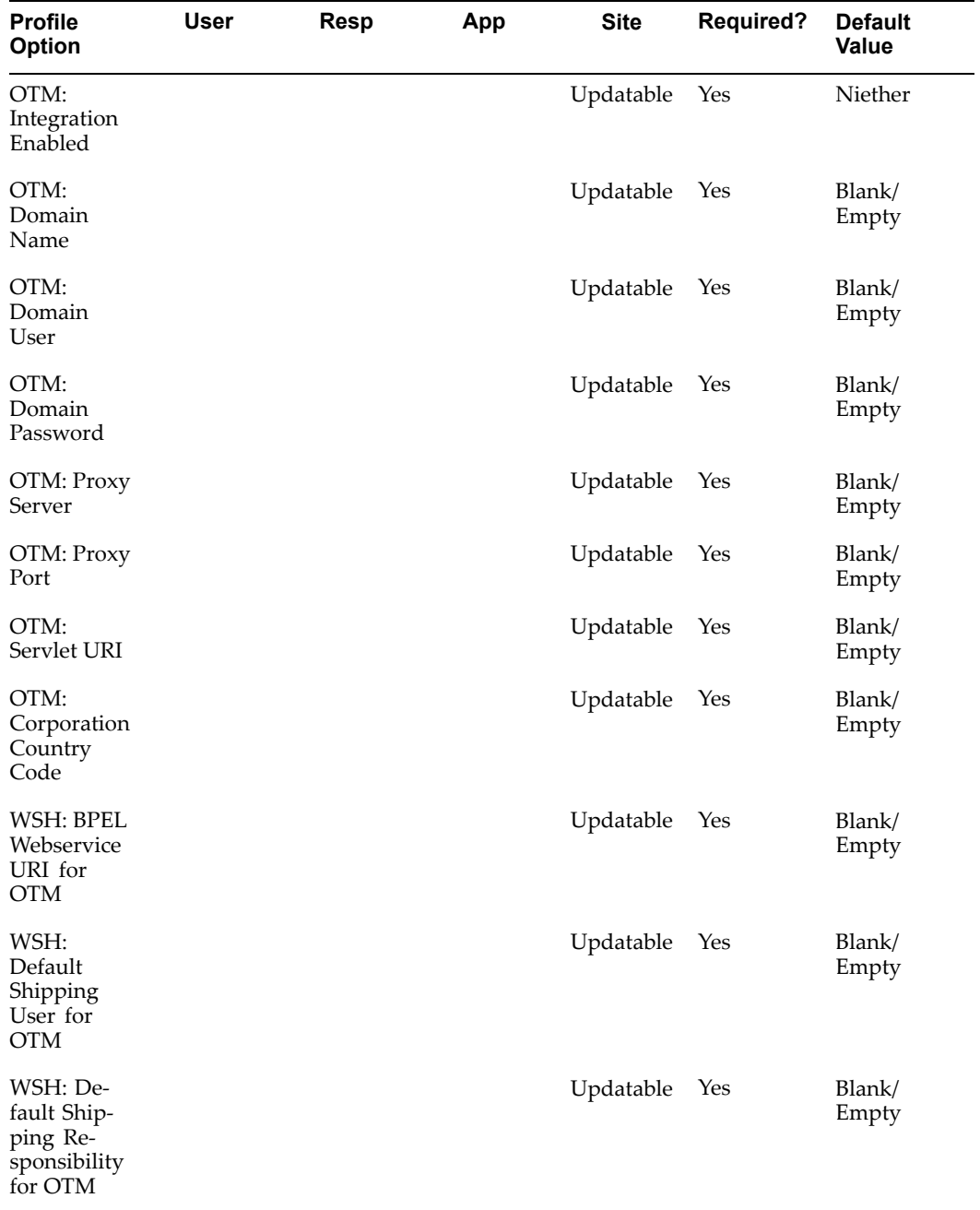

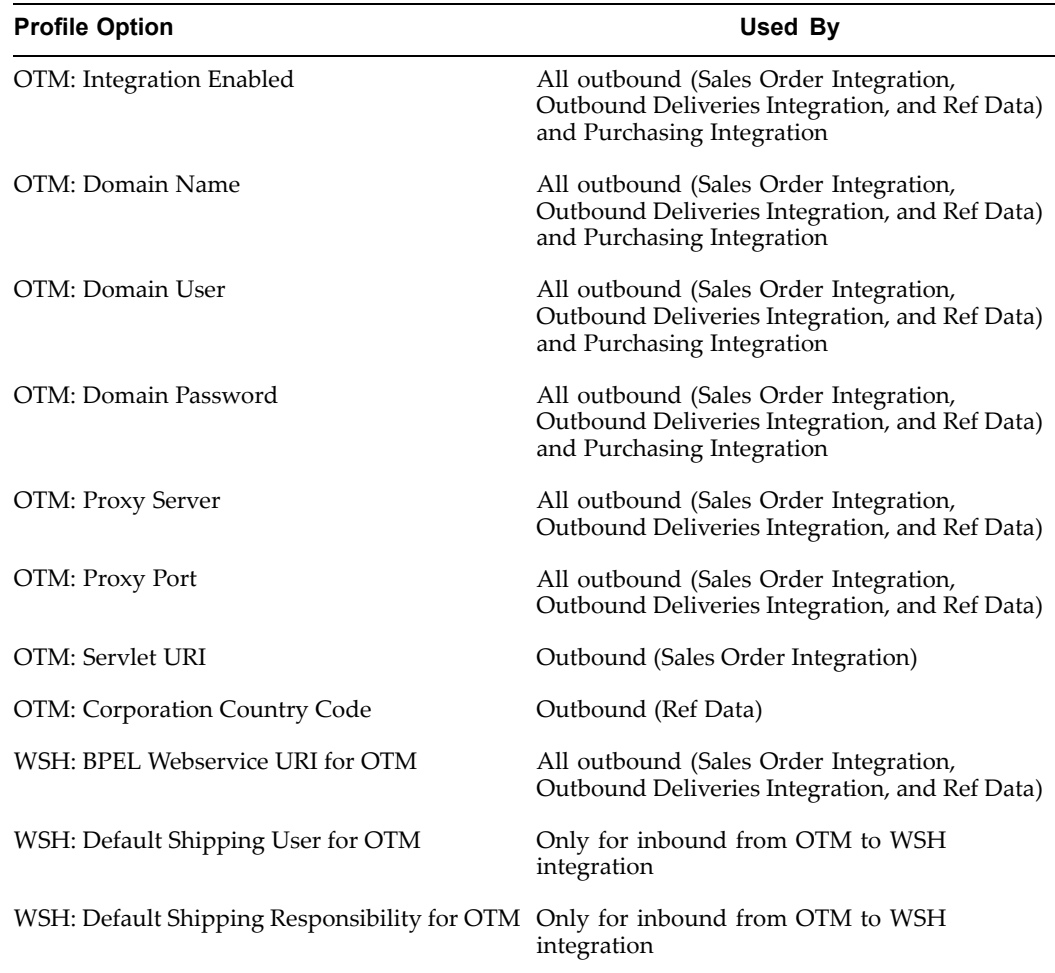

### **OTM: Integration Enabled**

Oracle Shipping Execution and Oracle Purchasing use this profile to determine which components of the Oracle Transportation Management integration are enabled.

Valid Values include:

- • Neither: Oracle Transportation Management integration with Order Management and Purchaisng is not enabled.
- Order Management Only: Only the sales order outbound flow is integrated with Oracle Transportation Management; inbound purchasing flow is not.
- • Purchasing Only: Only the purchase order flow is integrated with Oracle Transportation Management; outbound sales orders are not.
- • Both Order Management and Purchasing: Both Order Management and Purchasing transactions integrations are enabled with Oracle Transportation Management.

### **OTM: Domain Name**

Oracle Shipping Execution and Oracle Purchasing use this profile. It is communicated on the outbound messages from Oracle E-Business Suite Applications and used by Oracle Transportation Management to identify an instance of Oracle E-Business Suite. The profile must be <sup>a</sup> valid domain name defined in Oracle Transportation Management.

#### **OTM: Domain User**

Oracle Shipping Execution and Oracle Purchasing use this profile. It must be <sup>a</sup> valid user in Oracle Transportation Management and is not case sensitive.

#### **OTM: Domain Password**

This profile contains the password for the Oracle Transportation Management domain user name used by Oracle Shipping Execution and Oracle Purchasing. This profile is case sensitive.

#### **OTM: Proxy Server**

This profile is used to store the HTTP proxy server on the Oracle E-Business Suite instance. Oracle Shipping Execution uses this profile to make <sup>a</sup> connection to an Oracle Transportation Management instance.

#### **OTM: Proxy Port**

This profile is used to store the por<sup>t</sup> number for the HTTP proxy server on Oracle E-Business Suite instance. Oracle Shipping Execution uses this profile to make <sup>a</sup> connection to an Oracle Transportation Management instance.

#### **OTM: Corporation Country Code**

This profile is used by Oracle Shipping Execution for customer and carrier synchronization. The code in this profile identifies the default country code of the headquarters' carriers and customers.

#### **OTM: Servlet URI**

This profile is used to store Oracle Transportation Management Servlet URI for the Oracle E-Business Suite instance to connect to Oracle Transportation Management. This is used for freight estimation at sales order integration only.

### **WSH: BPEL Web Service URI for OTM**

This profile is used by freight estimation at sales order, outbound orders, and reference data integration. It stores the HTTP location of the BPEL Process Manager and tells the concurrent reques<sup>t</sup> where the BPEL outbound processes are located.

#### **WSH: Default Shipping User for OTM**

OTM: Default Shipping User for OTM determines the default user that receives the inbound messages from Oracle Transportation Management. The BPEL process sends the inbound message to the Oracle E-Business Suite user identified by this profile. This profile option is required and there is no default value.

#### **WSH: Default Shipping Responsibility for OTM**

This profile determines the user responsibility required to receive inbound messages from Oracle Transportation Management. The BPEL process sends the inbound message to the default Oracle E-Business Suite user with the responsibility defined by this profile. This profile option is required and there is no default value.

### <span id="page-33-0"></span>**Shipping Parameters**

The Shipping Parameters window is modified for the installation of Oracle Transportation Management. The modifications are as follows:

- •The Transportation tab is disabled.
- • The Delivery Size Limitation region is added to the Delivery tab, which contains the following new parameters:
	- • **Max Net Weight:** The Max Net Weight is compared to the weight of <sup>a</sup> delivery line to ensure that the delivery line weight is not greater than the Max Net Weight, and that splitting is done at delivery line import. This field is not mandatory, and the default value is null; however, if <sup>a</sup> Max Gross Weight is entered, then the Max Net Weight becomes <sup>a</sup> required field (and vice versa). The Max Net Weight must be less than or equal to the Max Gross Weight.
	- • **Max Gross Weight:** This weight is compared to the total weight of the delivery lines within <sup>a</sup> delivery to ensure that it is not greater than the Max Gross Weight. This field is not mandatory and the default value is null; however, if <sup>a</sup> Max Net Weight is entered, then the Max Gross Weight becomes <sup>a</sup> required field (and vice versa). The Max Gross Weight must be greater than or equal to the Max Net Weight.
	- • **UOM:** This field is automatically populated from the Global Shipping Parameters window, if specified. This field cannot be updated in the Shipping Parameters window.

**Note:** The Global Parameters UOM is not <sup>a</sup> mandatory field in the Global Shipping Parameters window. Therefore, the user will have to enter it manually in Global Parameters window.

### **Global Shipping Parameters**

The Global Shipping Parameters window is modified by the installation of Oracle Transportation Management. The modifications are as follows:

- • The Transportation tab is completely disabled. This tab is used with the installation of Oracle Transportation Execution only.
- • The Delivery Date Calculation Method field is moved from the Transportation tab to the General tab.

### **Shipping Exceptions**

During the shipping and transportation of goods, unforeseen shipping exceptions can occur that conflict with the actual requirements of the shipper, transportation carrier, or customer. Tracking exceptions can also be helpful to identify and correct defects in the business process. Seeded exceptions are logged automatically against delivery lines, LPNs, deliveries, and trip stops when specific events occur. The following exceptions are seeded with the integration of Oracle Transportation Management:

- • **Oracle Transportation Management Interface Exceptions:**
	- •WSH\_OTM\_DEL\_TRANSACTION\_REQ: This exception is a delivery level exception that is logged when <sup>a</sup> Create, Update, or Delete transaction must be sent to Oracle Transportation Management.
- <span id="page-34-0"></span>•WSH\_OTM\_DEL\_AWAIT\_TRIP: This exception is a delivery level exception that is logged when <sup>a</sup> Create or Update transaction has been sent to Oracle Transportation Management.
- •WSH\_OTM\_DEL\_DELETED: This exception is logged when the delivery is set to Ignore for Planning or the delivery has no associated delivery lines and has been deleted in OTM.
- •WSH\_OTM\_UOM\_SETUP: This exception is logged when the trip fails the ActualShipment interface because the Shipping Parameter weight or volume UOM Class or because corresponding inventory base UOMs were not set up.
- •WSH\_OTM\_SHIPMENT\_ERROR: This exception is logged when an error occurs while processing data from Oracle Transportation Management.
- •WSH\_OTM\_SHIPMENT\_REC: This exception is logged when a response message has been received from Oracle Transportation Management.
- •WSH\_OTM\_INVALID\_LOC\_ERROR: This exception is logged when the response message from Oracle Transportation Management includes an invalid stop location.
- •**Delivery Detail Import Splitting Exception:**

WSH\_OTM\_DET\_OVERSIZED: This exception is logged when the delivery detail failed to be split at delivery detail import.

- • **OTM Interface Splitting Exceptions:**
	- •WSH\_OTM\_DEL\_SPLIT\_FAIL: This exception is logged when Oracle Shipping Execution failed to split <sup>a</sup> delivery
	- •WSH\_OTM\_DEL\_SPLIT: This exception is logged when Oracle Shipping Execution has successfully split <sup>a</sup> delivery. This exception is used when the delivery is split into five or less child deliveries. The exception is logged against the paren<sup>t</sup> delivery.
	- •WSH\_OTM\_DEL\_SPLIT\_LARGE: This exception is logged when Oracle Shipping Execution has successfully split <sup>a</sup> delivery. This exception is used when the delivery is split into six or more child delivery lines. The exception is logged against the paren<sup>t</sup> delivery.
	- •WSH\_OTM\_DEL\_SPLIT\_CHILD: This exception is logged when Oracle Shipping Execution has created the child delivery after the split. The exception is logged against the child delivery.
	- •WSH\_OTM\_DEL\_OVERSIZED: This exception is logged when Oracle Shipping Execution transportation interface rejects <sup>a</sup> delivery that exceeds the gross weight limit, while the interface parameter Auto Split Deliveries is set to No.

### **Concurrent Programs**

Oracle Transportation Management introduces new concurrent programs to Oracle E-Business Suite. The following list details each new concurrent program:

- •Shipping - Transportation Carrier Synchronization
- •Shipping - Transportation Outbound Interface
- •Shipping - Transportation PlannedShipment Interface

### **Shipping - Transportation Carrier Synchronization**

Carriers and carrier sites are defined in Oracle Shipping Execution; however the implementation of Oracle Transportation Management includes changes to the Carrier form. The following changes are par<sup>t</sup> of the integration of Oracle Transportation Management:

- • When Oracle Transportation Management is not installed, all fields on the Rating, Payment tab are disabled with the exception of the Enable Manifesting field.
- When Oracle Transportation Management is installed, all fields on the Rating, Payment tab are disabled with the exception of the fields in the Freight Payment and Audit region (that is, the Supplier and Default Supplier Site fields).
- • When Oracle Transportation Management is installed, the Mode Limits tab is disabled.
- When Oracle Transportation Management is installed, the Mode Limits tab, within the Services tab, is disabled.
- When Oracle Transportation Management is installed, the Transportation tab within the Addresses/Sites tab, is disabled with the exception of the Supplier Site field.

The Shipping - Transportation Carrier Synchronization concurrent program enables Oracle E-Business Suite to communicate carrier and carrier site information to Oracle Transportation Management through the use of the Location XML transaction. The carrier and carrier site information from the Oracle E-Business Suite tables/columns is interfaced to Oracle Transportation Management tables/columns through the concurrent program.

During the implementation of Oracle Transportation Management, the Shipping - Transportation Carrier Synchronization concurrent program is executed to move all carrier and carrier site data from the Oracle E-Business Suite tables / columns to the Oracle Transportation Management tables/columns. After the implementation is complete, the concurrent program can be run whenever <sup>a</sup> Carrier/Carrier Site is updated or new Carriers and Carrier Sites are created.

BPEL is used to control the flow of data sent by the concurrent program.

#### **Interface Parameters**

The Shipping - Transportation Carriers Synchronization is executed from the Interfaces menu. The program includes the following parameters:

- •Carrier Name From: Carrier name range low.
- •Carrier Name To: Carrier name range high.
- Last Date Update From: If left blank, then the program will apply to all carriers within the restrictions of the other parameters defined.
- Last Date Update To: If left blank, then the program will apply to all carriers within the restrictions of the other parameters defined.

#### **Transferred Carrier Data**

The following table details all carrier data, whether Oracle E-Business Suite or Oracle Transportation Management owns the data, and details how (if at all) the data is transferred from one to the other. (OTM <sup>=</sup> Oracle Transportation Management. EBS = Oracle E-Business Suite.)
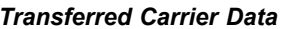

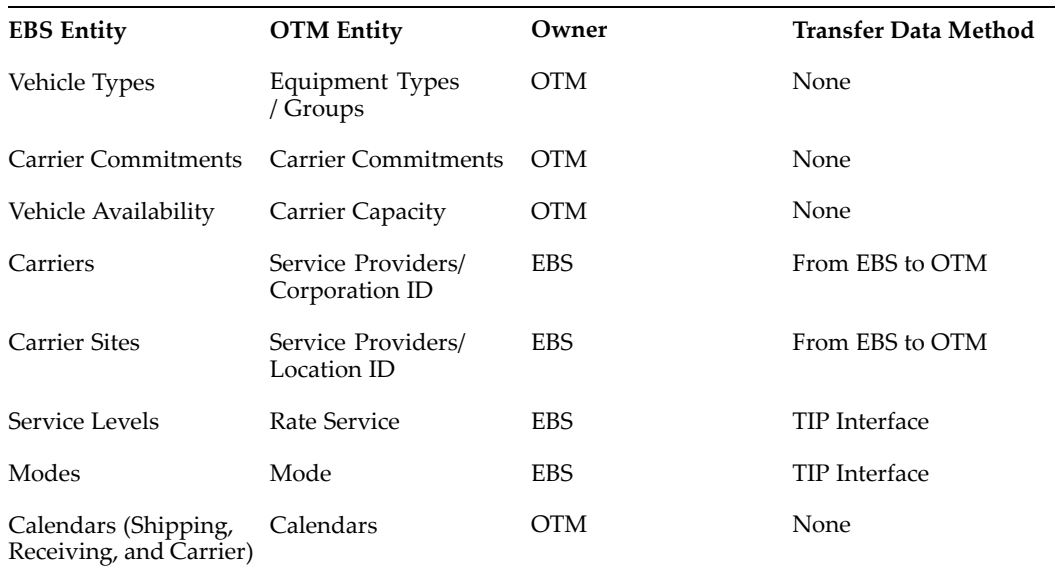

#### **Shipping - Transportation Outbound Interface**

The Shipping-Transportation Outbound Interface is executed to pass Oracle Shipping Execution information to Oracle Transportation Management. The interface passes the information to BPEL using XML.

The Shipping-Transportation Outbound Interface includes the following actions:

- • Delete: Send all Ignore for Planning deliveries and deliveries with no delivery lines (exception being empty LPNs as delivery lines) that must be removed from Oracle Transportation Management.
- • Create: Send all Include for Planning created deliveries to Oracle Transportation Management using the Release XML transaction.
- • Update: Send all updated Include for Planning deliveries to Oracle Transportation Management.
- • ActualShipment: Collect all of the Include for Planning and Ignore for Planning trips and send the trips to Oracle Transportation Management. Only trips with all pickup stops closed are included in the ActualShipment interface.

Shipping-Transportation Outbound interface includes the following parameters:

The interface is triggered at the BPEL process.

#### **Interface Parameters:**

- • Interface Action:
	- • Create: Send all Include for Planning created deliveries to Oracle Transportation Management
	- • Update: Send all Include for Planning updated deliveries to Oracle Transportation Management
	- • Delete: Send all deliveries that must be removed from Oracle Transportation Management
- •ActualShipment
- • Create, Update: Send all Include for Planning created or updated deliveries to Oracle Transportation Management
- • All Except Actual Shipment: Send all Include for Planning created and updated deliveries to Oracle Transportation Management and all deliveries that must be deleted in Oracle Transportation Management
- • Auto Split Deliveries: If set to Yes, then deliveries with weight greater than the gross weight specified in Shipping Parameters is split automatically. If set to No, then deliveries with <sup>a</sup> weight greater than the weight specified in Shipping Parameters are not automatically split. This parameter is disabled if ActualShipment or Delete is the selected Interface Action.
- • Ship From Organization: Specify the organization from which you are submitting deliveries and stops. If left as Null, then all organizations are selected.
- • Trip Range: The range of trips to be submitted. This field is disabled unless ActualShipment is the Interface Action.
- • Delivery Range: The range of deliveries to be submitted. This field is disabled when ActualShipment is selected as the Interface Action.
- • Pick Up Date Range: Delivery pick-up date range. This field is disabled when ActualShipment is selected as the Interface Action.
- •Number of Child Processes: The number of child batches to be run in parallel.
- • Transactions Per Batch: Number of delivery or trip transactions that are run per batch. If this number is exceeded, then another concurrent reques<sup>t</sup> is run in parallel to execute the remaining transactions.

When scheduling the Shipping-Transportation outbound interface, it is recommended that you ensure that the Delete action is processed with the highest priority. For example, by scheduling the action with <sup>a</sup> higher frequency, or by creating <sup>a</sup> concurrent reques<sup>t</sup> set that performs the action ahead of other interface actions. This lowers the risk of double assignment of ship units or order release lines in Oracle Transportation Management, which might preven<sup>t</sup> proper deletion of the order release.

#### **Reference Data and Mapping**

Item, Customer/Customer Site, and Organizations/Ship From Locations are included as reference data that is sent as par<sup>t</sup> of the Shipping-Transportation Outbound Interface concurrent request.

#### **Related Topics**

Item XML Mapping, page [A-21](#page-66-0) Customer XML Mapping, page [A-21](#page-66-0) Customer Site XML Mapping, page [A-21](#page-66-0) Organization XML Mapping, page [A-21](#page-66-0) Carrier XML Mapping, page [A-15](#page-60-0) Carrier Site XML Mapping, page [A-15](#page-60-0)

# **Accounts Payables**

# **Overview of Oracle Transportation Management Integration with Accounts Payables**

Oracle Transportation Management integrates with Oracle Payables to enable freight payment. Oracle Transportation Management performs an audit and approval of freight payments, and then passes the paymen<sup>t</sup> information to Oracle Payables, through the use of the Send Voucher interface. The Send Voucher interface transmits the voucher data to Oracle Payables through BPEL. The Payables Open Interface Import interface is run to import the vouchers into the Oracle Payables tables. The invoice is then created, validated, and ultimately paid in Oracle Payables.

## **Send Voucher Interface**

The Send Voucher interface enables you to send freight paymen<sup>t</sup> vouchers from Oracle Transportation Management to Oracle Payables through the use of BPEL.

#### **Interface Parameters**

The following defines the setup for the Voucher Interface.

1. Within Oracle Transportation Management, define an external system to send to the BPEL instance.

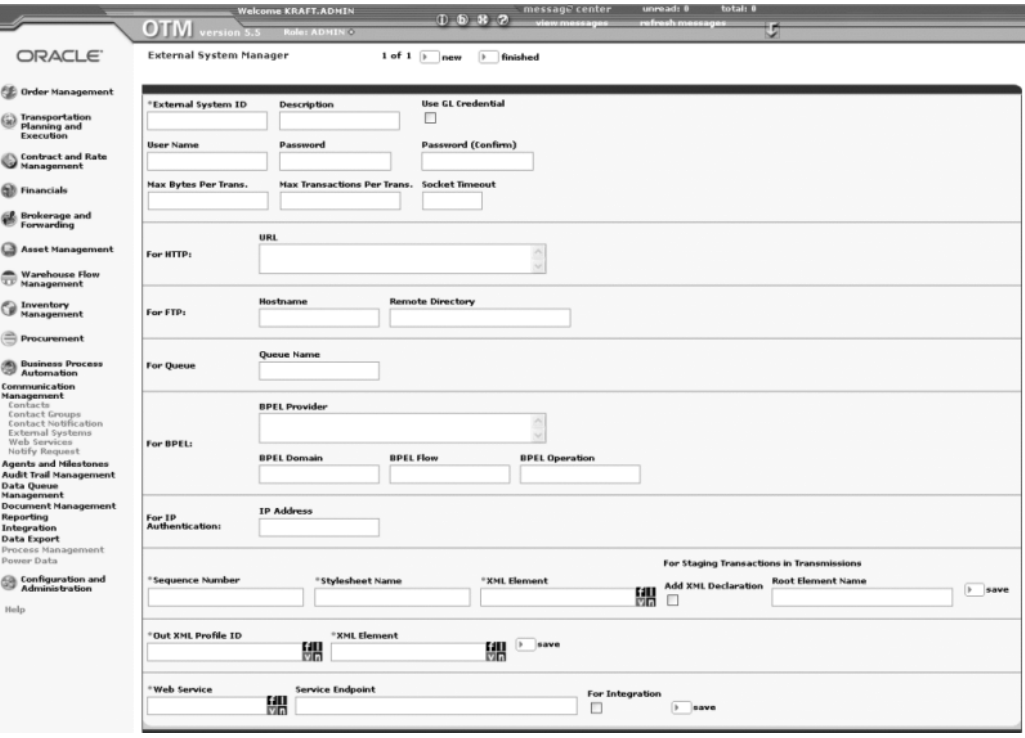

#### *Sample Data*

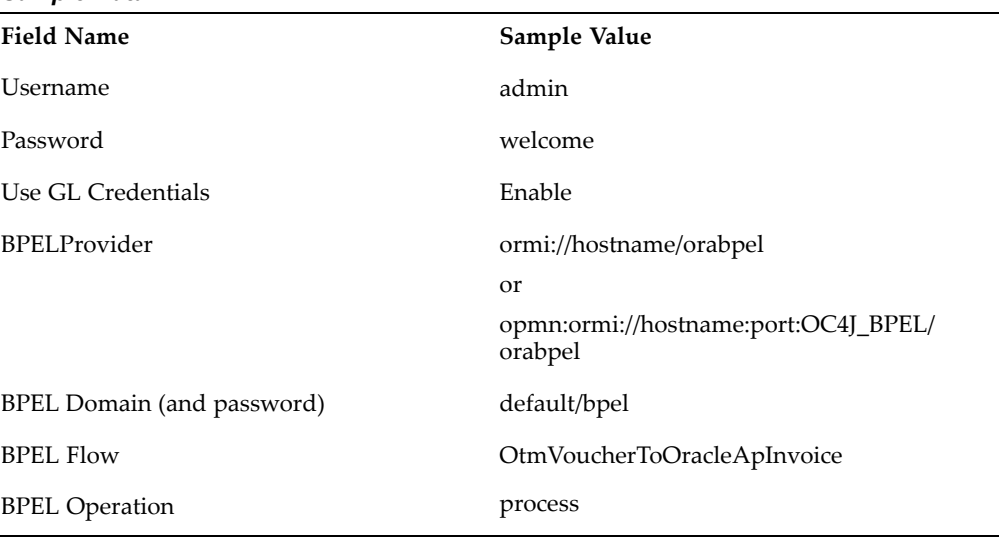

- 2. Select the voucher that you are sending.
- 3. Run the Action Send Voucher Interface.
- 4. Select the External System that is configured for the BPEL Provider.
- 5. Set the Notify Type to BPEL.

# **Implementation of Oracle Transportation Management with Oracle Payables**

The implementation of Oracle Transportation and Oracle Payables consists of the APInvoice XML transaction. The XML mapping is detailed in the Oracle Payables XML Mapping, page [A-31](#page-76-0) section of the XML Mapping appendix.

# **Purchasing**

# **Overview of Oracle Purchasing Integration with Oracle Transportation Management**

Oracle Transportation Management integrates with Oracle Purchasing, enabling you to manage inbound freight from your suppliers.

The integration of Oracle Transportation Management enables you to plan and track the progress and status of inbound purchase order-related shipments. Purchase orders created in Oracle Purchasing are communicated to Oracle Transportation Management after approval, enabling you to execute (rate, route, track, and reconcile) the related shipment. Purchase order changes are also communicated to Oracle Transportation Management upon re-approval in Oracle Purchasing.

As par<sup>t</sup> of the shipment process, Oracle Transportation Management enables suppliers to submit "ready to ship" information.

Once shipped, purchasing agents access carrier-provided shipment status updates within Oracle Transportation Management. After goods are delivered, invoices for freight paymen<sup>t</sup> are collected and processed for payment.

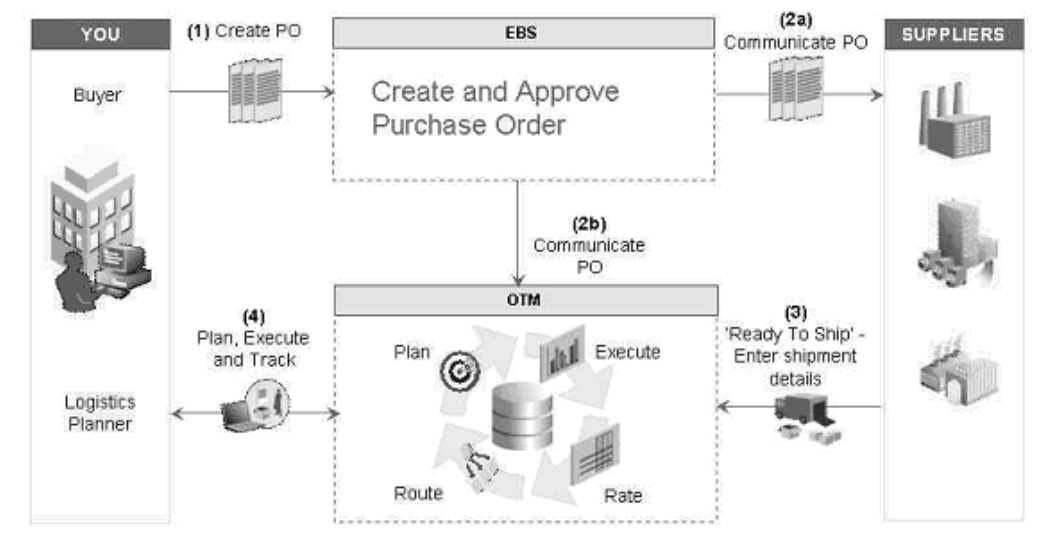

#### *Inbound Purchase Order Flow*

# **Functional Changes with Oracle Transportation Management Installed**

## **Responsibility for Inbound Freight**

Inbound freight responsibility is determined by the purchase order header attribute named Transportation Arranged. This attribute is set in the Terms and Conditions window through the Purchase Orders window in Oracle Purchasing. The Transportation Arranged attribute has the following values:

- • Buying Organization: The paymen<sup>t</sup> method code for inbound shipments in Oracle Transportation Management is set to Collect (buying organization is responsible for managing and paying for inbound transportation).
- • Supplier: The paymen<sup>t</sup> method code is set to Prepaid (supplier is responsible for managing and paying for inbound transportation).
- • Blank value: Purchase orders are not communicated to Oracle Transportation Management.

# **Impact of Purchase Order Status Changes on Oracle Transportation Management**

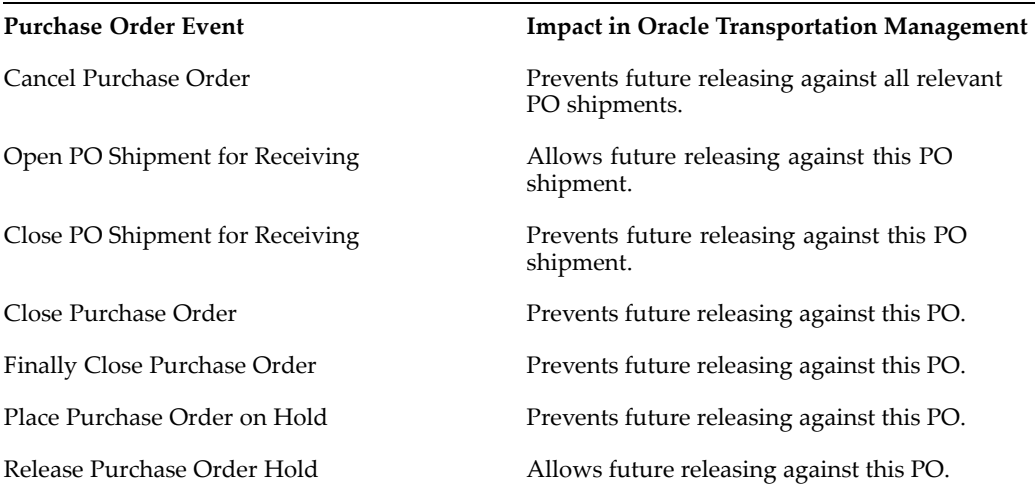

# **Implementation of Oracle Transportation Management with Purchasing**

# **Profile Options**

AllProfile options, page [4-14](#page-29-0) specific to the integration of Oracle Transportation Management with Oracle E-Business Suite are documented in the Shipping Execution chapter of this guide.

The following is <sup>a</sup> list of profile options that are specific (and required) to the integration with Oracle Purchasing:

- •OTM: Integration Enabled
- •OTM: Domain Name
- •OTM: Domain User
- •OTM: Domain Password

See Profile Options and Parameters, page [4-14](#page-29-0) for details on the profile options.

## **Mapping Oracle Purchasing to Oracle Transportation Management**

In Oracle E-Business Suite, the purchase order or blanket release schedule is concatenated with the relevant line information to create an orderbase line in Oracle Transportation Management, as shown in the following figure:

#### *Mapping Purchase Order Shipments to Order Base Lines*

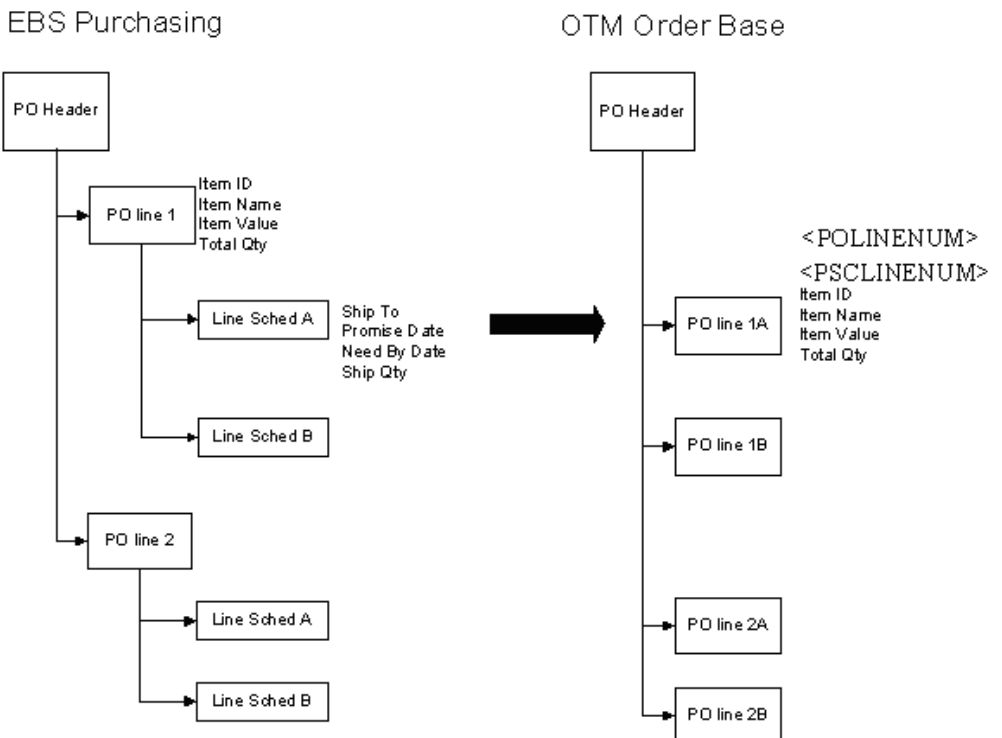

For detailed mapping of Oracle Purchasing to Order Base XML, see the Purchasing Fields to Order Base XML Mapping, page [A-37](#page-82-0) section of the XML Mapping appendix.

### **BPEL Process Manager**

All communication between Oracle Purchasing and Oracle Transportation Management is through the BPEL process PoSendPoToOtm. The Oracle E-Business Suite Business Event "oracle.apps.po.event.document\_action\_event" activates this process. Upon activation, the process calls an Oracle Purchasing API to extract the appropriate document data. It then converts the document data to <sup>a</sup> message in the Oracle Transportation Management schema and invokes the Oracle Transportation Management servlet.

*Oracle Purchasing to XML*

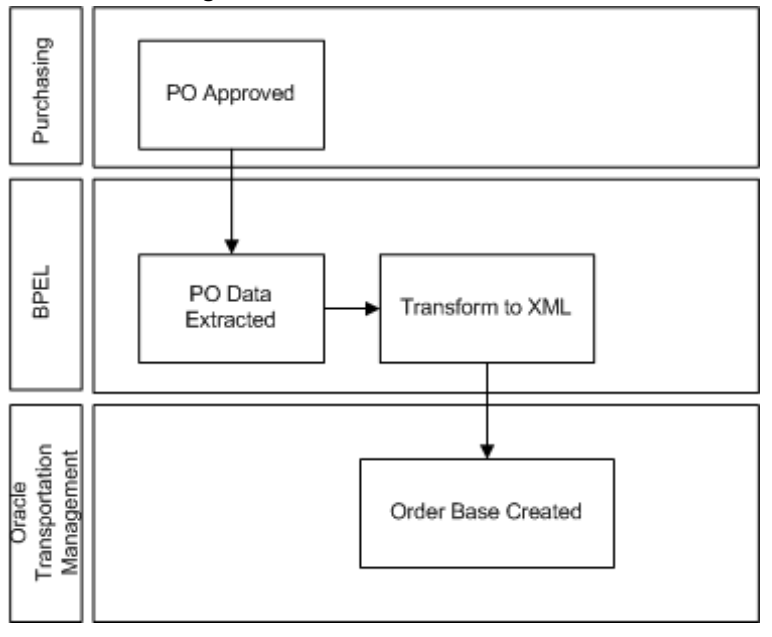

## **XML Translation via XSL in BPEL**

Oracle Purchasing purchase order and release data are extracted from Oracle E-Business Suite in the database object PO\_OTM\_ORDER\_TYPE. In the BPEL process, an XSL translation converts the data to an Oracle Transportation Management transmission.

The form of the transmission depends upon the action performed. In the case of <sup>a</sup> document approval or re-approval, the transmission consists of an Oracle Transportation Management TransOrder object, along with <sup>a</sup> set of Location and Contact objects. For control actions on existing documents, such as cancellation or closure, <sup>a</sup> GenericStatusUpdate object is transmitted.

The XSL translation implements integration-specific business logic, such as rounding quantities and selecting the appropriate contact methods for involved parties. The XSL step also performs some Oracle Transportation Management specific transformations to Oracle E-Business Suite data, such as generation of unique keys.

## **Web Services**

The BPEL process communicates with Oracle E-Business Suite through the Business Event queue and the PO\_OTM\_INTEGRATION\_PVT API. It terminates with <sup>a</sup> call to the Oracle Transportation Management servlet.

**A**

# **XML Mapping**

# **Oracle Transportation Management to Oracle E-Business Suite XML Mapping**

The following sections describe the XML mapping for Oracle Order Management, Oracle Shipping Execution, Oracle Purchasing, and Oracle Payables.

# **Oracle Order Management XML Mapping**

#### **Oracle Order Management to Oracle Transportation Execution XML Mapping**

The following table shows the mapping of the referenced XML carrier data between Oracle E-Business Suite and Oracle Transportation Management, whether the data is required or optional, and <sup>a</sup> brief description. (OTM <sup>=</sup> Oracle Transportation Management. EBS <sup>=</sup> Oracle E-Business Suite)

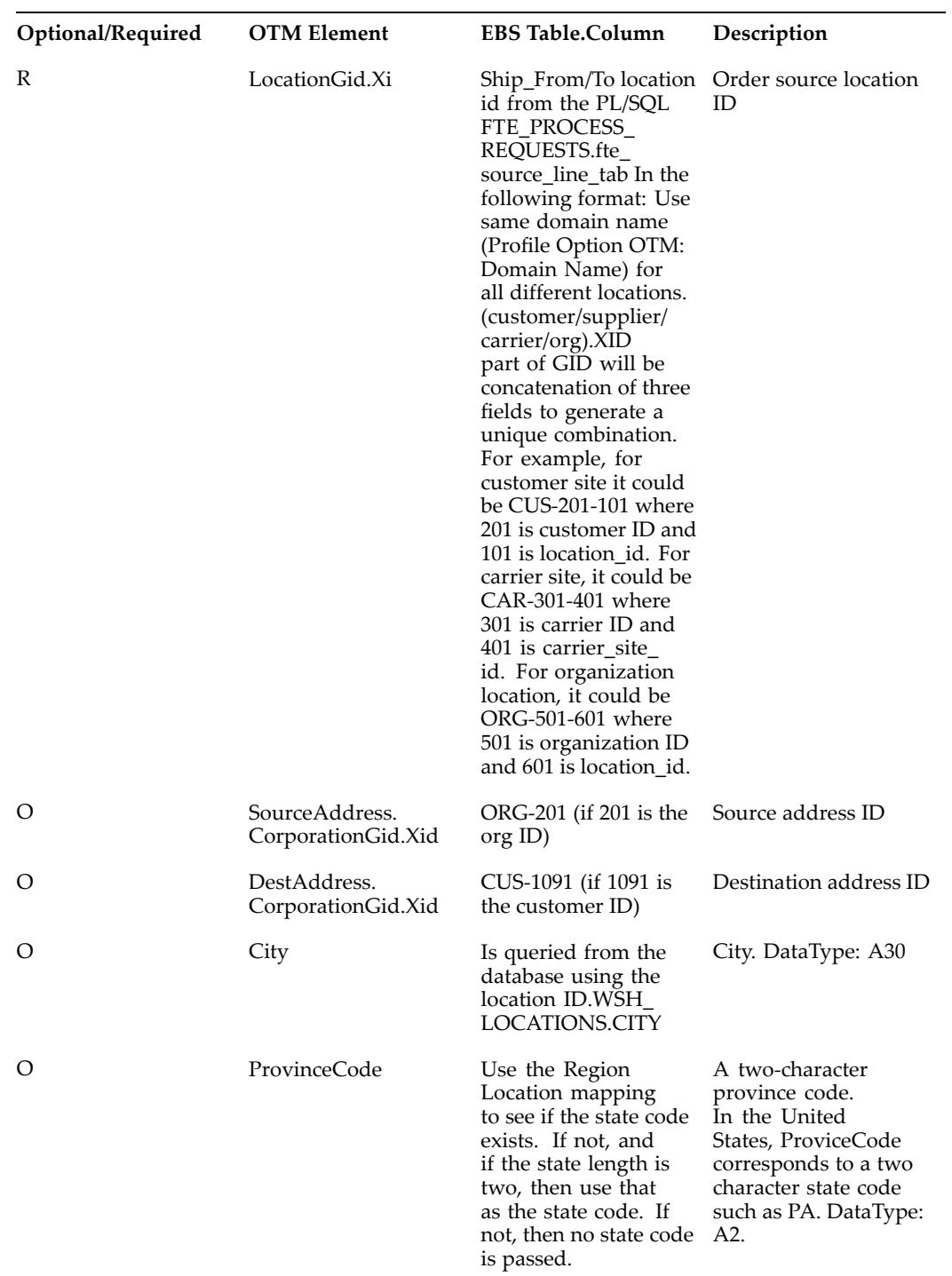

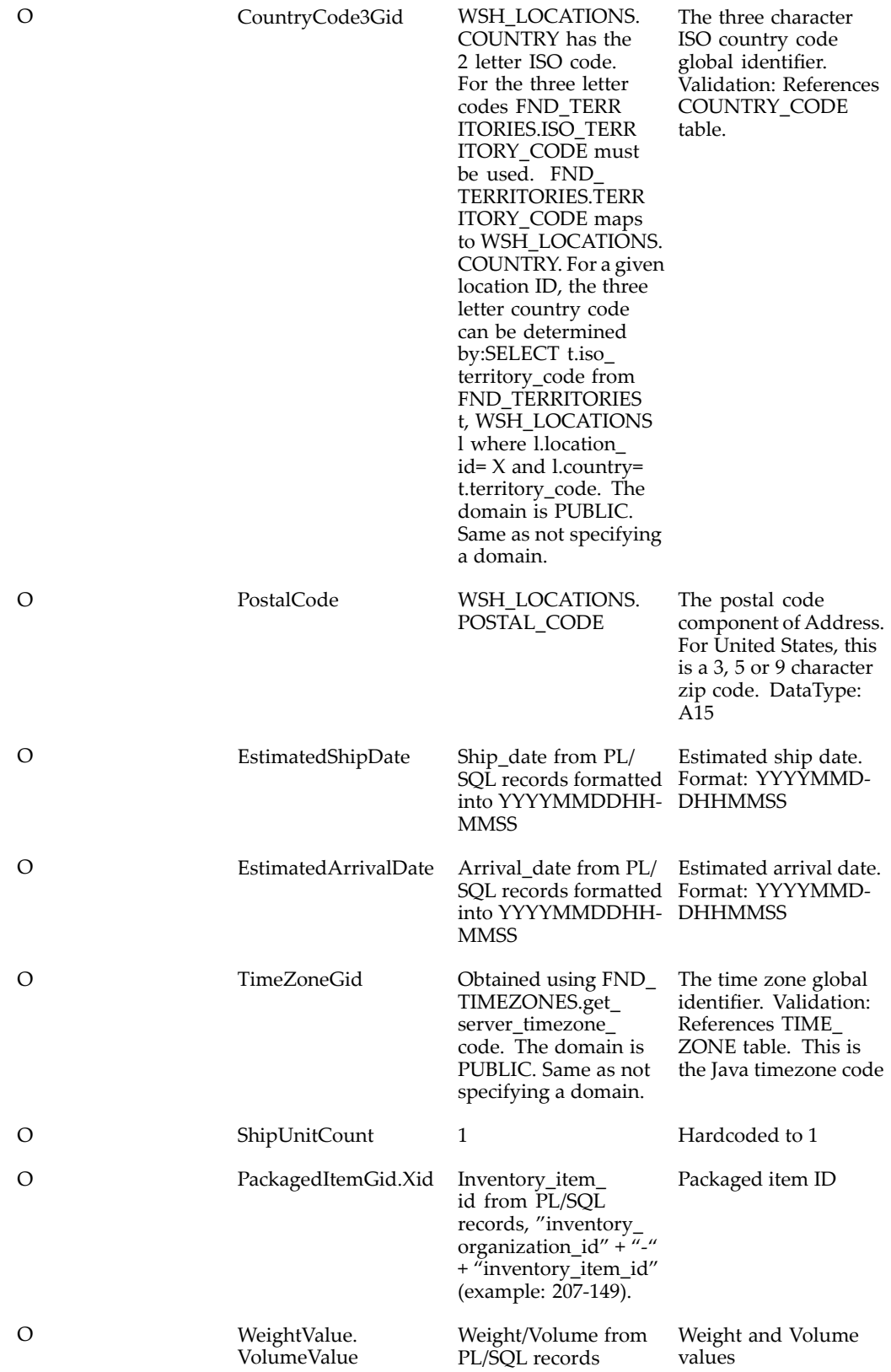

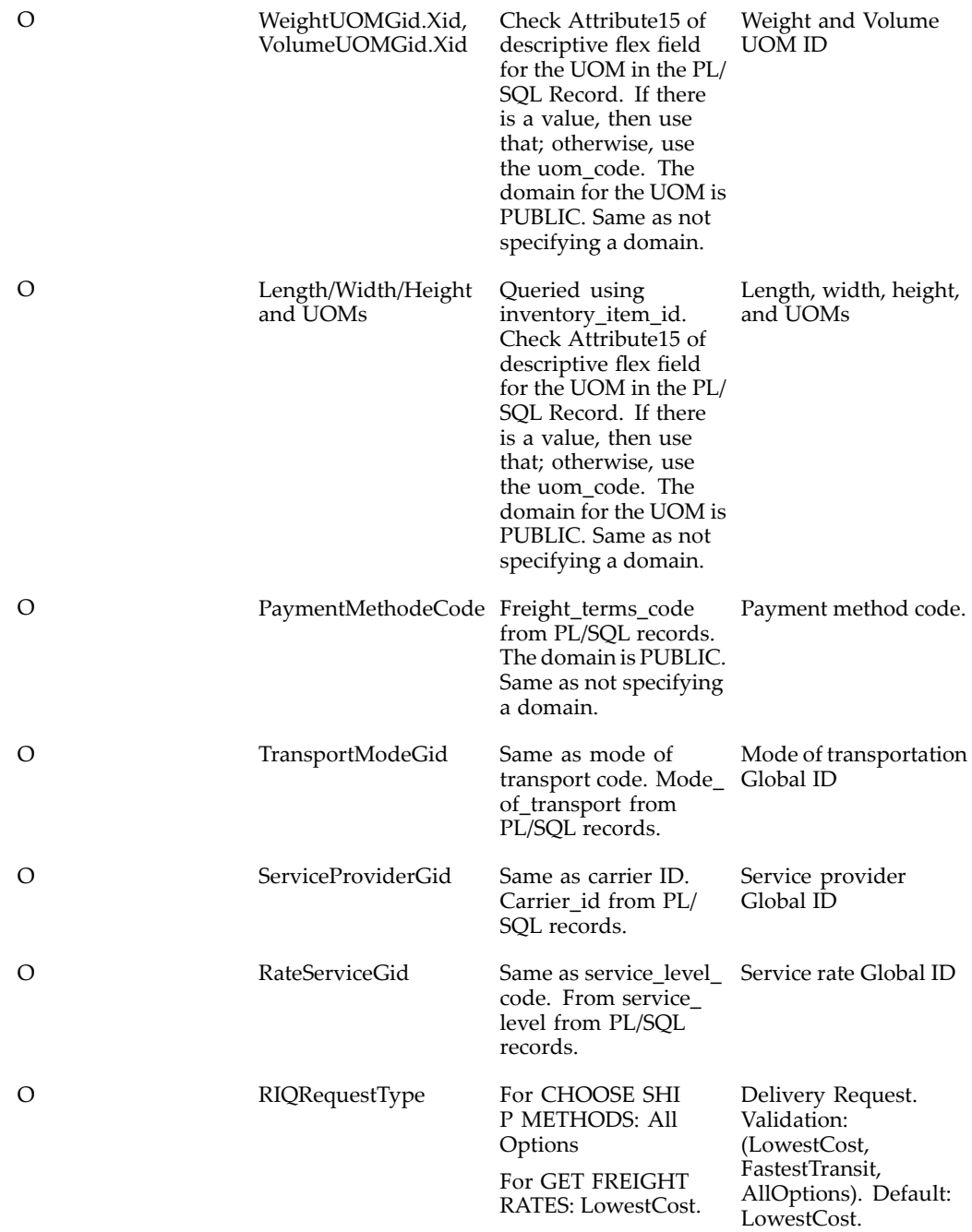

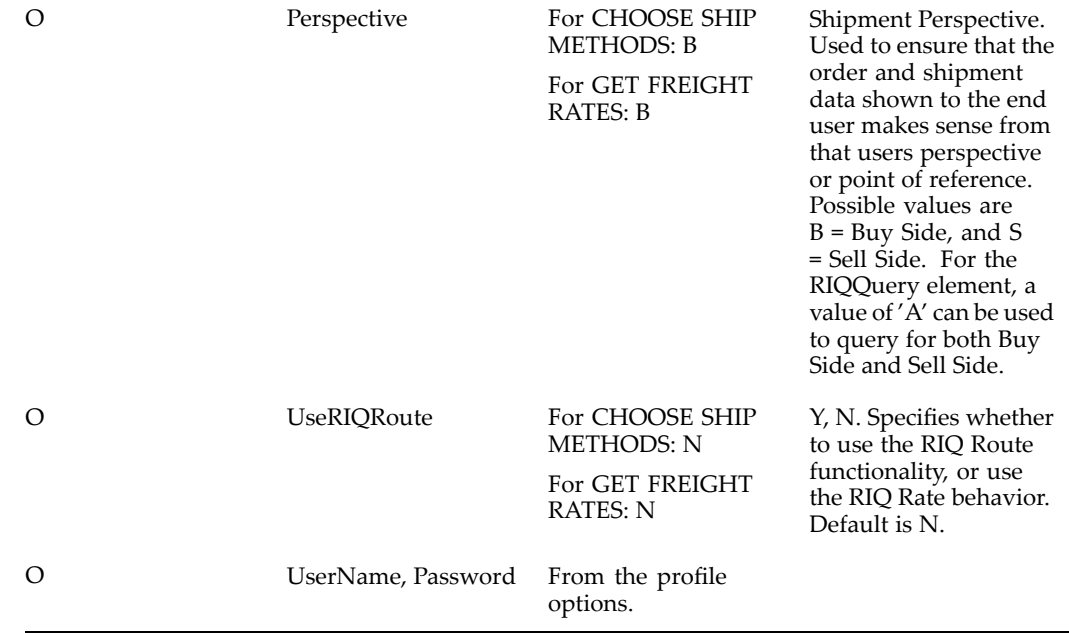

# **Oracle Shipping Execution XML Mapping**

### **Location XML Transaction - Carrier**

See Concurrent Programs, page [4-19](#page-34-0) for details, including XML mapping, of the Location XML transaction for carriers.

#### **Release XML Transaction - Deliveries**

The following table shows the XML mapping for the Release XML transaction. Elements that are not mapped are not shown. Item, Customer, Customer Site, and Organization reference data is sent using the Order Release Message. (OTM <sup>=</sup> Oracle Transportation Management. EBS <sup>=</sup> Oracle E-Business Suite.)

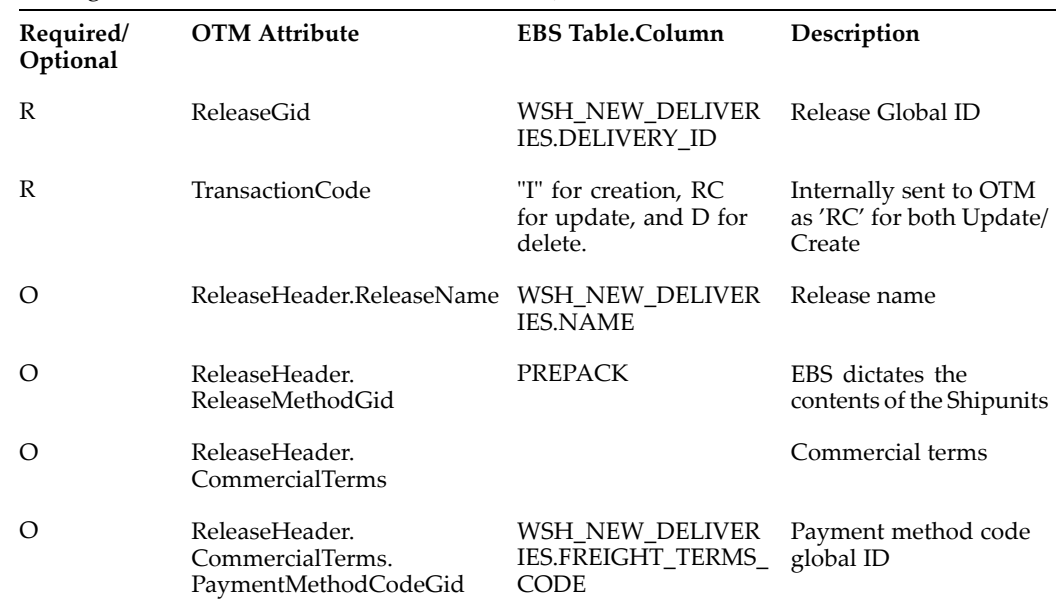

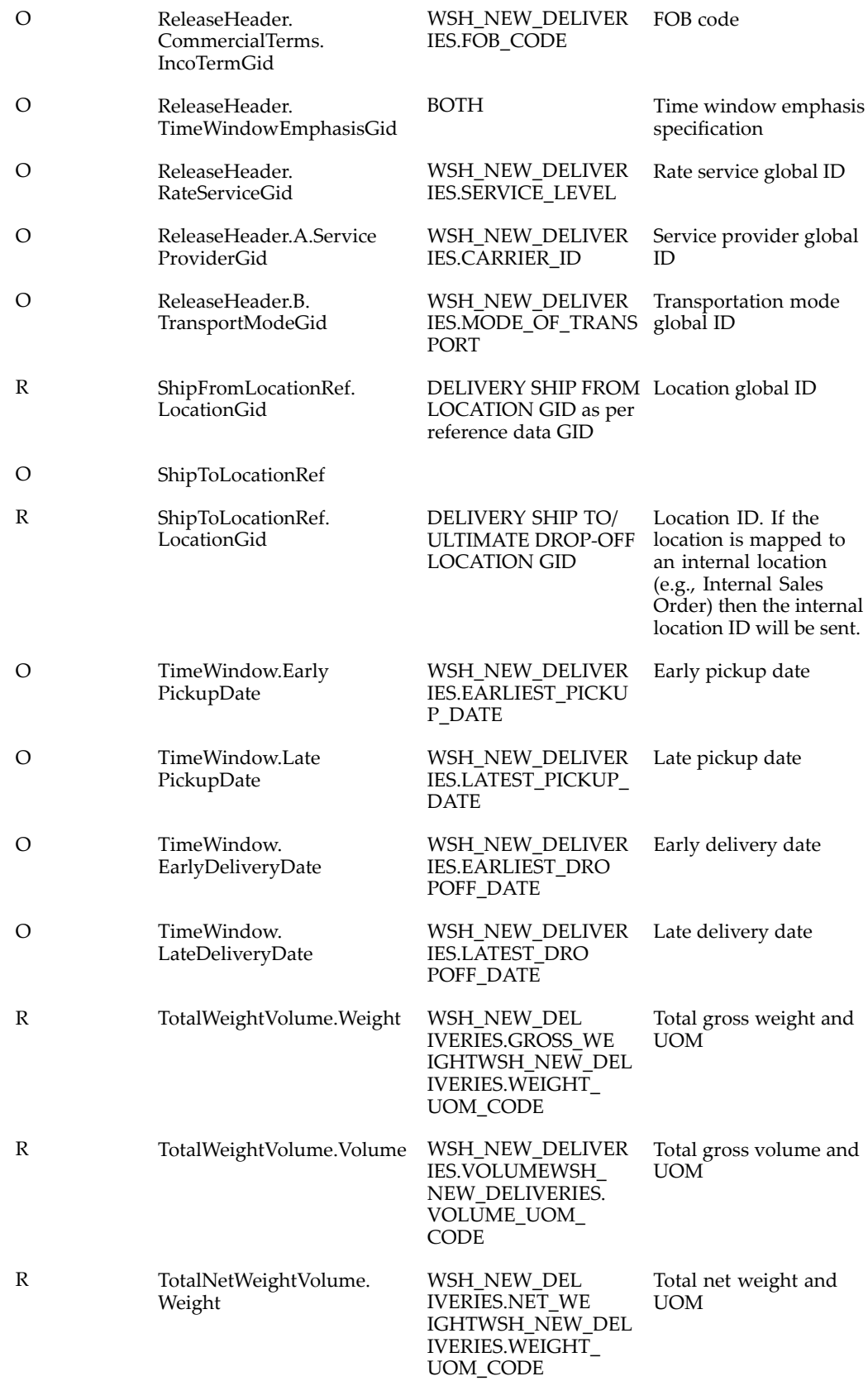

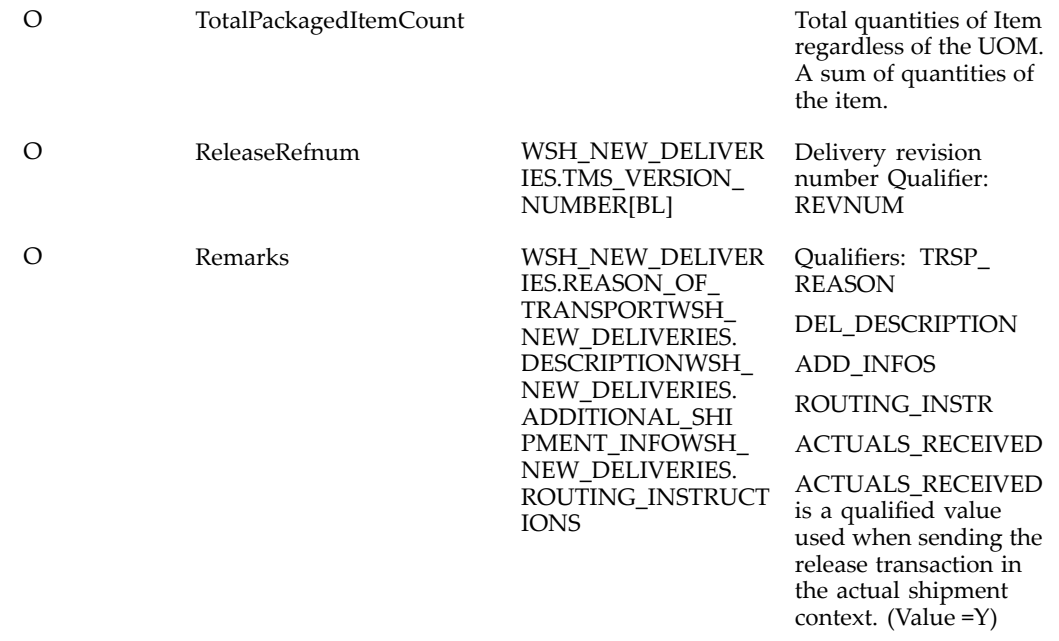

# **Release XML Transaction - Delivery Lines (Release.ReleaseLine)**

The following table shows the XML mapping for the Release XML transaction for delivery lines. Elements that are not mapped are not shown. (OTM <sup>=</sup> Oracle Transportation Management. EBS <sup>=</sup> Oracle E-Business Suite.)

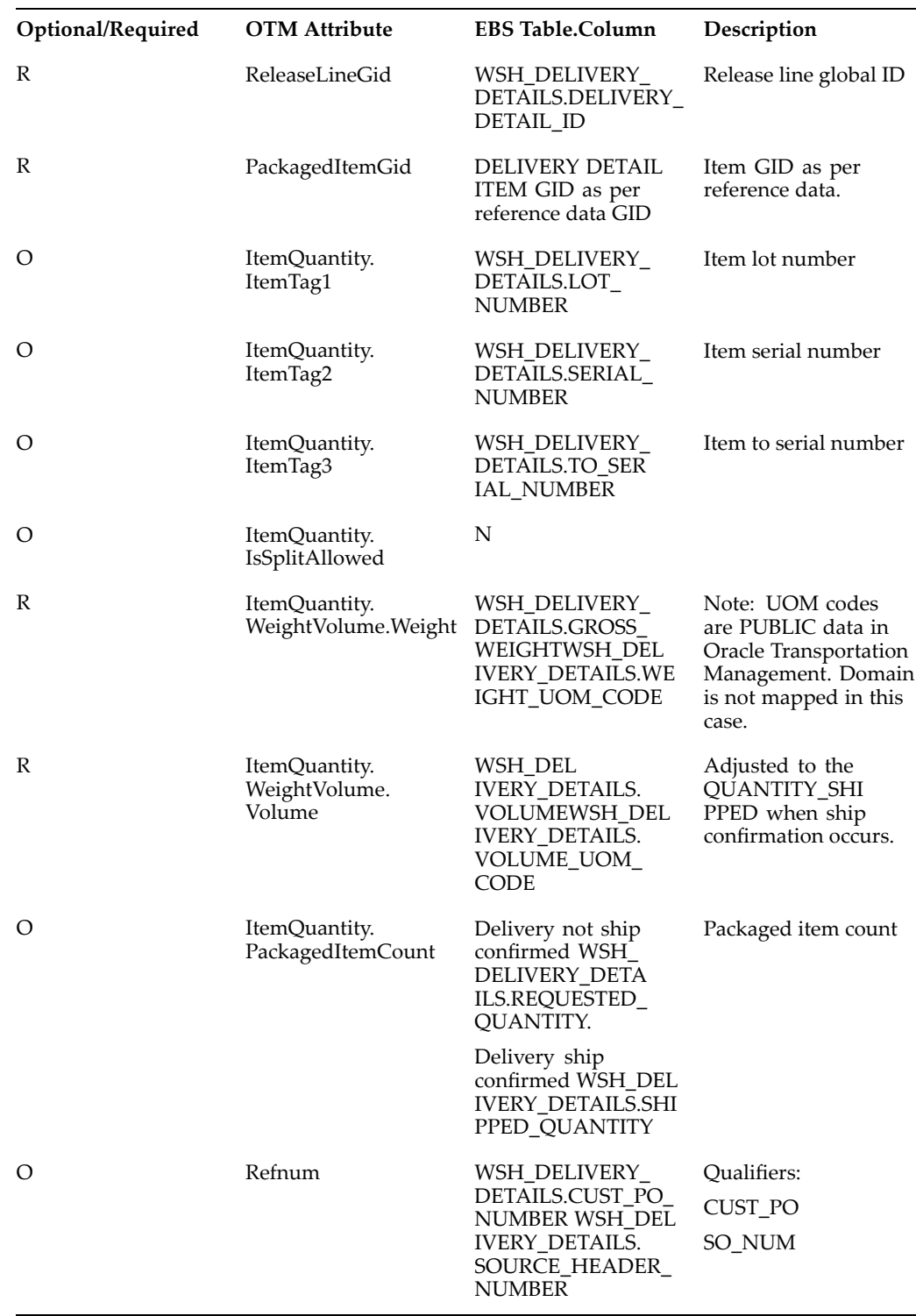

## **Release XML Transaction - Ship Unit (Release.ShipUnit)**

The following table shows the XML mapping for the Release XML transaction for ship units. Elements that are not mapped are not shown. (OTM <sup>=</sup> Oracle Transportation Management. EBS <sup>=</sup> Oracle E-Business Suite.)

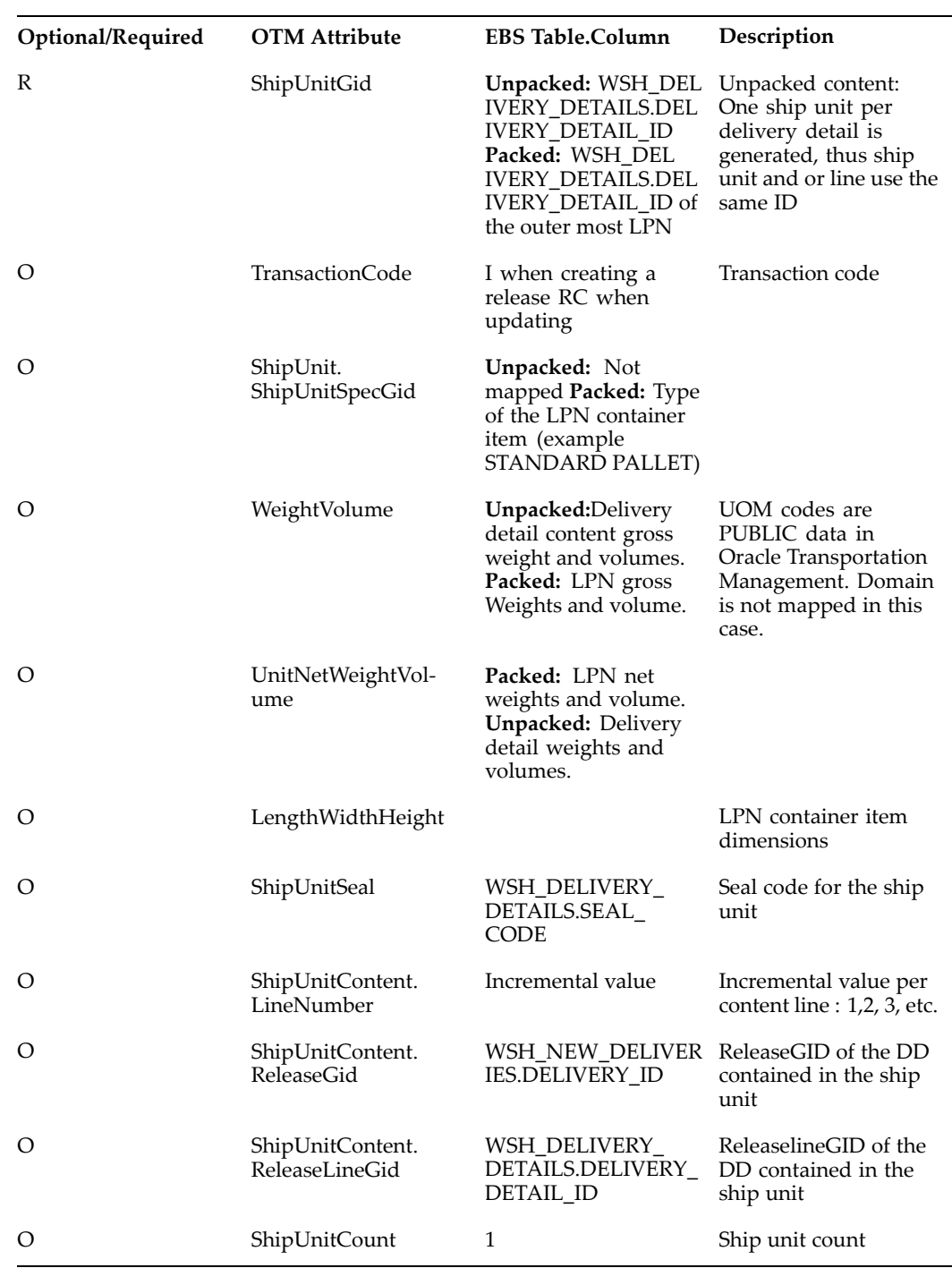

**Note:** Item, customer, customer site, and organization reference data is sent using the Order Release Message.

#### **Release XML Transaction - Packaged Item (Release.ReleaseLine.PackagedItemRef)**

The following table shows the XML mapping for the Release XML transaction for packaged items. Elements that are not mapped are not shown. (OTM <sup>=</sup> Oracle Transportation Management. EBS <sup>=</sup> Oracle E-Business Suite.)

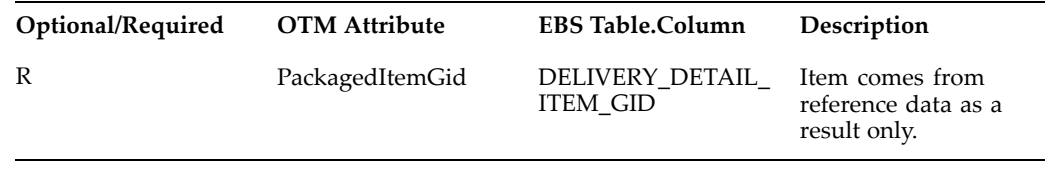

## **PlannedShipment XML Transaction - Trip**

The following table shows the XML mapping for the PlannedShipment XML transaction for trips. Elements that are not mapped are not shown. (OTM <sup>=</sup> Oracle Transportation Management. EBS <sup>=</sup> Oracle E-Business Suite.)

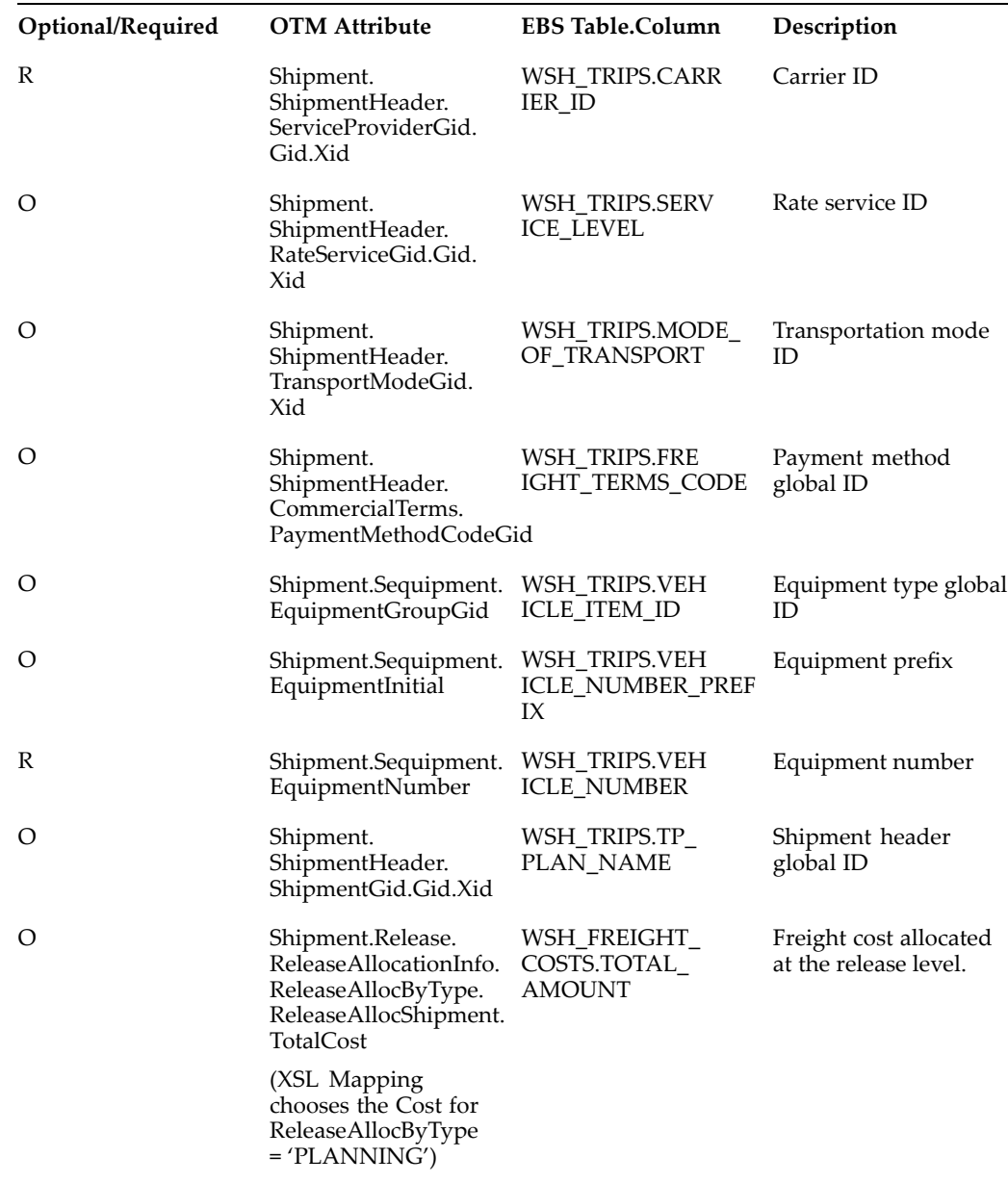

#### **PlannedShipment XML Transaction - Trip Stop**

The following table shows the XML mapping for the PlannedShipment XML transaction for trip stops. Elements that are not mapped are not shown. (OTM <sup>=</sup> Oracle Transportation Management. EBS <sup>=</sup> Oracle E-Business Suite.)

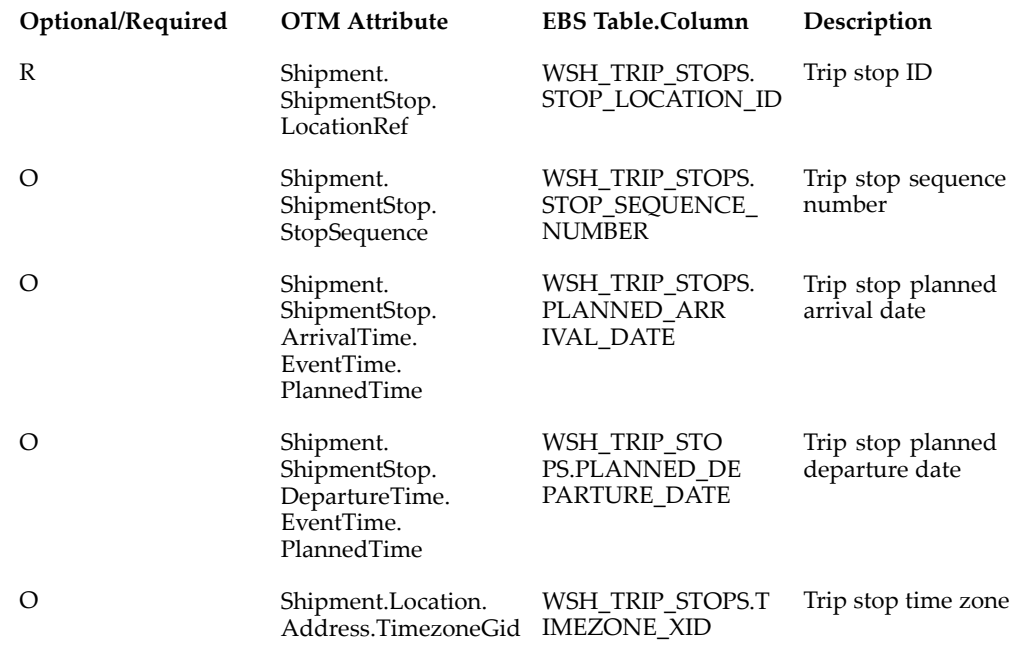

#### **PlannedShipment XML Transaction - Delivery Leg**

The following table shows the XML mapping for the PlannedShipment XML transaction for delivery leg. Elements that are not mapped are not shown. (OTM <sup>=</sup> Oracle Transportation Management. EBS <sup>=</sup> Oracle E-Business Suite.)

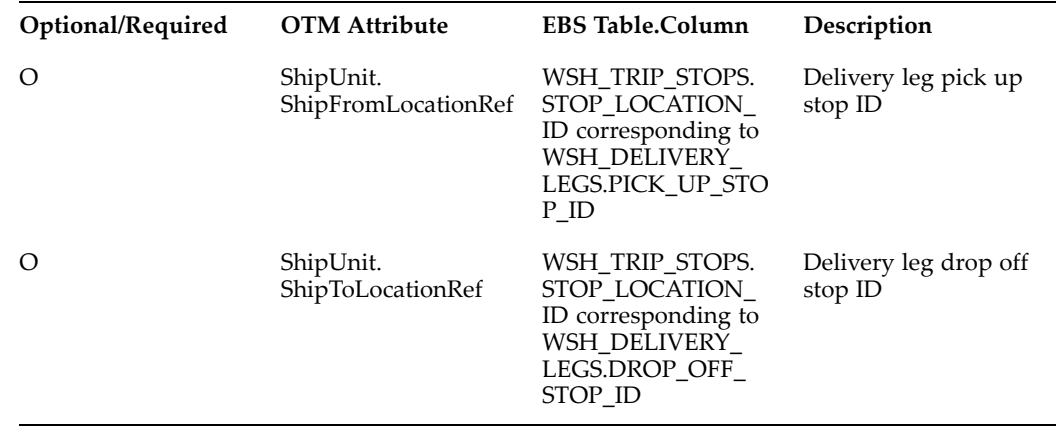

#### **ActualShipment XML Transaction**

The following table shows the XML mapping for the ActualShipment XML transaction. Elements that are not mapped are not shown. (OTM <sup>=</sup> Oracle Transportation Management. EBS <sup>=</sup> Oracle E-Business Suite.)

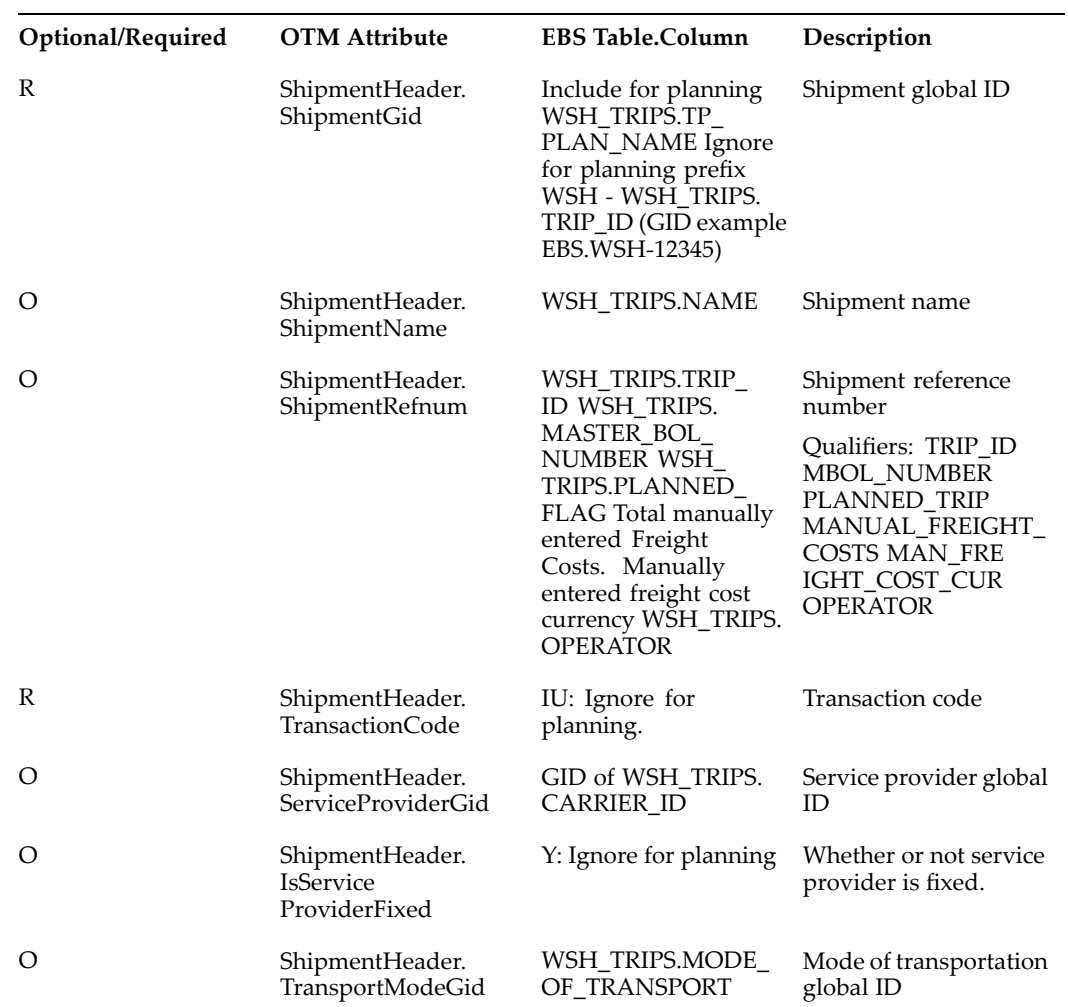

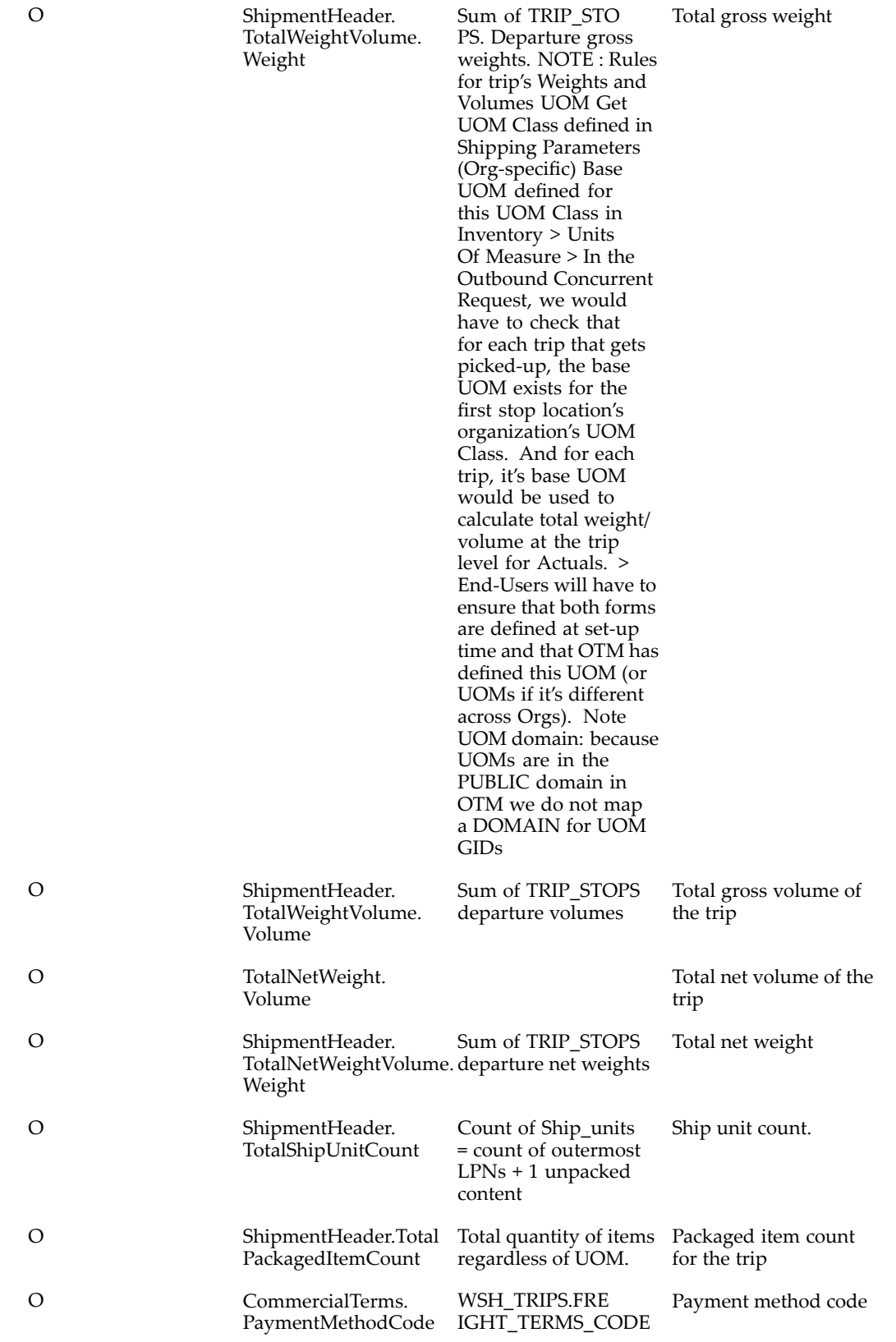

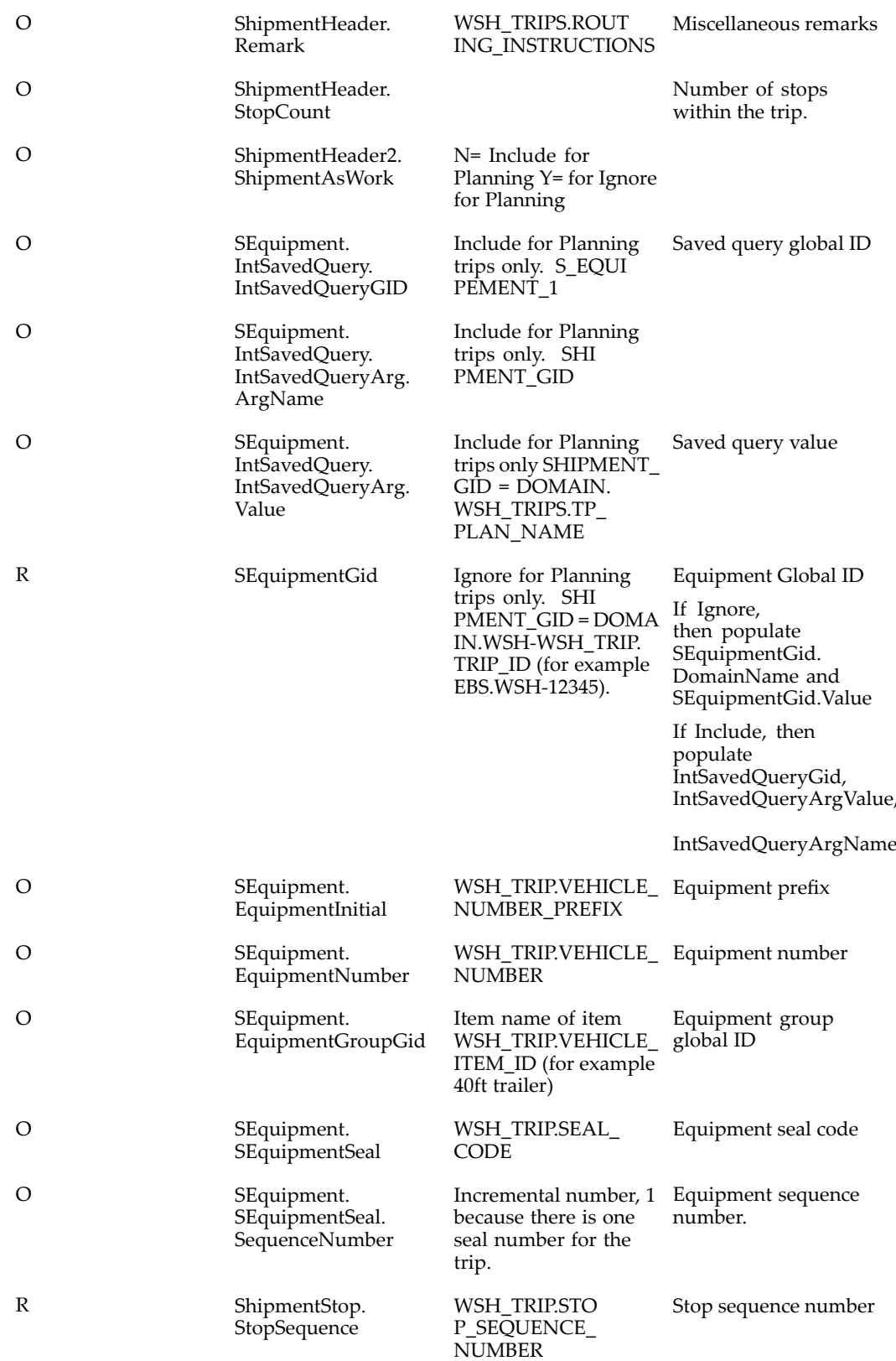

<span id="page-60-0"></span>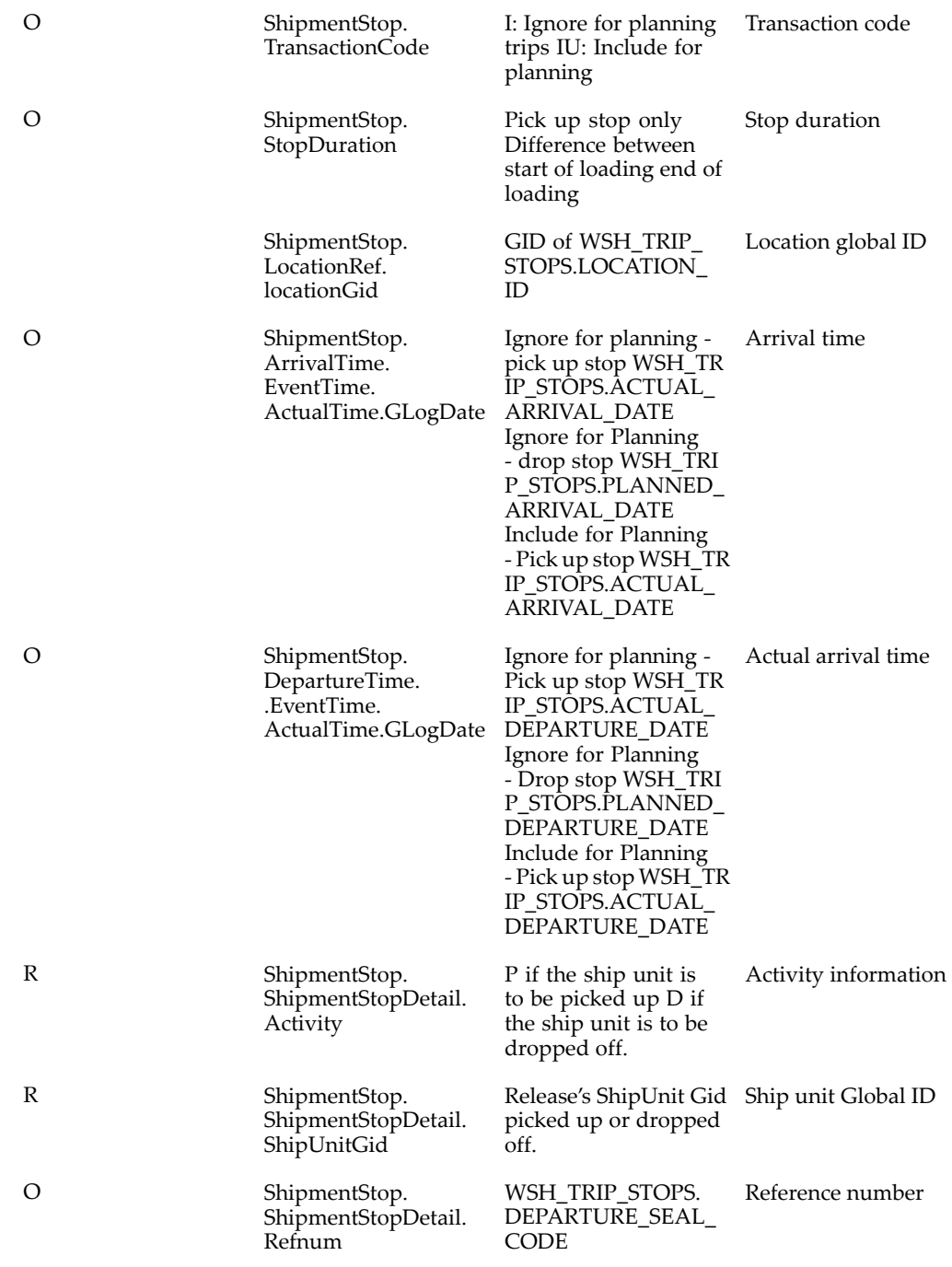

# **Shipping-Transportation Carrier Synchronization XML Mapping**

**Carrier XML Mapping**

The following table shows the mapping of the referenced XML carrier data between Oracle E-Business Suite and Oracle Transportation Management, whether the data is required or optional, and <sup>a</sup> brief description. (OTM <sup>=</sup> Oracle Transportation Management. EBS <sup>=</sup> Oracle E-Business Suite)

| Optional/<br>Required | <b>OTM Element</b>                                     | <b>EBS Table.Column</b>                                                                                                 | Description                                                                                                    |
|-----------------------|--------------------------------------------------------|----------------------------------------------------------------------------------------------------|----------------------------------------------------------------------------------------------------|
|                       | Corporation                                            |                                                                                                    | Structure containing<br>corporate information<br>specific to a<br>corporation<br>headquarters.                                                                                                    |
| O                     | CorporationName                                        | AR.HZ_PARTIES.<br>PARTY_NAME (via<br>CARRIER_ID)                                                                        | Corporation name                                                                                                    |
|                       | Location                                               |                                                                                                    | Structure containing<br>place where<br>transportation related<br>activities occur, for<br>example, a loading<br>and unloading<br>freight location. In<br>addition, a location<br>might represent a<br>corporation, and/or a<br>service provider. |
| R                     | Location.TransactionCode                               | <b>CONSTANT =IU</b>                                                                                                    | Specifies how the XML<br>transaction should be<br>processed." I" adds<br>new data. "U" updates<br>existing data. "IU"<br>updates if present,<br>insert otherwise. "D"<br>to delete."RC" to<br>replace children.                                  |
| R                     | Location.LocationGid                                   | DomainName = Profile $A$ global ID that<br>Option "OTM: Domain uniquely identifies<br>Name" value<br>$XID = CAR$<br>"_" | a location.                                                                                                    |
|                       |                                                        | WSH.WSH_CARR<br><b>IERS.CARRIER_ID</b>                                                                                  |                                                                                                    |
| O                     | Location.LocationName                                  | AR.HZ_PARTIES.<br>PARTY_NAME (via<br>CARRIER_ID)                                                                        | Location name.<br>Truncated to 30<br>characters because<br>of size limitations in<br>OTM.                                                                                                    |
| R                     | Location.Address.<br>CountryCode3Gid                   | DomainName = PUBL<br>IC<br>$XID = Profile$<br>Option "WSH: OTM<br>Corporation Country<br>Code value                     | The three character<br>ISO country code<br>global identifier.                                                                                                    |
| R                     | Location.LocationRefnum.<br>LocationRefnumQualifierGid | $DomainName = PUBL$<br>IC<br>XID = ORIGIN                                                                               | Location reference<br>number global ID.                                                                                                    |

*Carrier XML Mapping*

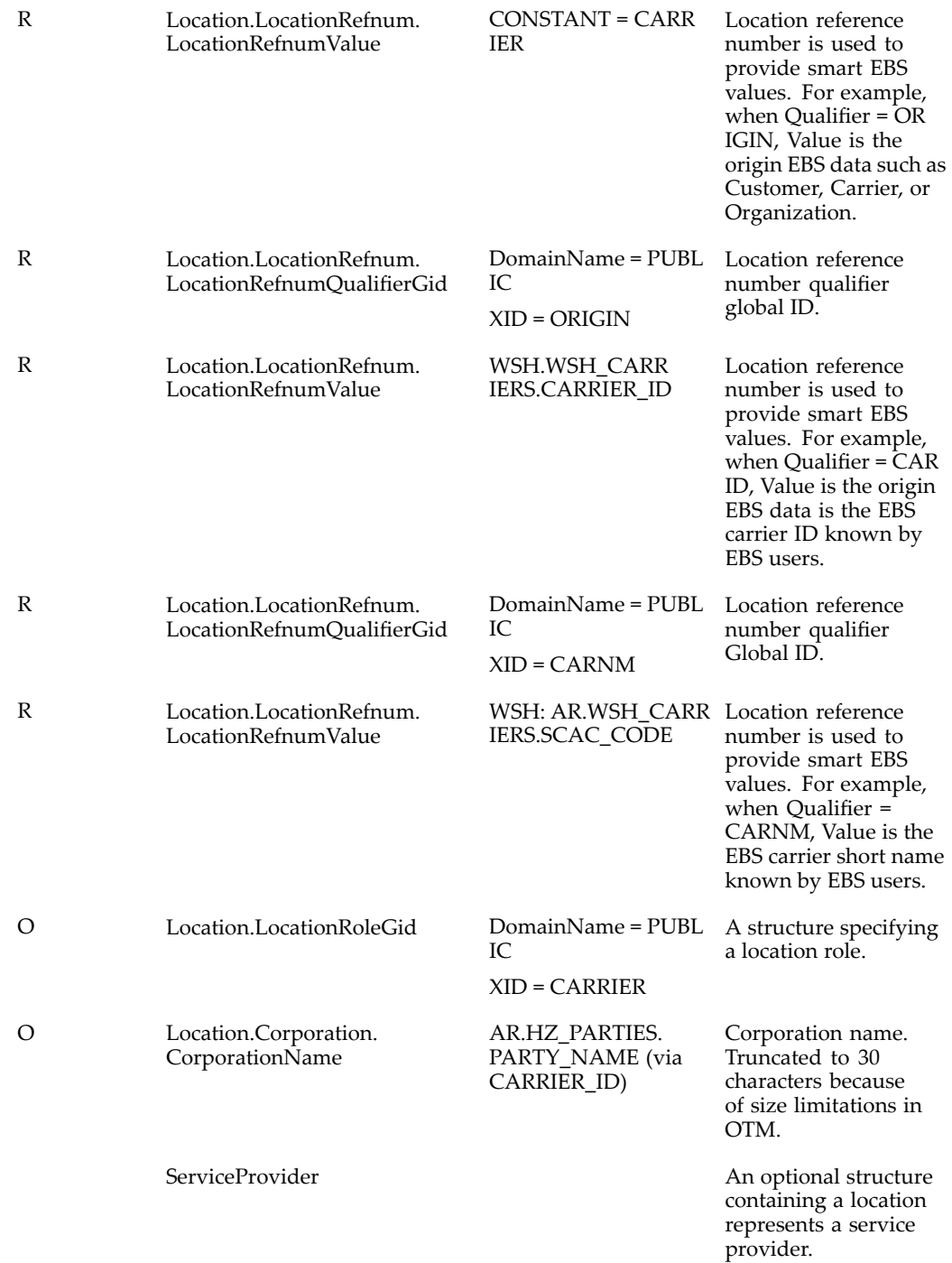

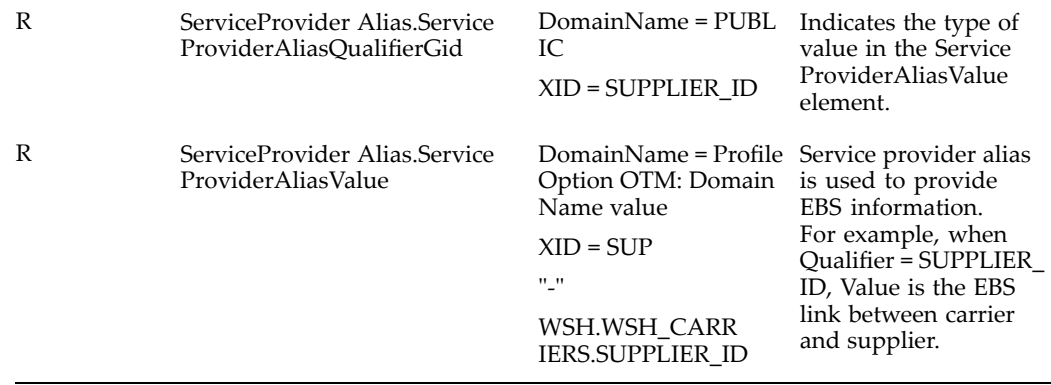

#### **Carrier Site XML Mapping**

The following table shows the mapping of the referenced XML carrier site data between Oracle E-Business Suite and Oracle Transportation Management, whether the data is required or optional, and <sup>a</sup> brief description. (OTM <sup>=</sup> Oracle Transportation Management. EBS <sup>=</sup> Oracle E-Business Suite)

| Optional/<br>Required | <b>OTM</b> Element       | <b>EBS Table.Column</b>                                                   | Description                                                                                                    |
|-----------------------|--------------------------|---------------------------------------------------------------------------|----------------------------------------------------------------------------------------------------|
| R                     | Location                 |                                                                           | Structure containing<br>a place where<br>transportation related<br>activities occur, such as<br>loading and unloading<br>freight.                                                                                                    |
| R                     | Location.TransactionCode | <b>CONSTANT =IU</b>                                                       | <b>TransactionCode</b><br>specifies how the XML<br>transaction should be<br>processed. "I" adds<br>new data. "U" updates<br>existing data. "IU"<br>updates if present,<br>inserts otherwise. "D"<br>to delete. "RC" to<br>replace children |
| R                     | Location.LocationGid     | DomainName = Profile<br>Option "OTM: Domain<br>Name" value<br>$XID = CAR$ | Global ID that uniquely<br>identifies a location.                                                                                                    |
|                       |                          | $^{\prime\prime}$ .                                                       |                                                                                                    |
|                       |                          | WSH.WSH CARR<br><b>IERS.CARRIER ID</b><br>"_"                             |                                                                                                    |
|                       |                          | AR.HZ PARTY SITES.<br>LOCATION_ID                                         |                                                                                                    |

*Carrier Site XML Mapping*

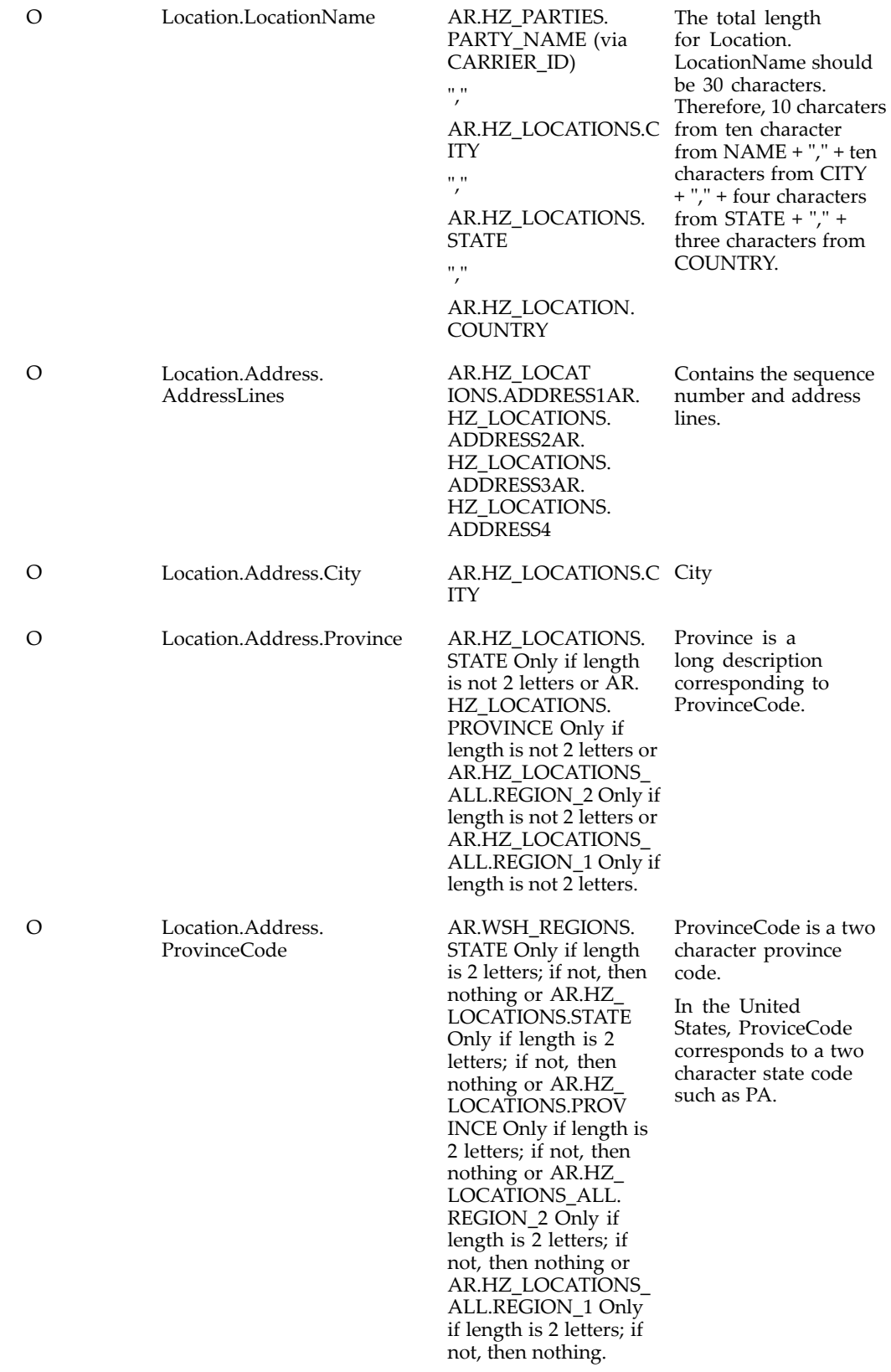

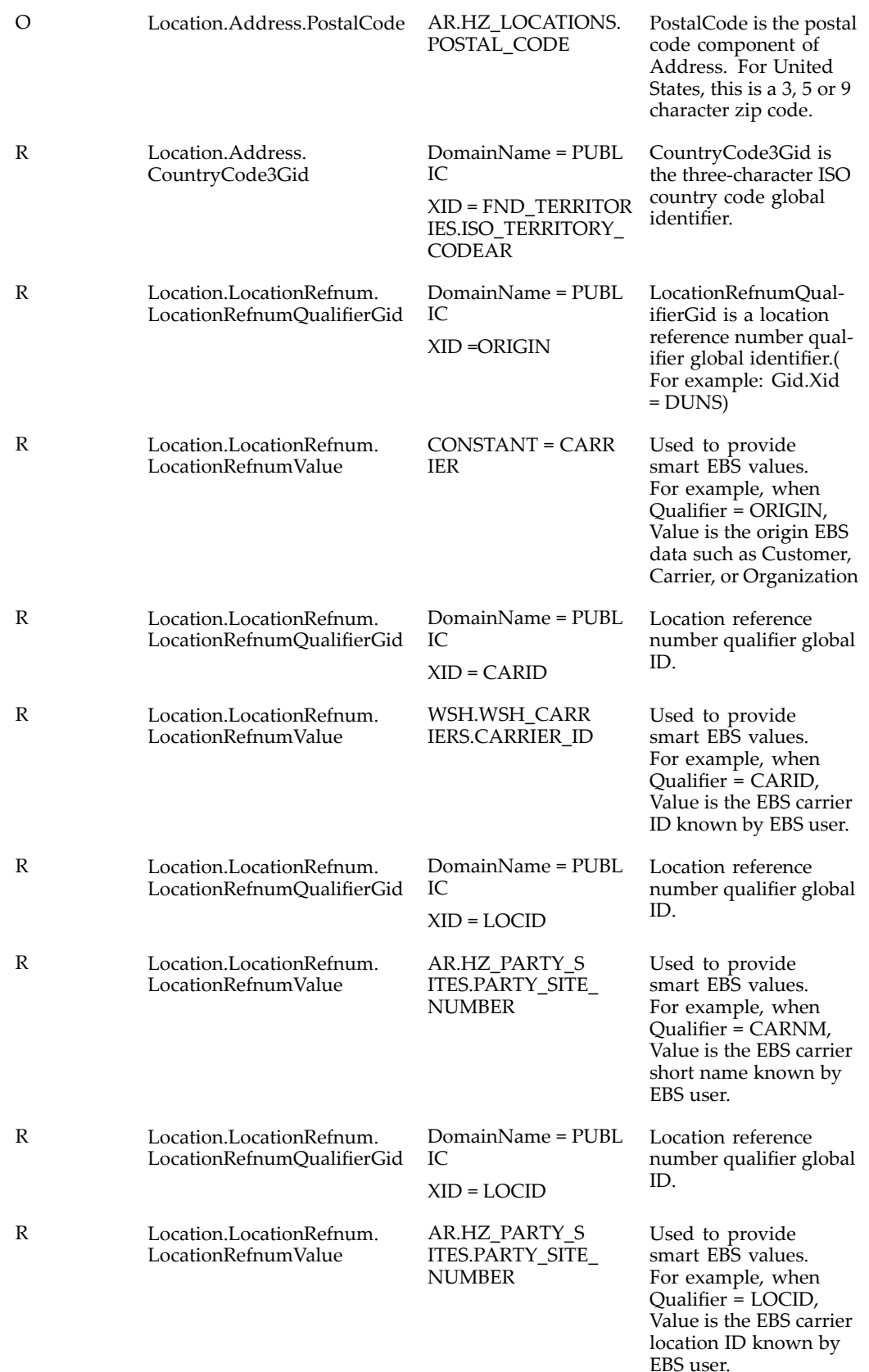

<span id="page-66-0"></span>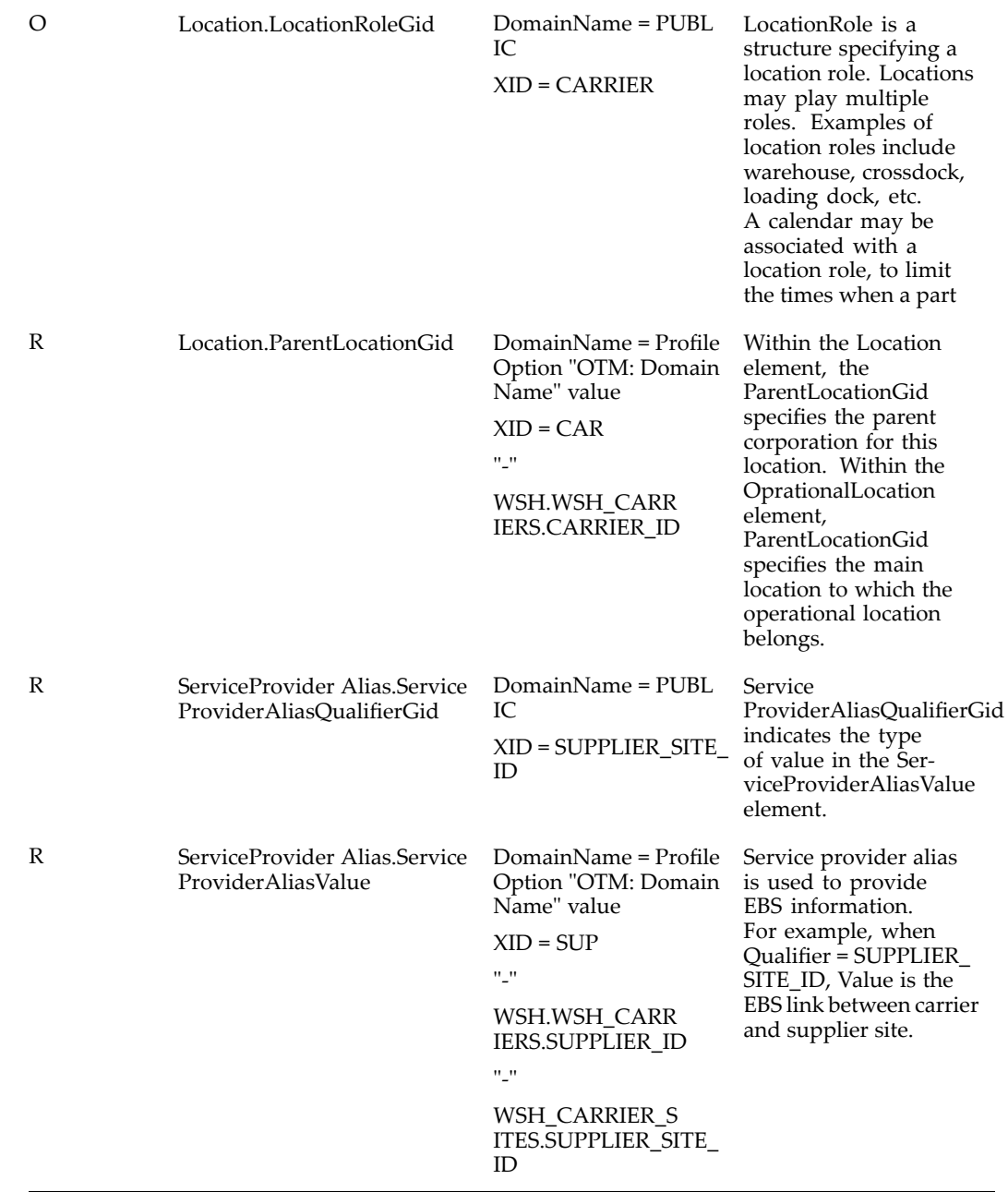

## **Shipping-Transportation Outbound Interface XML Mapping**

The following table shows the mapping of the referenced data between Oracle E-Business Suite and Oracle Transportation Management, whether the data is required or optional, and <sup>a</sup> brief description of each. (OTM <sup>=</sup> Oracle Transportation Management. EBS <sup>=</sup> Oracle E-Business Suite)

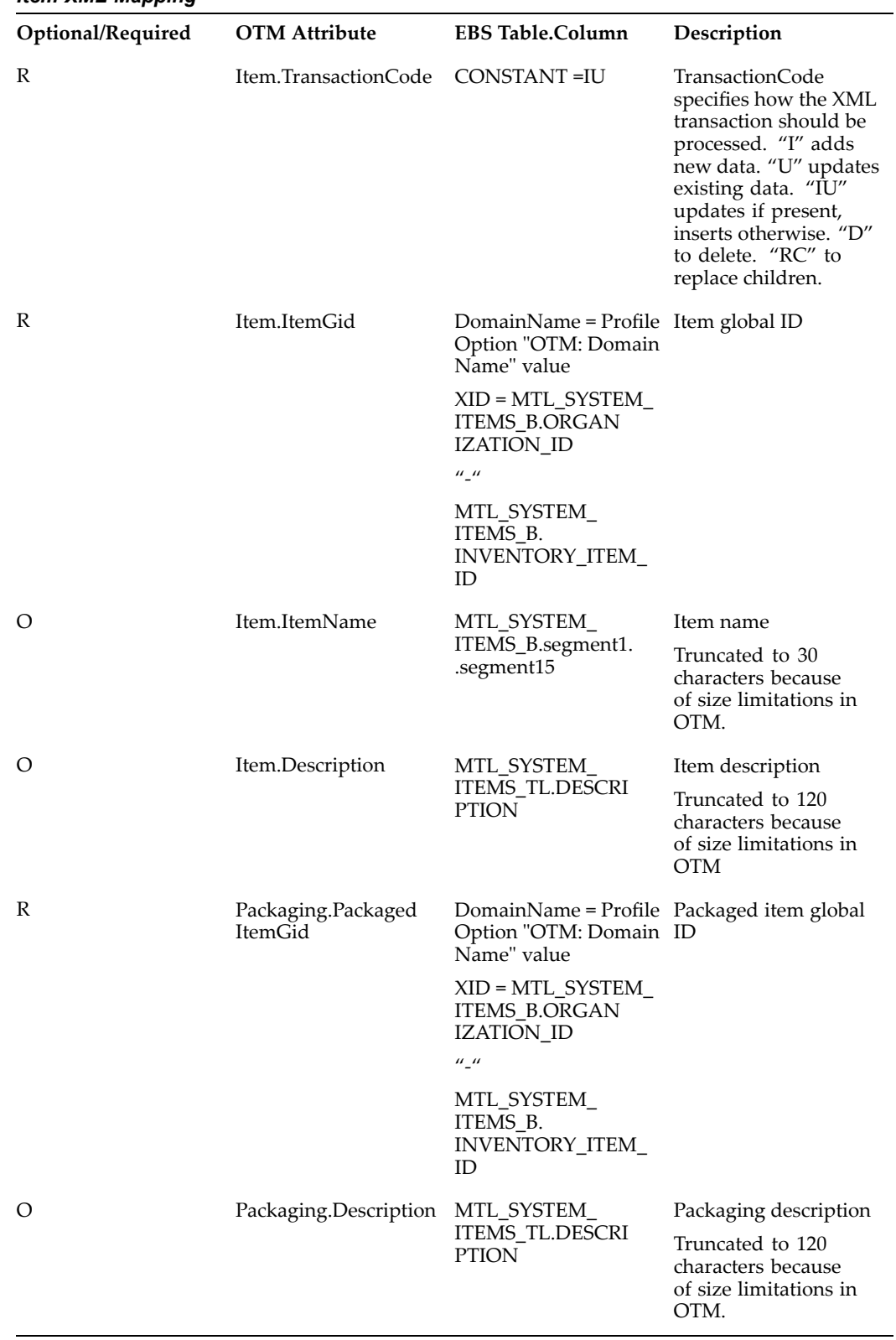

| Optional/<br>Required | <b>OTM</b> Attribute                                   | <b>EBS Table.Column</b>                                                                     | Description                                                                                                    |
|-----------------------|--------------------------------------------------------|---------------------------------------------------------------------------------------------|----------------------------------------------------------------------------------------------------|
| O                     | CorporationName                                        | AR.HZ_PARTIES.<br>PARTY_NAME (via<br>CUST_ACCOUNT_<br>ID)                                   | Corporation name                                                                                                    |
| R                     | Location.TransactionCode                               | CONSTANT=IU                                                                                 | <b>TransactionCode</b><br>specifies how the XML<br>transaction should be<br>processed. "I" adds<br>new data. "U" updates<br>existing data. "IU"<br>updates if present,<br>inserts otherwise. "D"<br>to delete. "RC" to<br>replace children. |
| R                     | Location.LocationGid                                   | DomainName = Profile Location global ID<br>Option "OTM: Domain<br>Name" value               |                                                                                                    |
|                       |                                                        | $XID = CUS$<br>"_"                                                                          |                                                                                                    |
|                       |                                                        | AR.HZ_CUST_<br>ACCOUNTS.CUST_<br>ACCOUNT_ID                                                 |                                                                                                    |
| O                     | Location.LocationName                                  | AR.HZ_PARTIES.<br>PARTY_NAME (via<br>CUST_ACCOUNT_<br>ID)                                   | Location name<br>Truncated to 30<br>characters because<br>of size limitations in<br>OTM.                                                                                                    |
| R                     | Location.Address.<br>CountryCode3Gid                   | DomainName = PUBL<br>IC<br>XID = Profile Option<br>"OTM: Corporation<br>Country Code" value | The three character<br>ISO country code<br>global identifier                                                                                                    |
| R                     | Location.LocationRefnum.<br>LocationRefnumOualifierGid | DomainName = PUBL Reference number<br>IС<br>$XID = ORIGIN$                                  | qualifier global ID                                                                                                    |
| R                     | Location.LocationRefnum.<br>LocationRefnumValue        | $CONSTANT =$<br><b>CUSTOMER</b>                                                             | Used to provide<br>smart EBS values.<br>For example, when<br>Qualifier = ORIGIN,<br>Value is the origin<br>EBS data such as<br>Customer, Carrier, or<br>Organization.                                                                       |
| R                     | Location.LocationRefnum.<br>LocationRefnumQualifierGid | DomainName = PUBL<br>IC.<br>$XID = CUSID$                                                   | Reference number<br>qualifier global ID                                                                                                    |

*Customer XML Mapping*

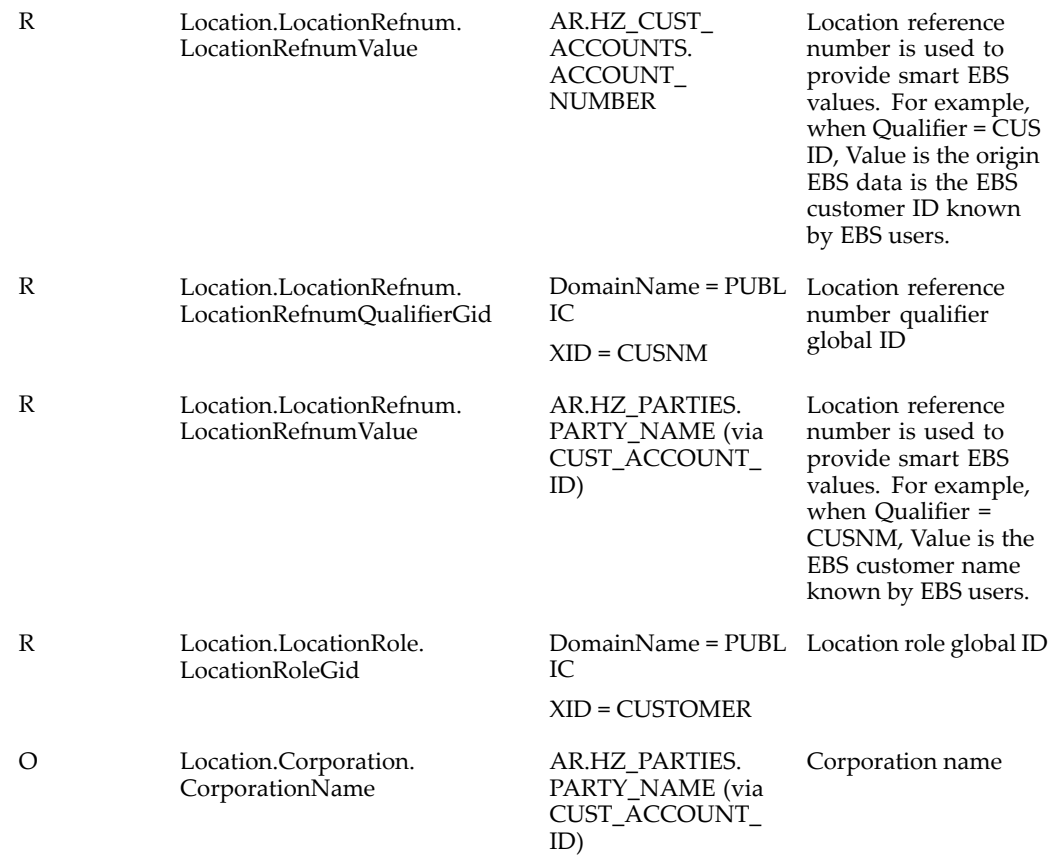

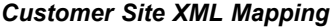

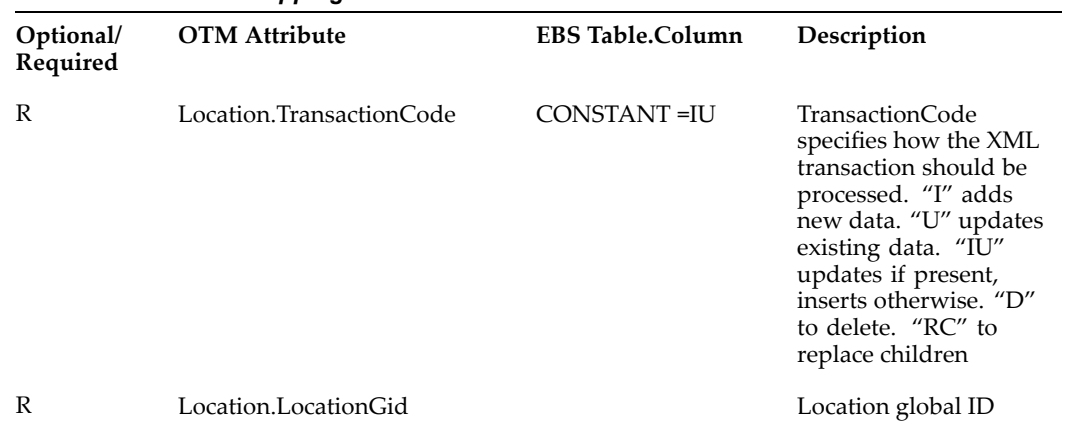

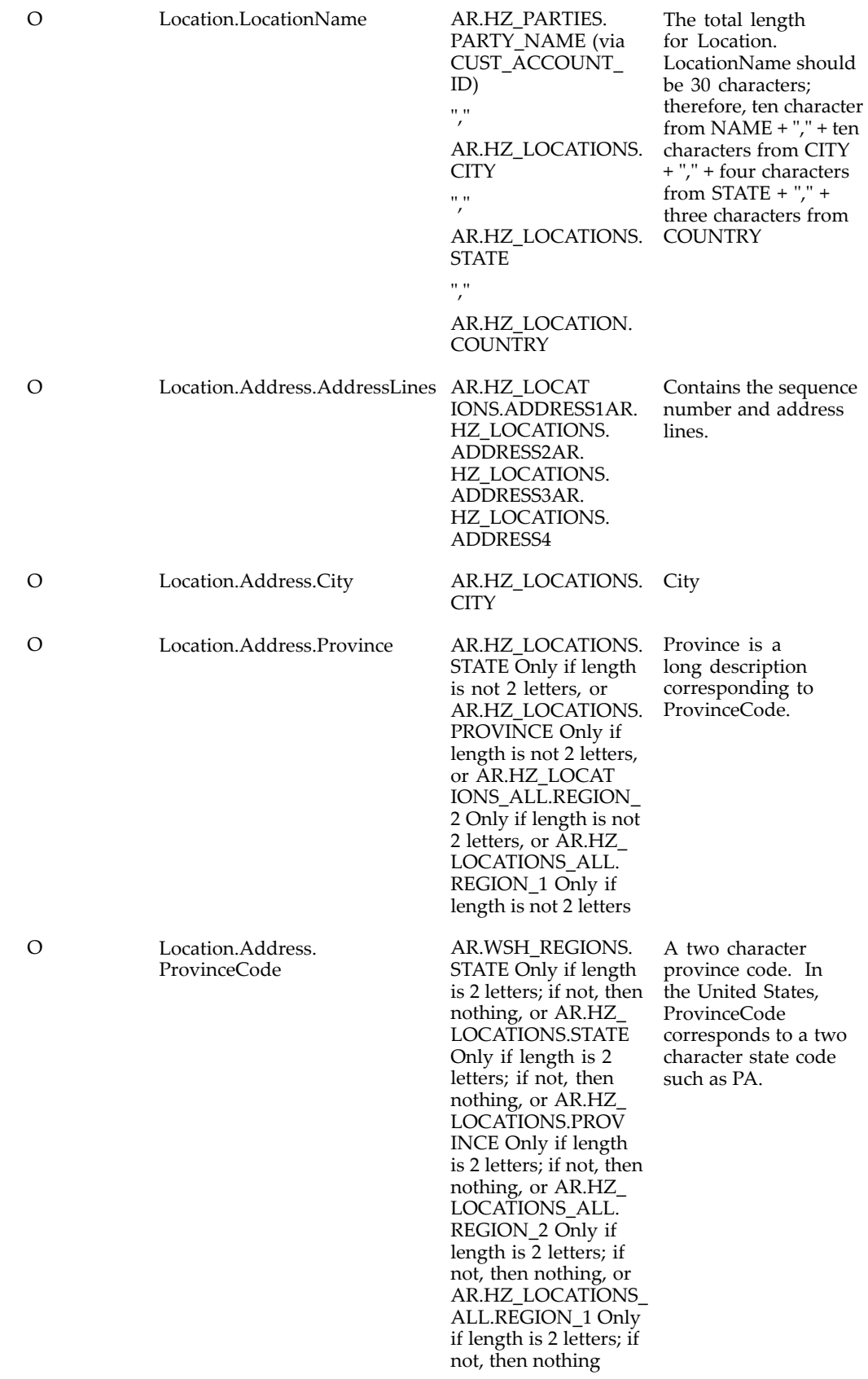

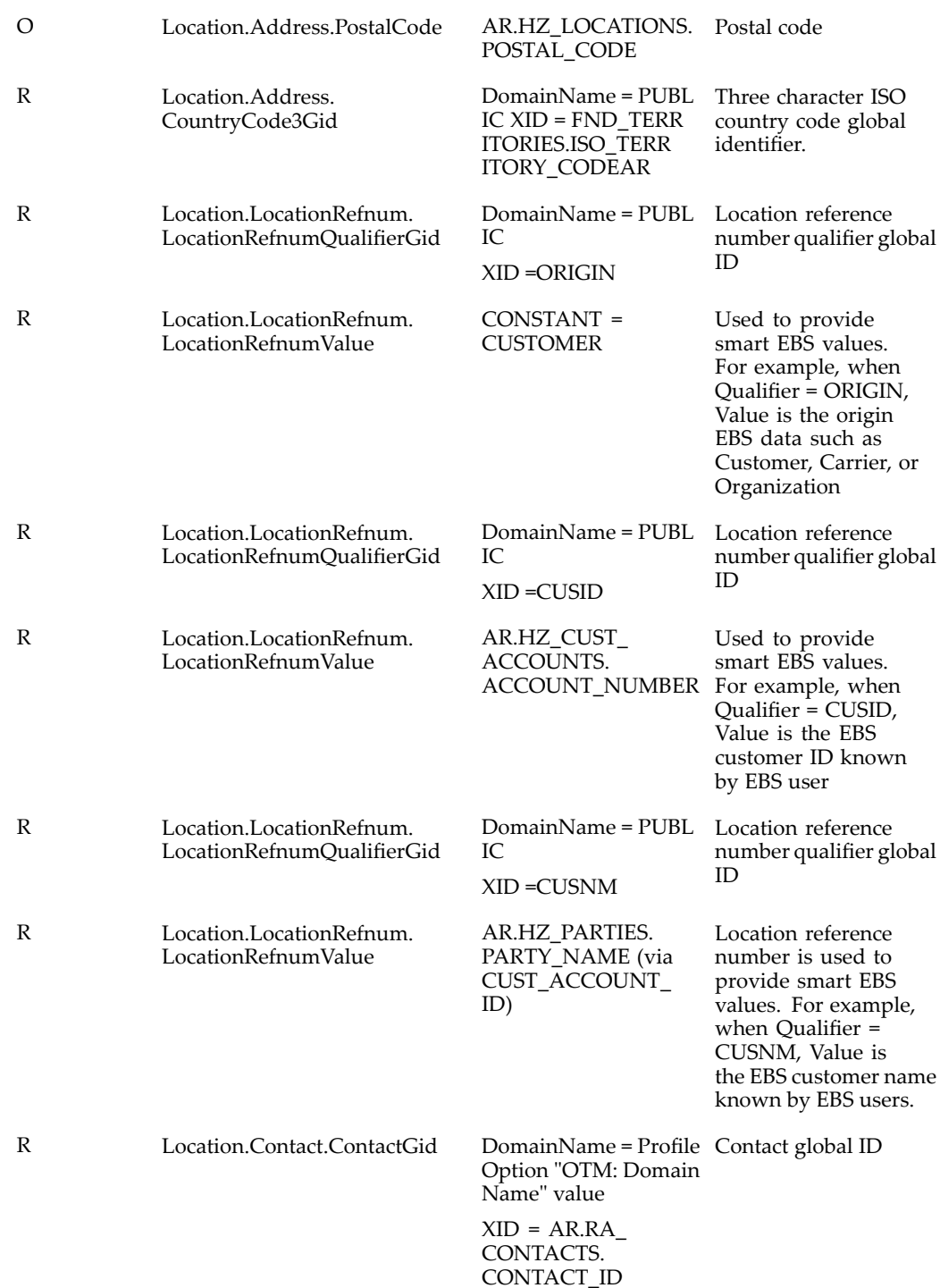
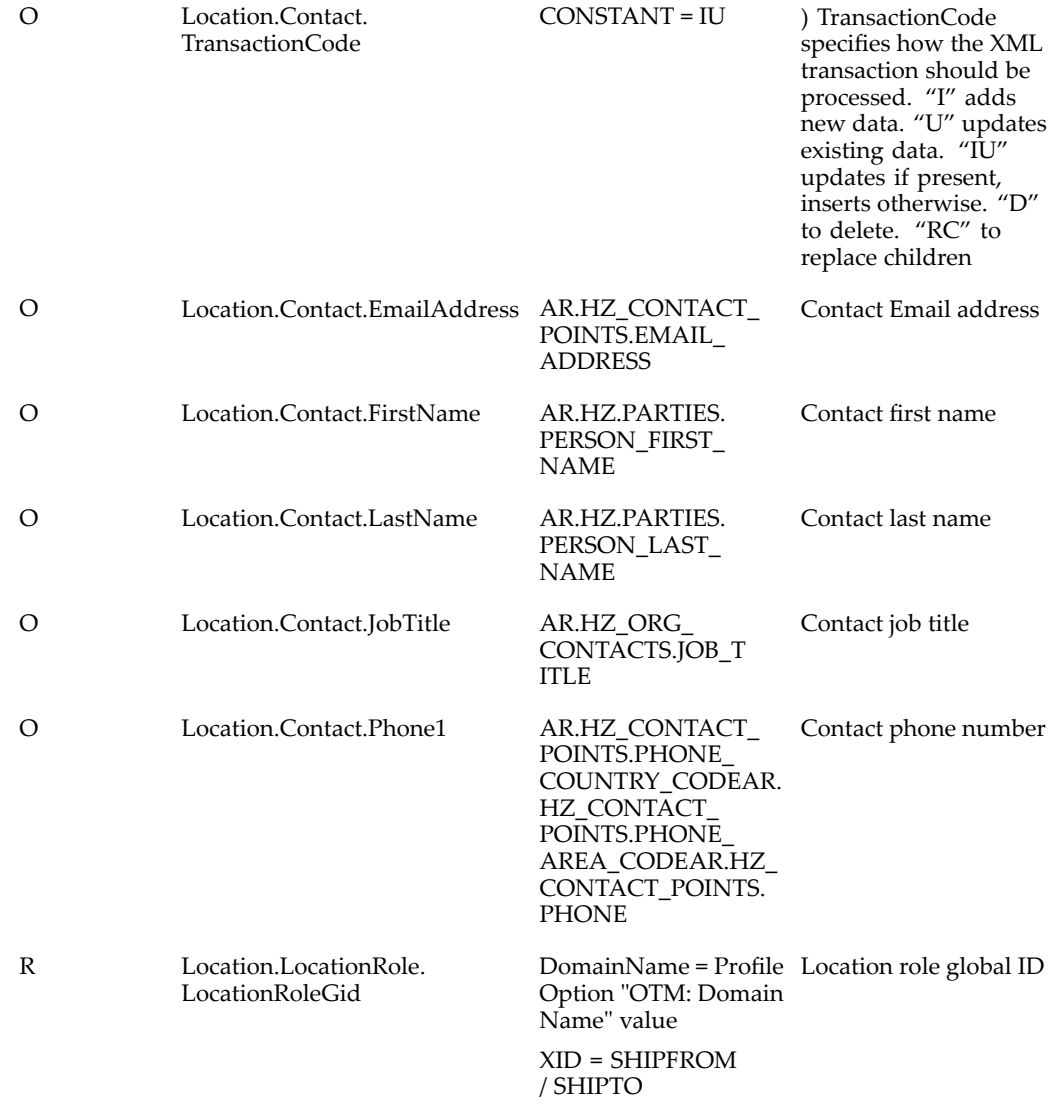

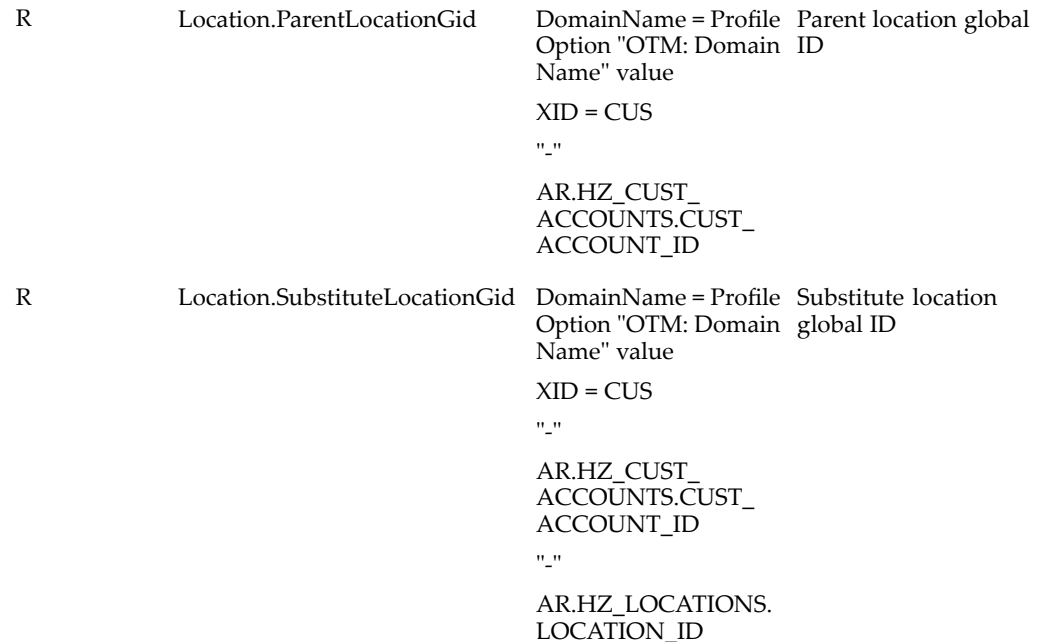

#### *Organization XML Mapping*

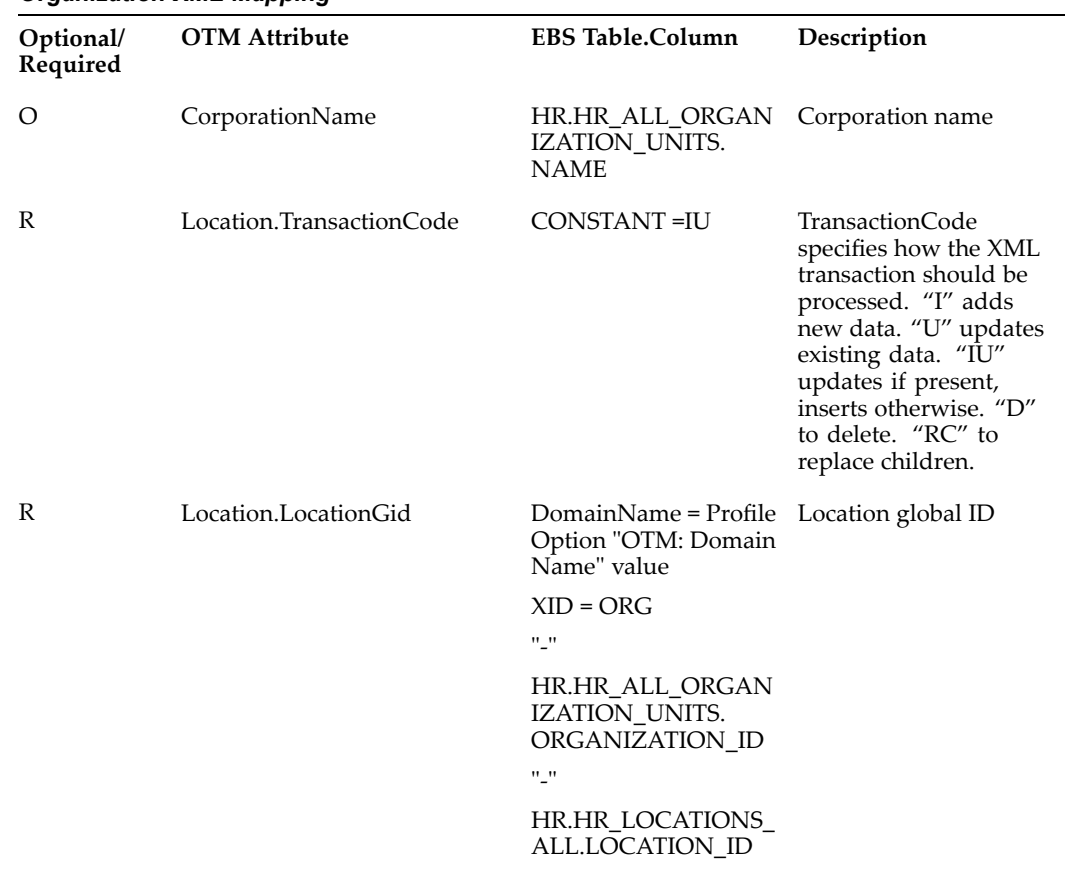

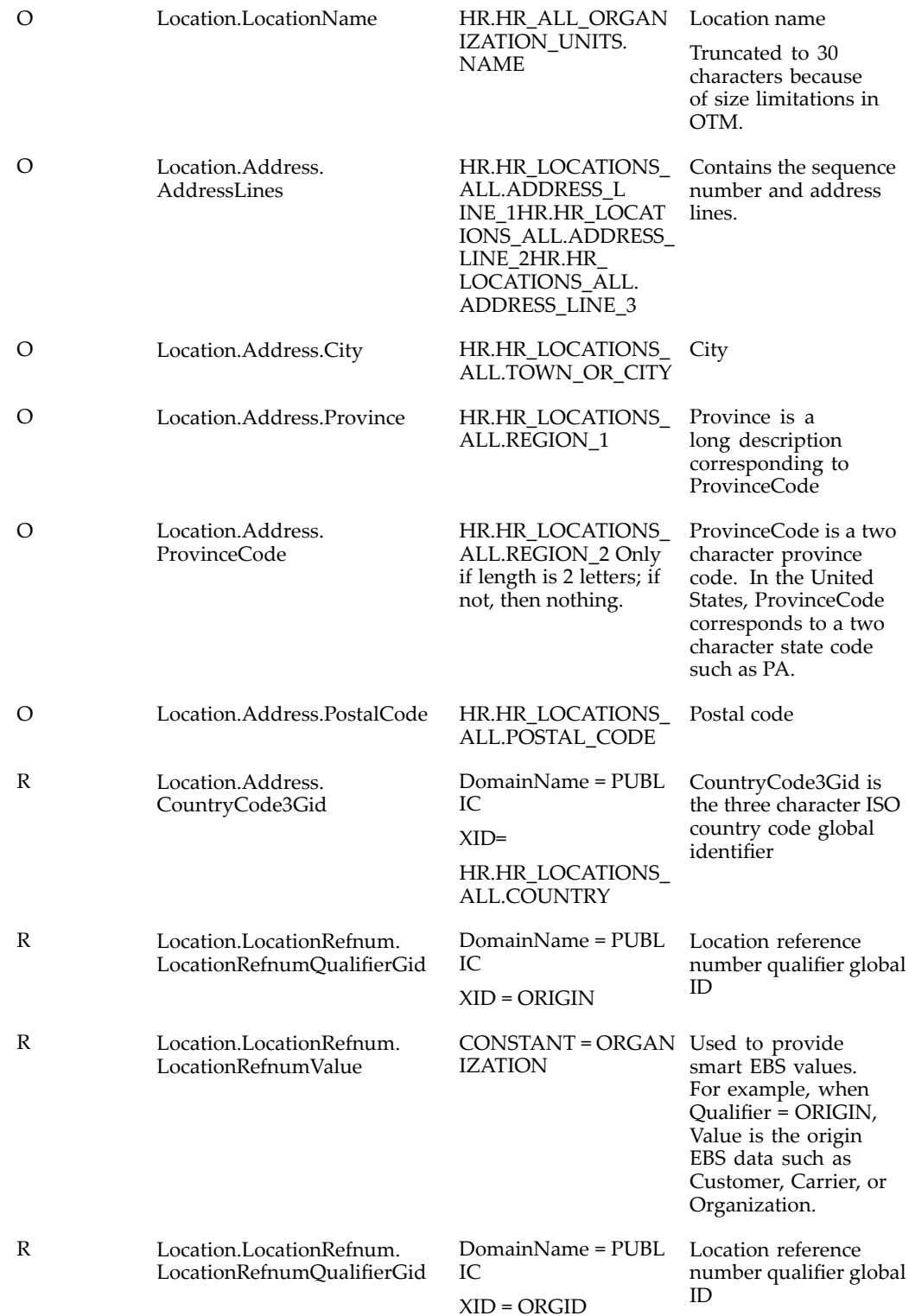

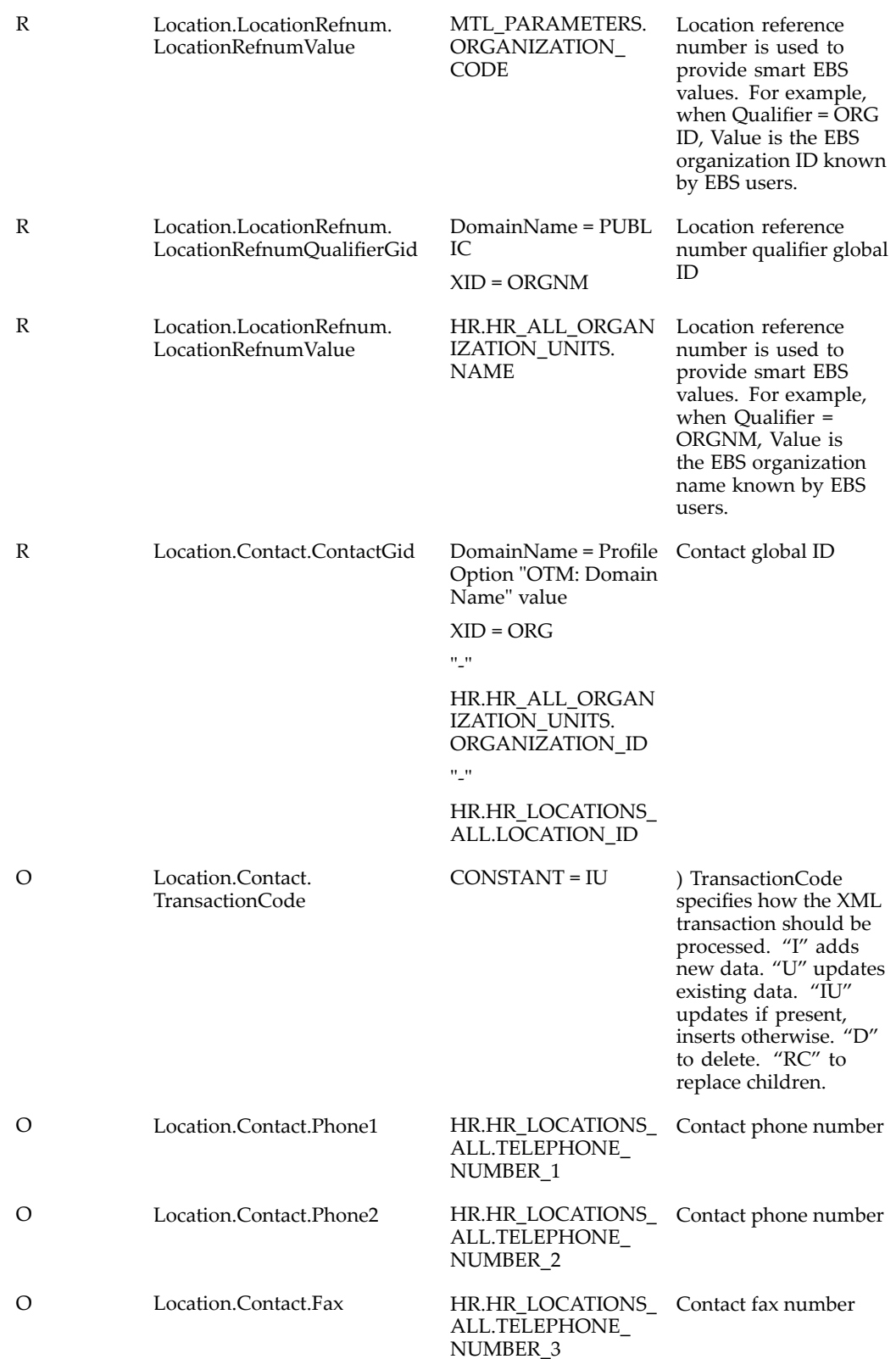

<span id="page-76-0"></span>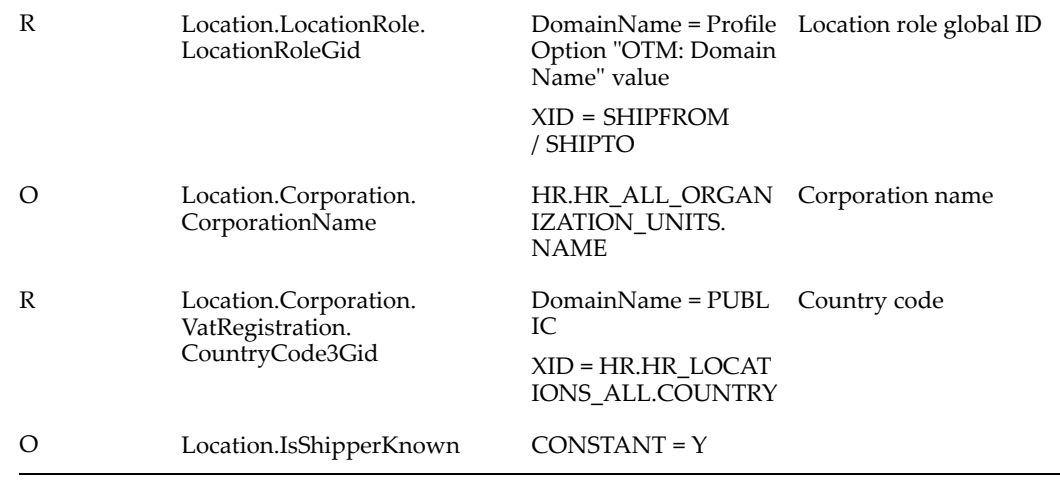

# **Oracle Payables XML Mapping**

#### **APInvoice Interface XML Mapping**

The following table shows the mapping of the required referenced data between Oracle E-Business Suite and Oracle Transportation Management and <sup>a</sup> brief description of each. (OTM <sup>=</sup> Oracle Transportation Management. EBS <sup>=</sup> Oracle E-Business Suite)

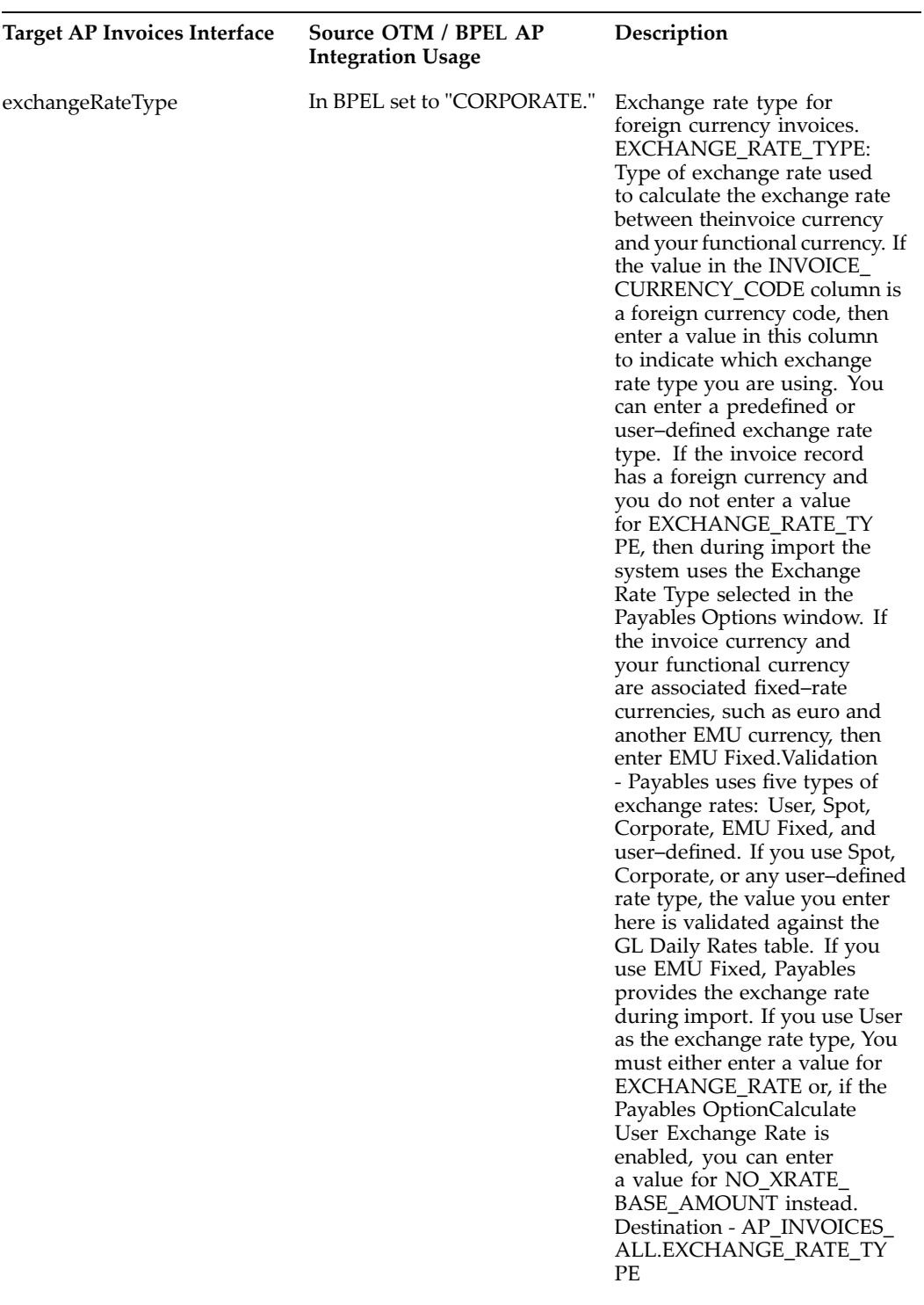

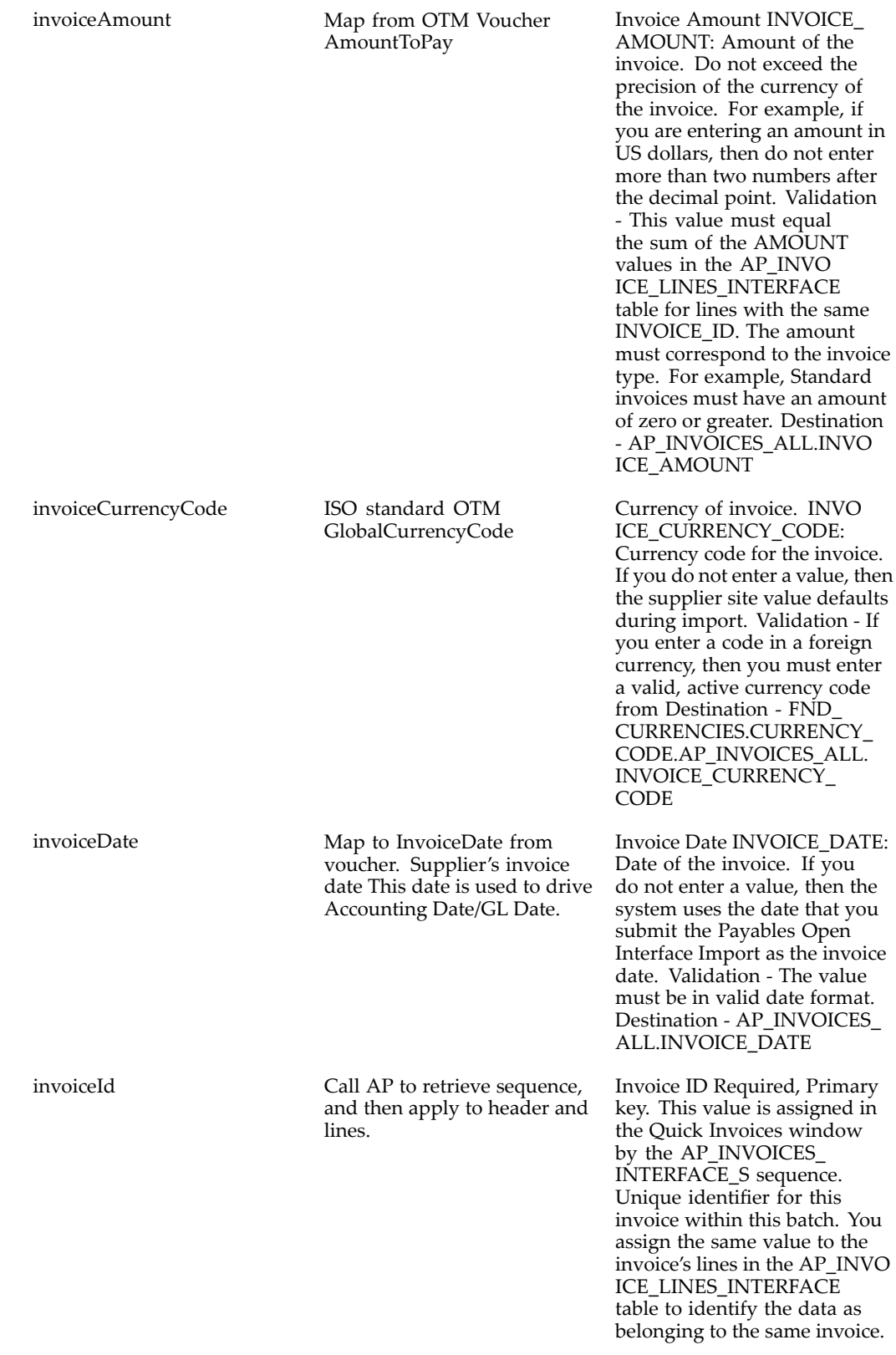

invoiceNum Concatenated field InvoiceNum plus VoucherGid AP Invoice Number  $\leq 50$ characters. Must be <sup>a</sup> unique number for the supplier. Carrier Invoice Num <sup>=</sup> "JBHT-1002322-1" Voucher Gid = "EBS.12345678." Invoice number will be <sup>a</sup> concatentated field of CarrierInvoiceNum plus VoucherGID <sup>=</sup> "JBHT-1002322-1|EBS.2345678"

Vendors number/invoice number Required if there is more than one invoice for the supplier during import. INVOICE\_NUM: Enter the invoice number that you want to assign to the invoice created in Payables from this record. The number must be unique for the supplier. If you do not enter <sup>a</sup> value, then during import, Payables uses the system date at the time of import as <sup>a</sup> default. If you enter more than one invoice for <sup>a</sup> supplier, then be sure to enter unique invoice numbers rather than using the default, or the invoices will have duplicate invoice numbers and will be rejected during import. Validation - Must be <sup>a</sup> unique number for the supplier. If you assign <sup>a</sup> duplicate number for the supplier, Payables Open Interface Import does not create an invoice from this record. Destination - AP\_INVO ICES\_ALL.INVOICE\_NUM

Type of Invoice (can be STANDARD or CREDIT) INVOICE\_TYPE\_LOOKUP\_ CODE: Type of invoice: Credit or Standard. If you do not enter <sup>a</sup> value, then the system assigns <sup>a</sup> value during Payables Open Interface Import based on the value of INVOICE\_AMOUNT. If INVOICE\_AMOUNT is less than zero, the invoice will be Credit. If INVOICE\_AMOUNT is zero or greater, the invoice will be Standard. Validation - The value must be Credit or Standard. The invoice type must correspond to the invoice amount if it is Credit or Standard. For example, <sup>a</sup> Credit invoice must have an invoice amount that is less than zero. Destination - AP\_INVOICES\_ALL.INVO ICE\_TYPE\_LOOKUP\_CODE

invoiceTypeLookupCode BPEL transformation. Positive amount voucher = "STANDARD," Negative amounts on voucher <sup>=</sup> "CRED IT."

#### source source = "TRANSPORTATION Source of the invoices. MANAGEMENT."

SOURCE: Source of the invoice data. Examples include Quick Invoices, EDI Gateway (e–Commerce Gateway), Credit Card, Oracle Assets, Oracle Property Manager, ERS (Evaluated Receipt Settlement), RTS (Return toSupplier), iSupplier Portal, XML Gateway, and user–defined. You define additional values for Source in the Oracle Payables Lookups window. If you hav <sup>e</sup> defined additional sources, you should use <sup>a</sup> source name for only one type of source. For example, do not use the same source name for invoices that you enter in Quick Invoices, and invoices you load with SQL\*Loader. The Source name also determines which records will be selected for import or purge. You specify <sup>a</sup> Source name when you submit Payables Open Interface Import or Purge Payables Open Interface. Validation - If you do not use <sup>a</sup> predefined source you must enter the name exactly as you hav <sup>e</sup> defined the lookup value in the Oracle Payables Lookups window, or Payables Open Interface Import will not create an invoice from the record. The lookup value must hav <sup>e</sup> the Type SOURCE. See: Lookups in the *Oracles Payables User Guide* . Destination - AP\_INVO ICES\_ALL.SOURCE

Supplier number VENDOR\_ NUM: Supplier number . You must identify the supplier by entering a value for one of the following columns in this table: VENDOR\_ID,VENDOR\_ NUM, VENDOR\_SITE\_ID, VENDOR\_SITE CODE, or PO\_NUMBER. If you hav e not ye<sup>t</sup> entered the supplier in the Suppliers window, then enter it before import. Validation - The number must be for an existing, valid supplier. You can obtain <sup>a</sup> list of valid values from PO\_VENDORS.SEGMENT1. None. This value is used to enter Destination - AP\_INVO ICES\_ALL.VENDOR\_ID.

vendorNum Map to ServiceProvider Alias Qualf <sup>=</sup>"VENDOR\_NUM."

XML Mapping **A-35**

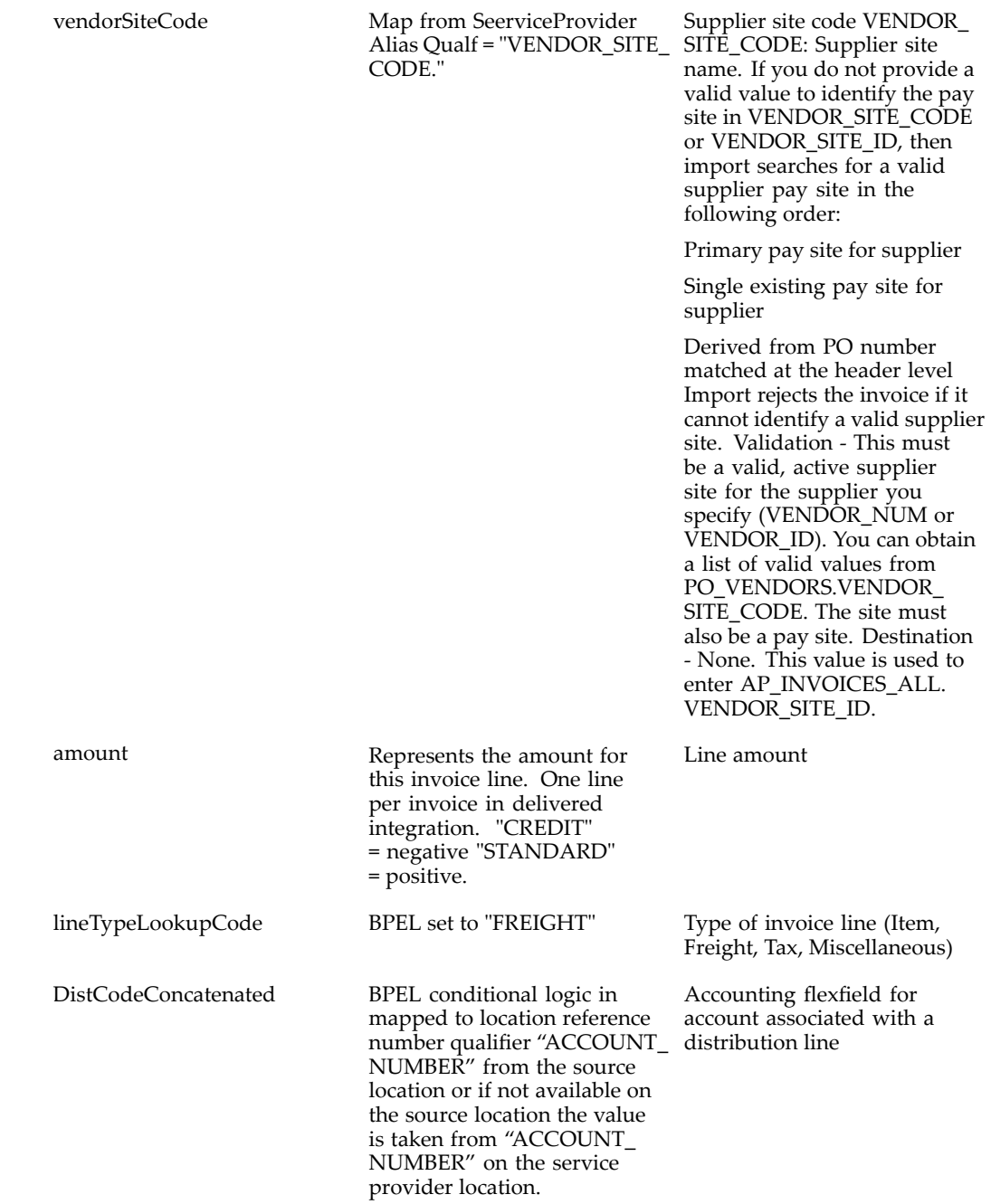

**APInvoices Interface Sample XML**

```
<PushToEBS_insert_InputVariable>
<part name="ApInvoicesInterfaceCollection" >
<ApInvoicesInterfaceCollection>
<ApInvoicesInterface>
<description>-002647*GUEST.02420*</description>
<exchangeRateType>CORPORATE</exchangeRateType>
<invoiceAmount>1300.0</invoiceAmount>
<invoiceCurrencyCode>USD</invoiceCurrencyCode>
<invoiceDate>2006-04-03T08:00:00</invoiceDate>
<invoiceId>46836</invoiceId>
<invoiceNum>ZIPPY-000004|GUEST.20060402-0001</invoiceNum>
<invoiceTypeLookupCode>STANDARD</invoiceTypeLookupCode>
<source>TRANSPORTATION MANAGEMENT</source>
<vendorSiteCode>ZIPPY</vendorSiteCode>
<apInvoiceLinesInterfaceCollection>
<ApInvoiceLinesInterface>
<amount>1300.0</amount>
<distCodeConcatenated>01-000-2210-0000-000</distCodeConcatenated>
<invoiceLineId>77910</invoiceLineId>
<lineTypeLookupCode>FREIGHT</lineTypeLookupCode>
</ApInvoiceLinesInterface>
</apInvoiceLinesInterfaceCollection>
</ApInvoicesInterface>
</ApInvoicesInterfaceCollection>
</part>
</PushToEBS_insert_InputVariable>
```
# **Oracle Purchasing XML Mapping**

#### **Purchasing Fields to Order Base XML Mapping**

**Warning:** You must ensure that for each address in Oracle E-Business Suite, the Country Code is defined. An address passed to Oracle Transportation Management without <sup>a</sup> Country Code will fail.

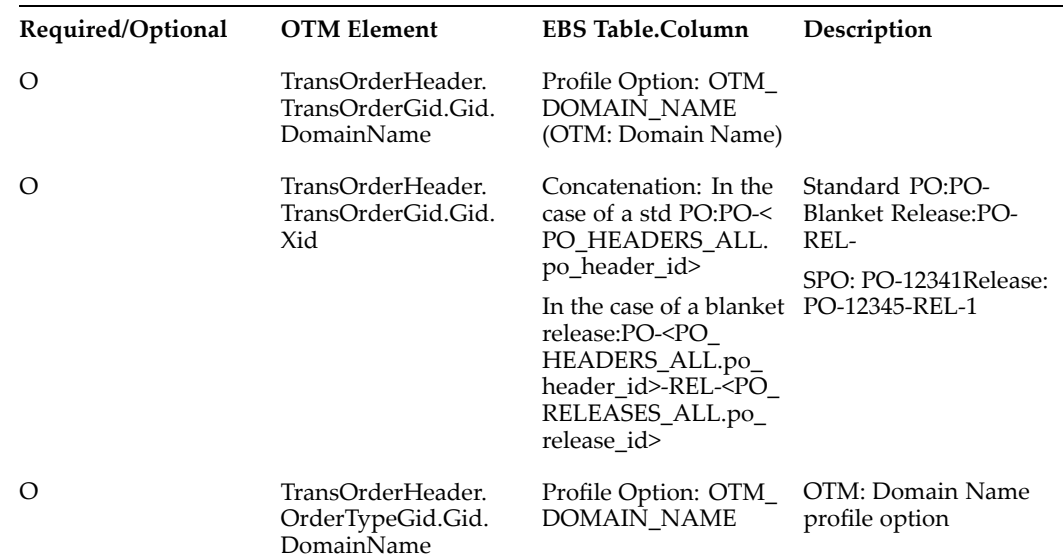

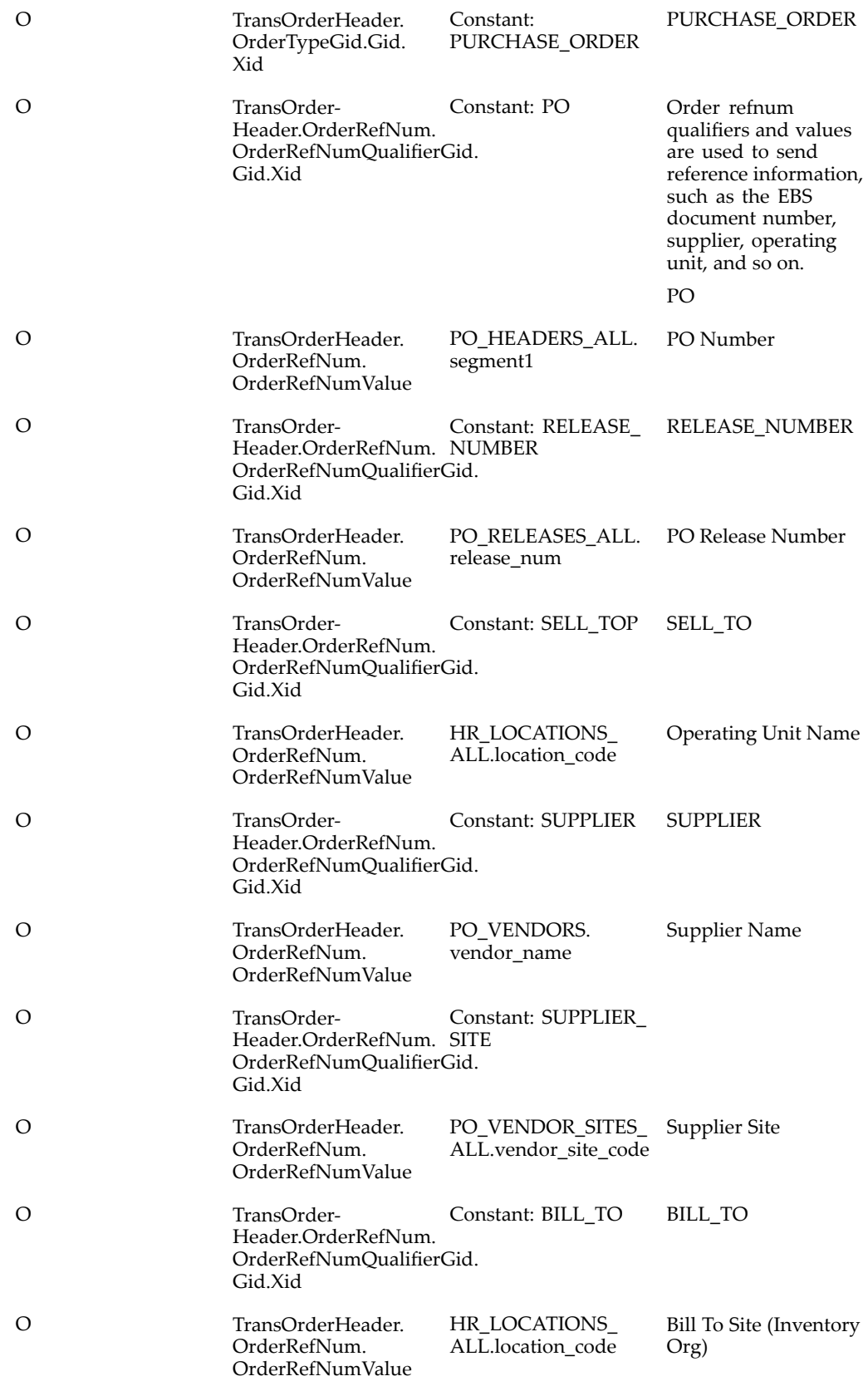

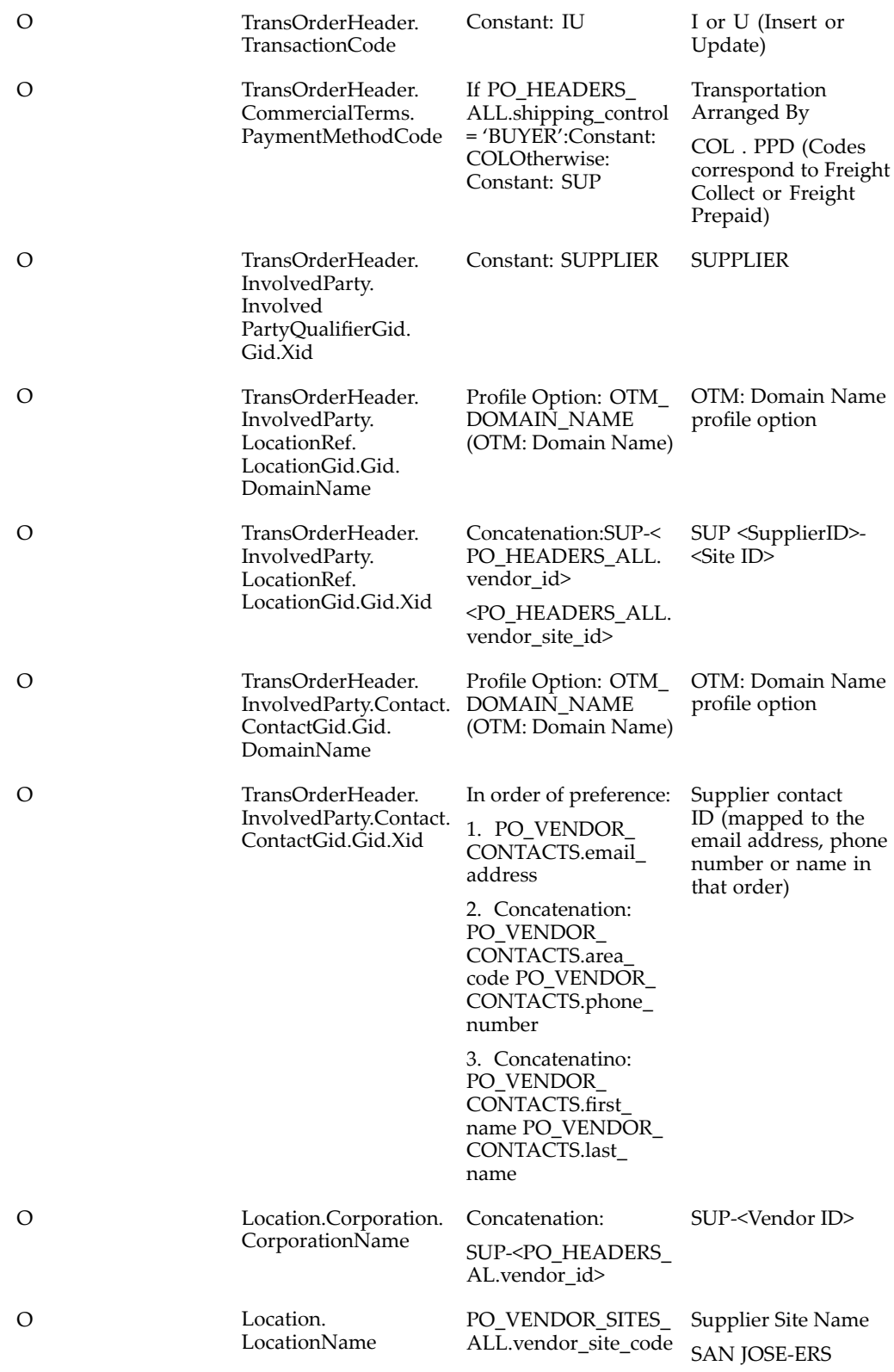

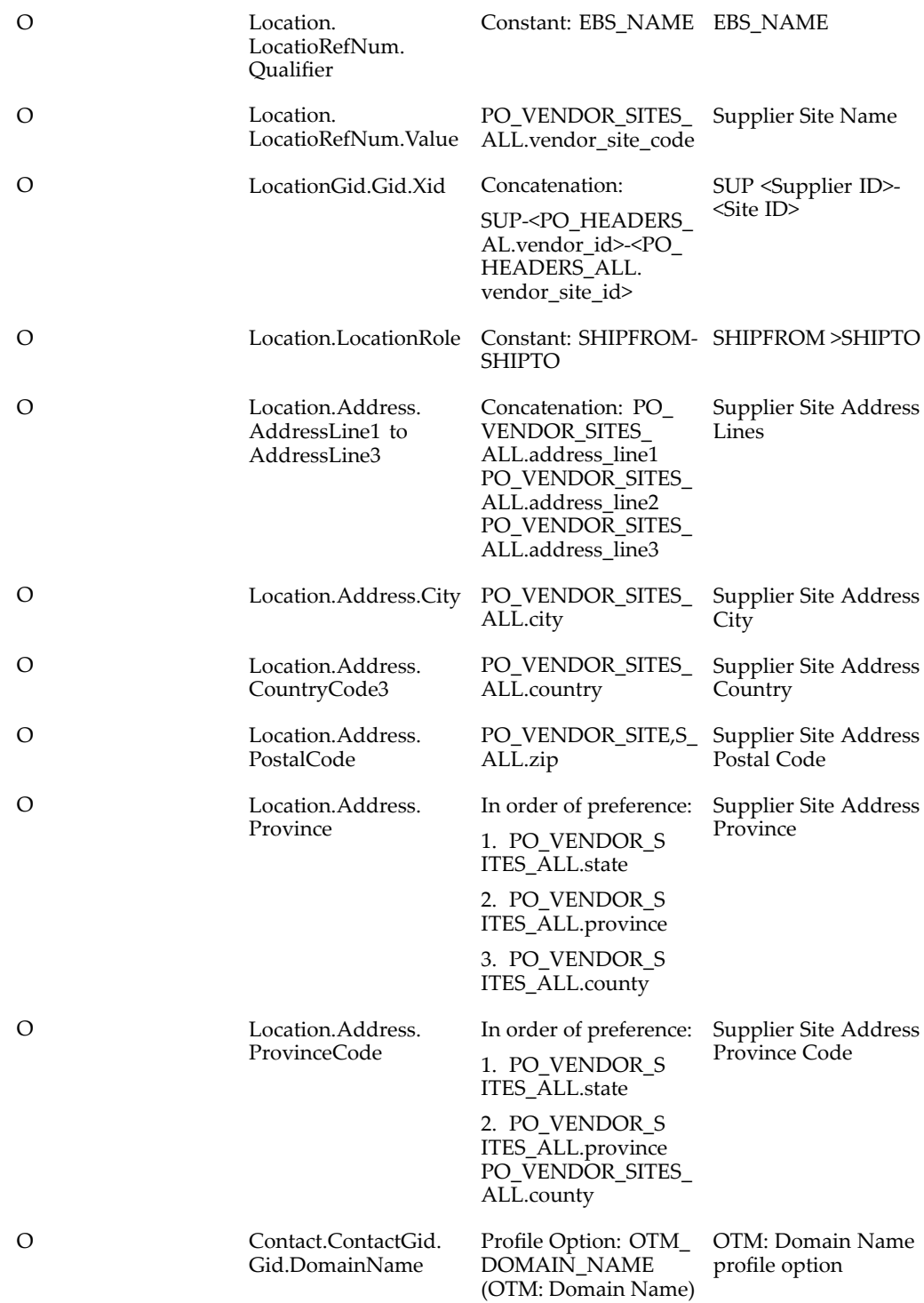

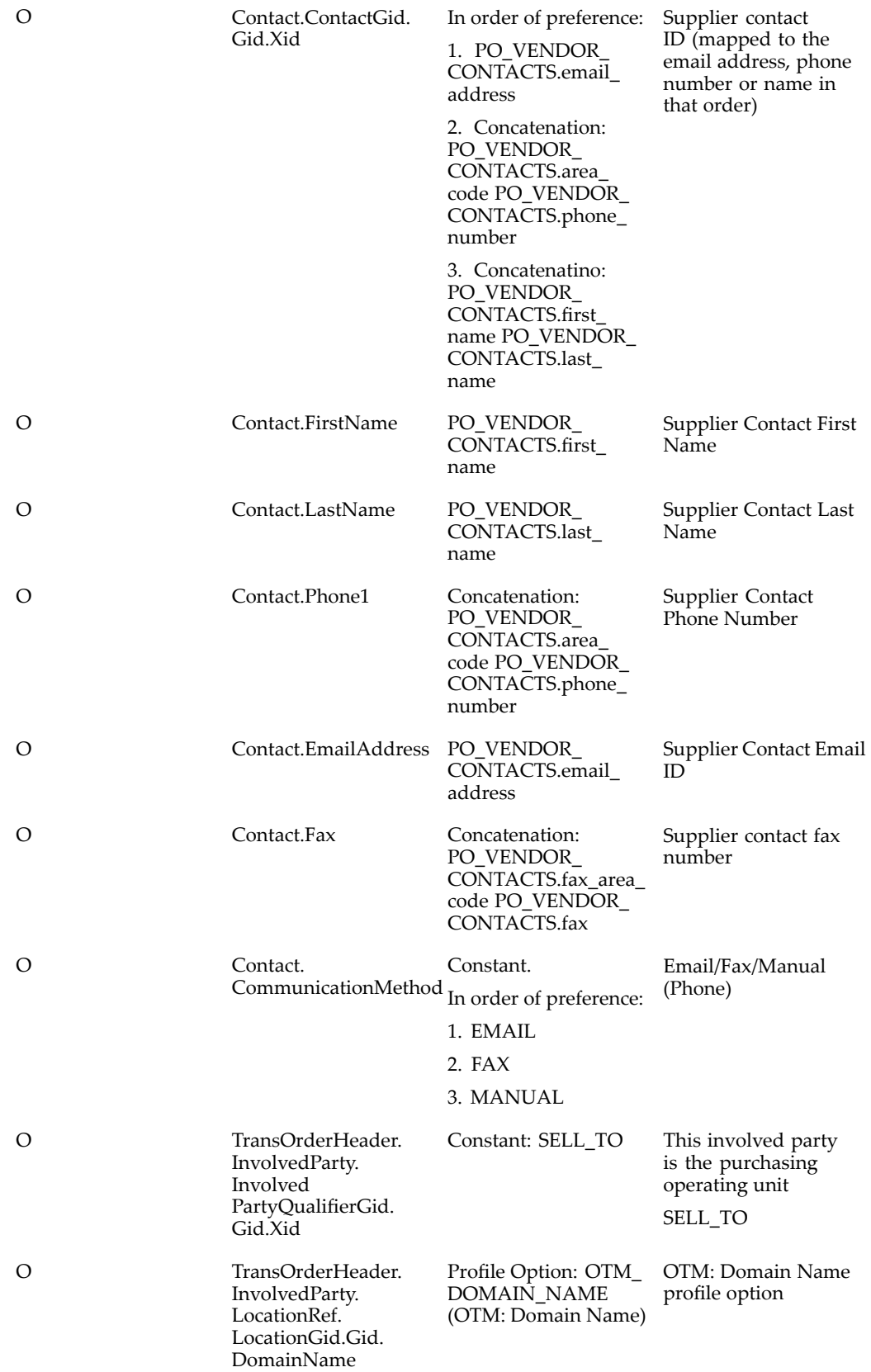

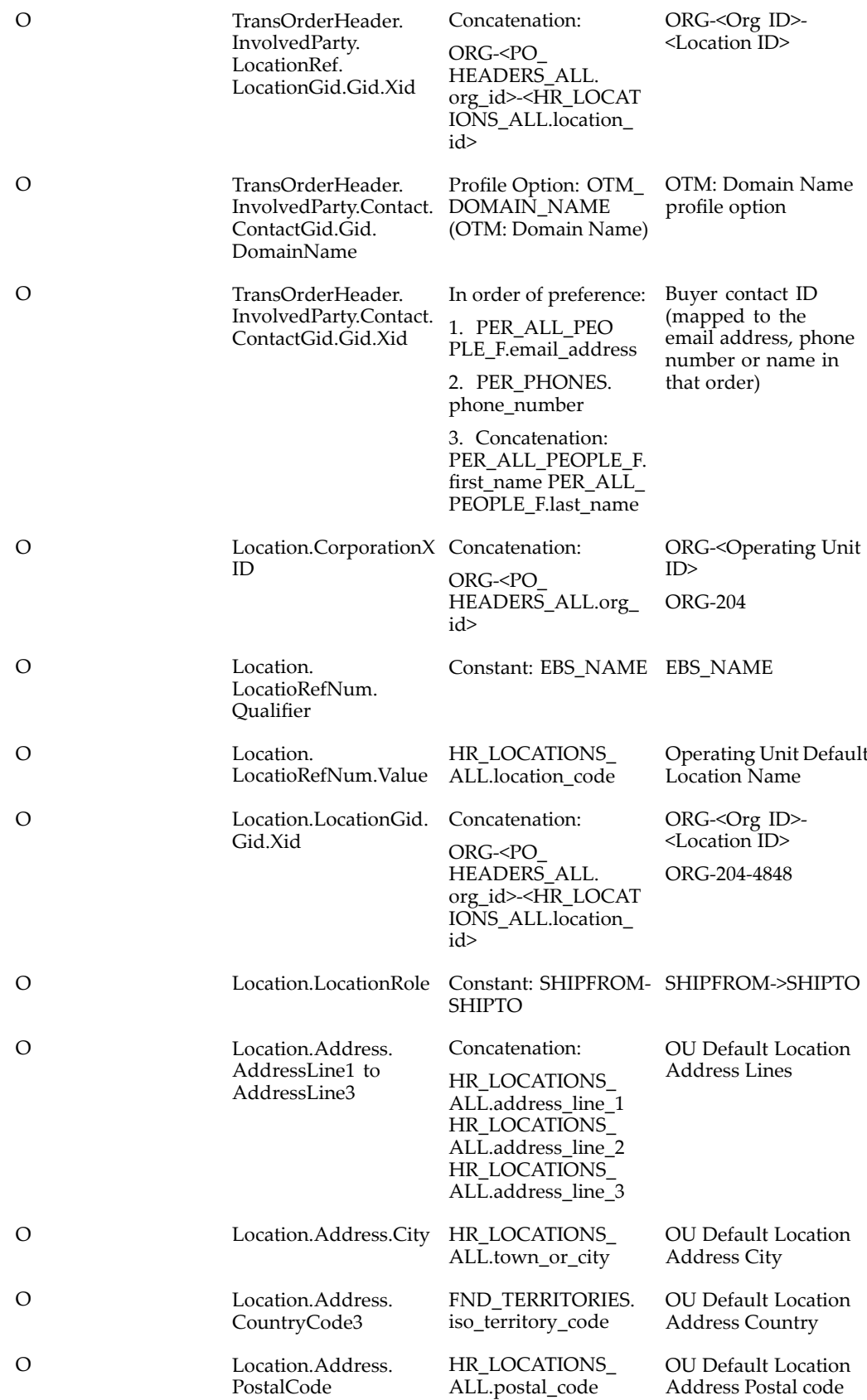

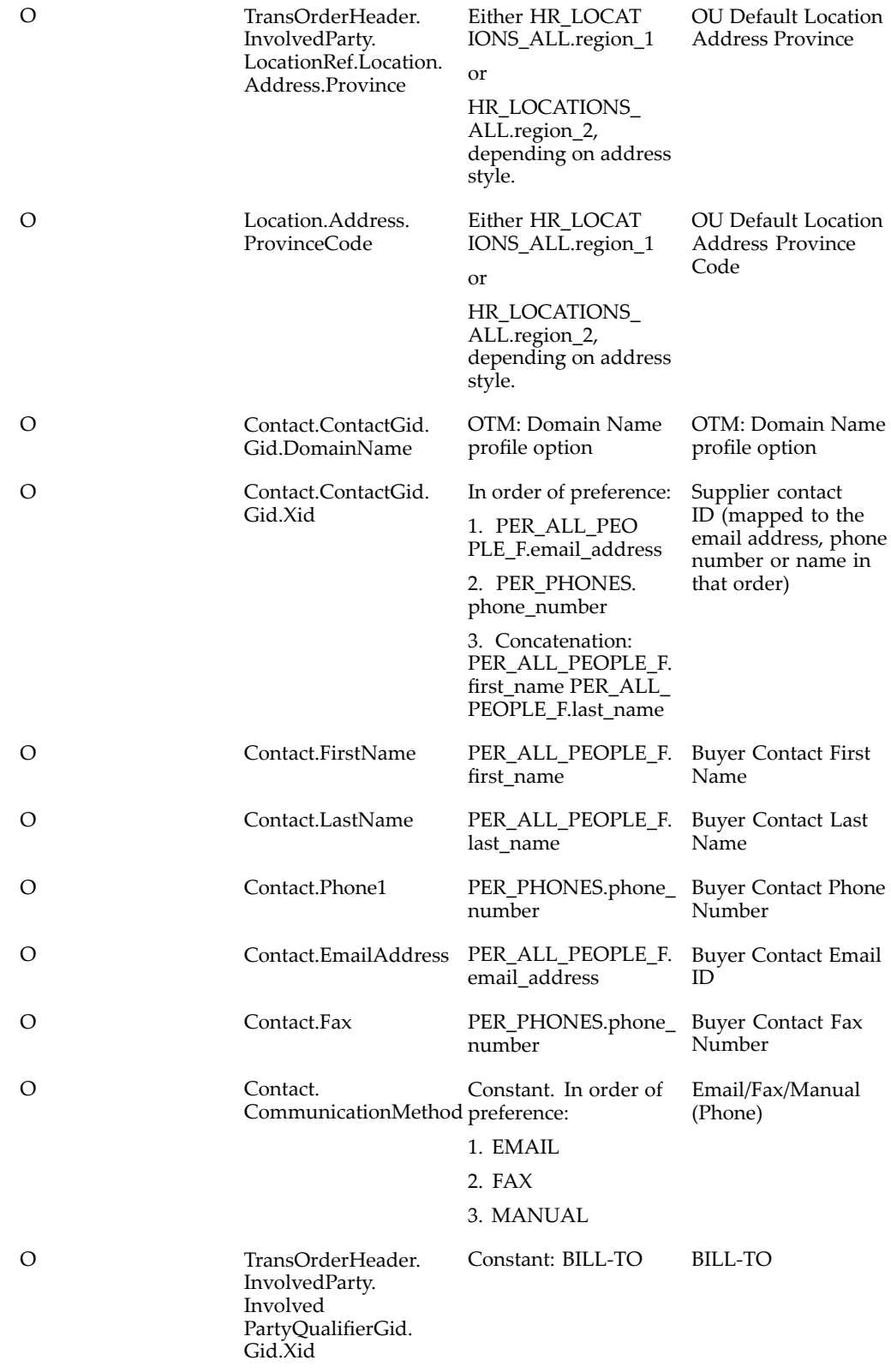

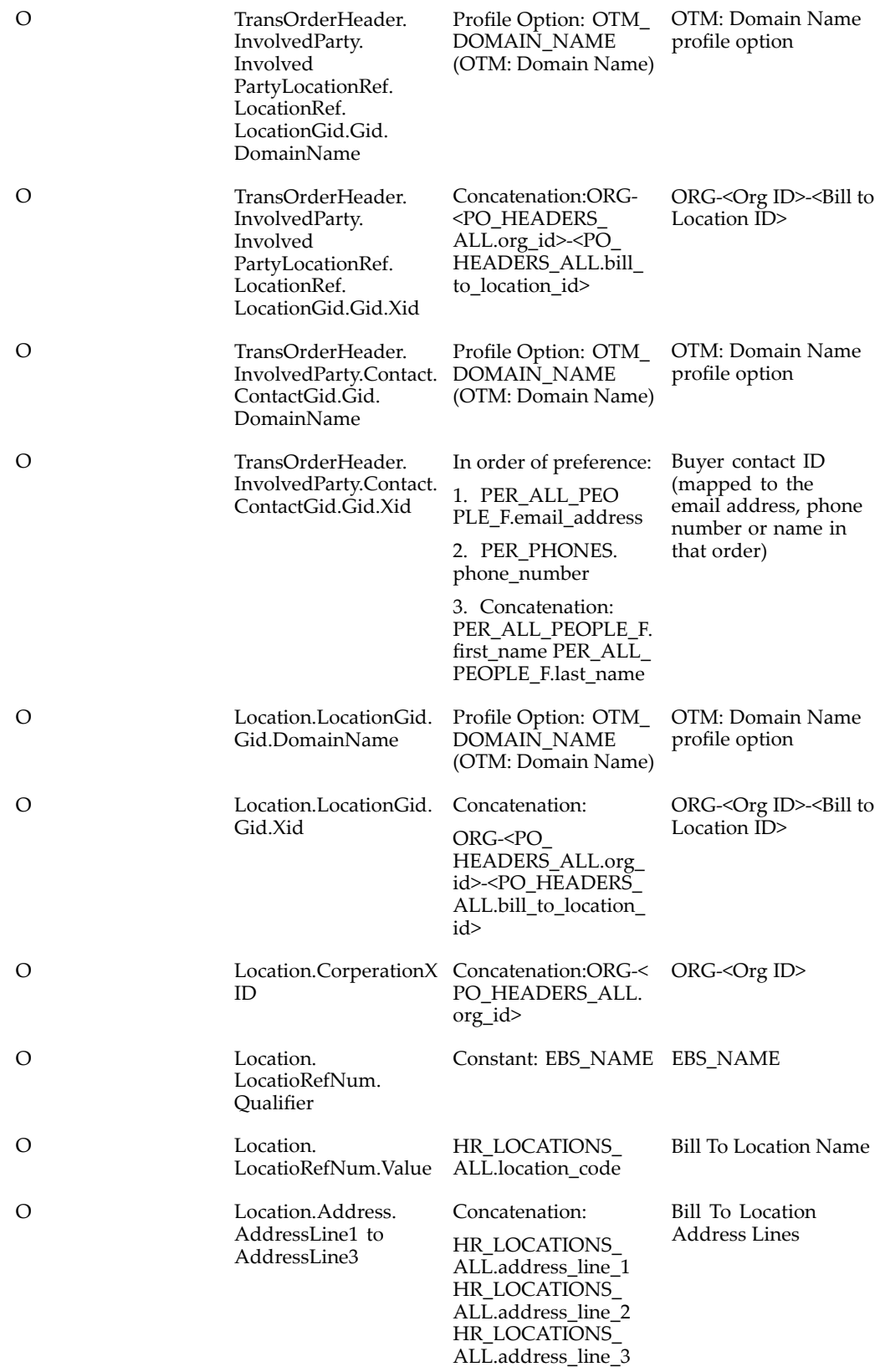

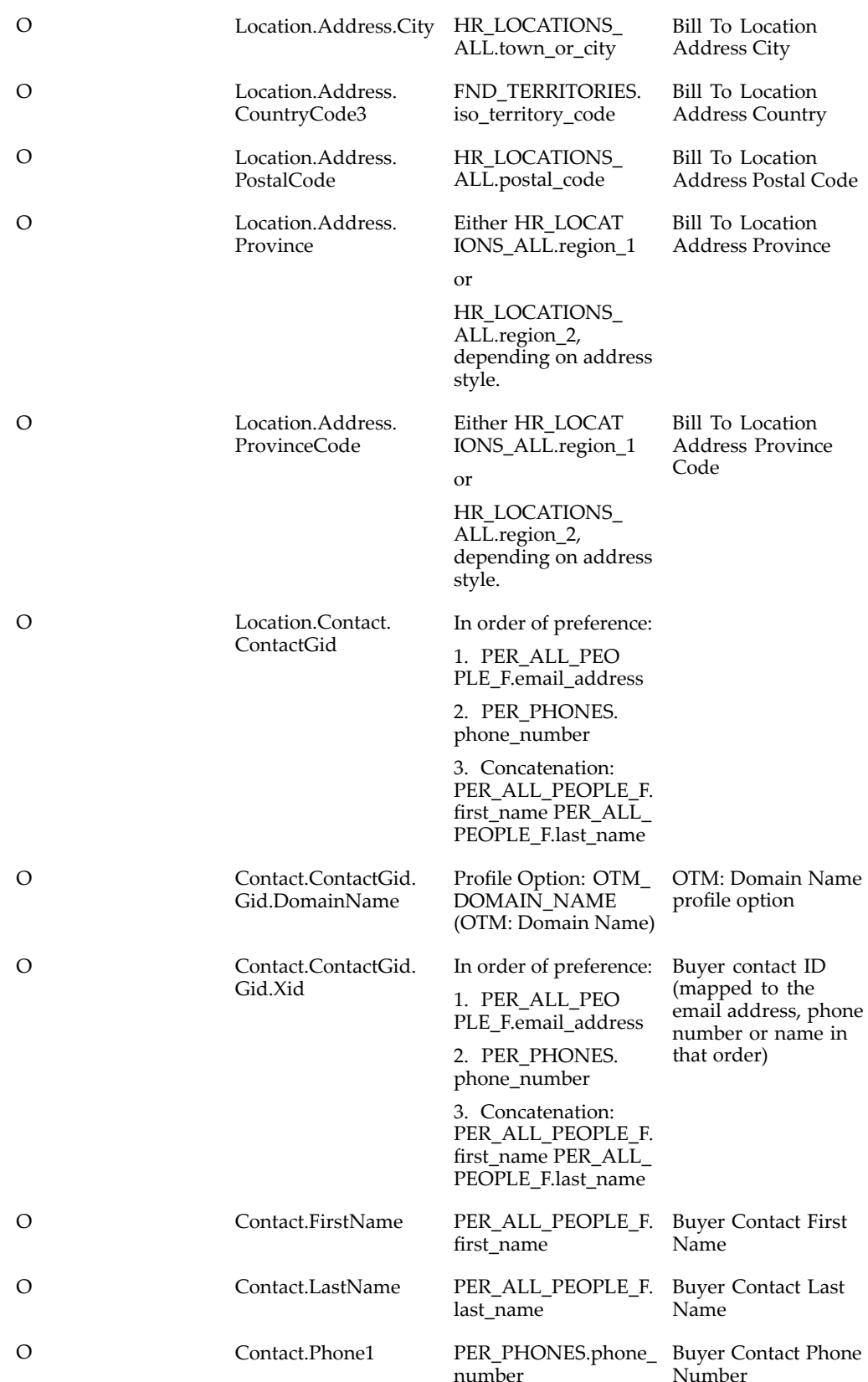

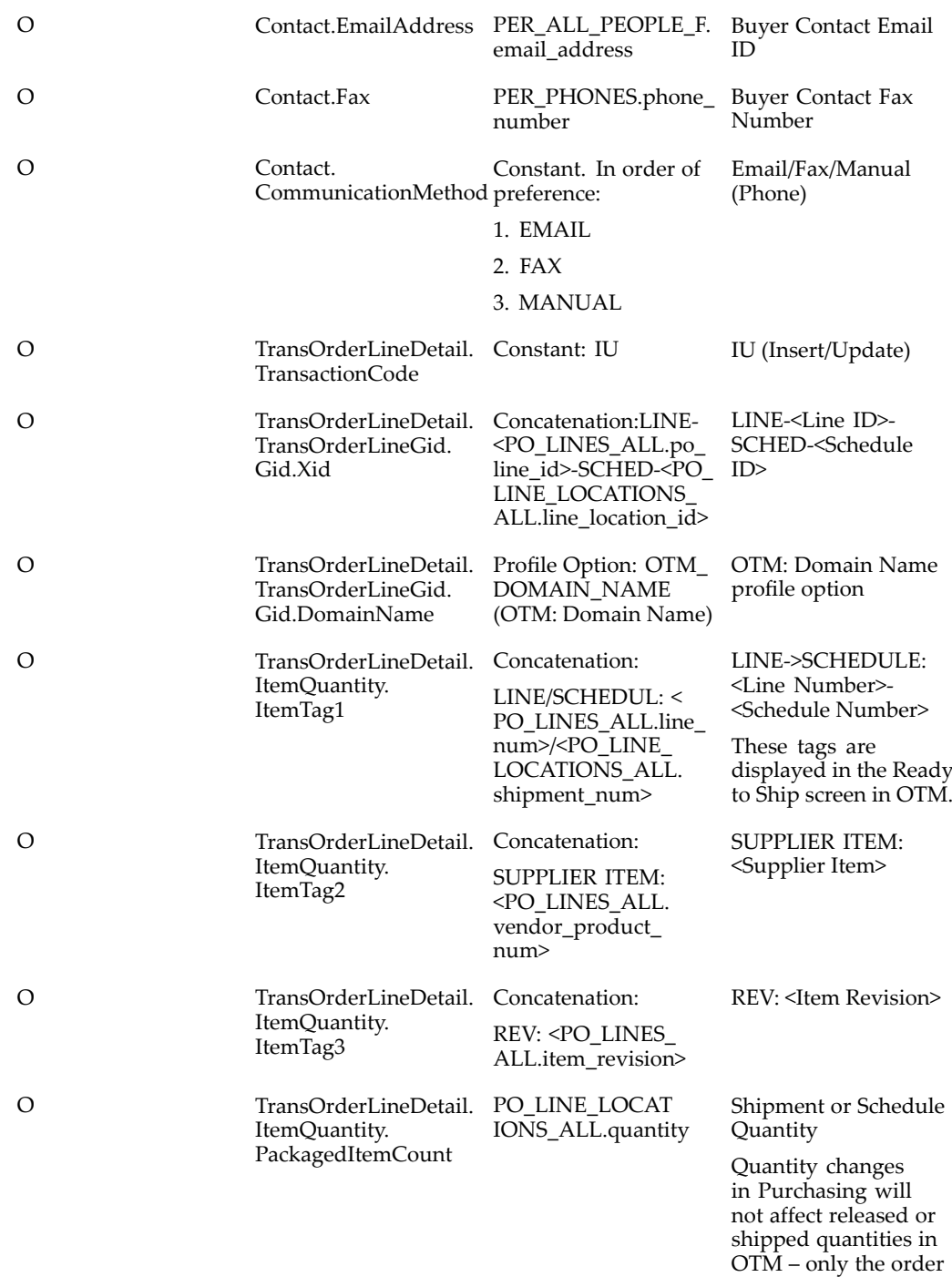

base line quantity.

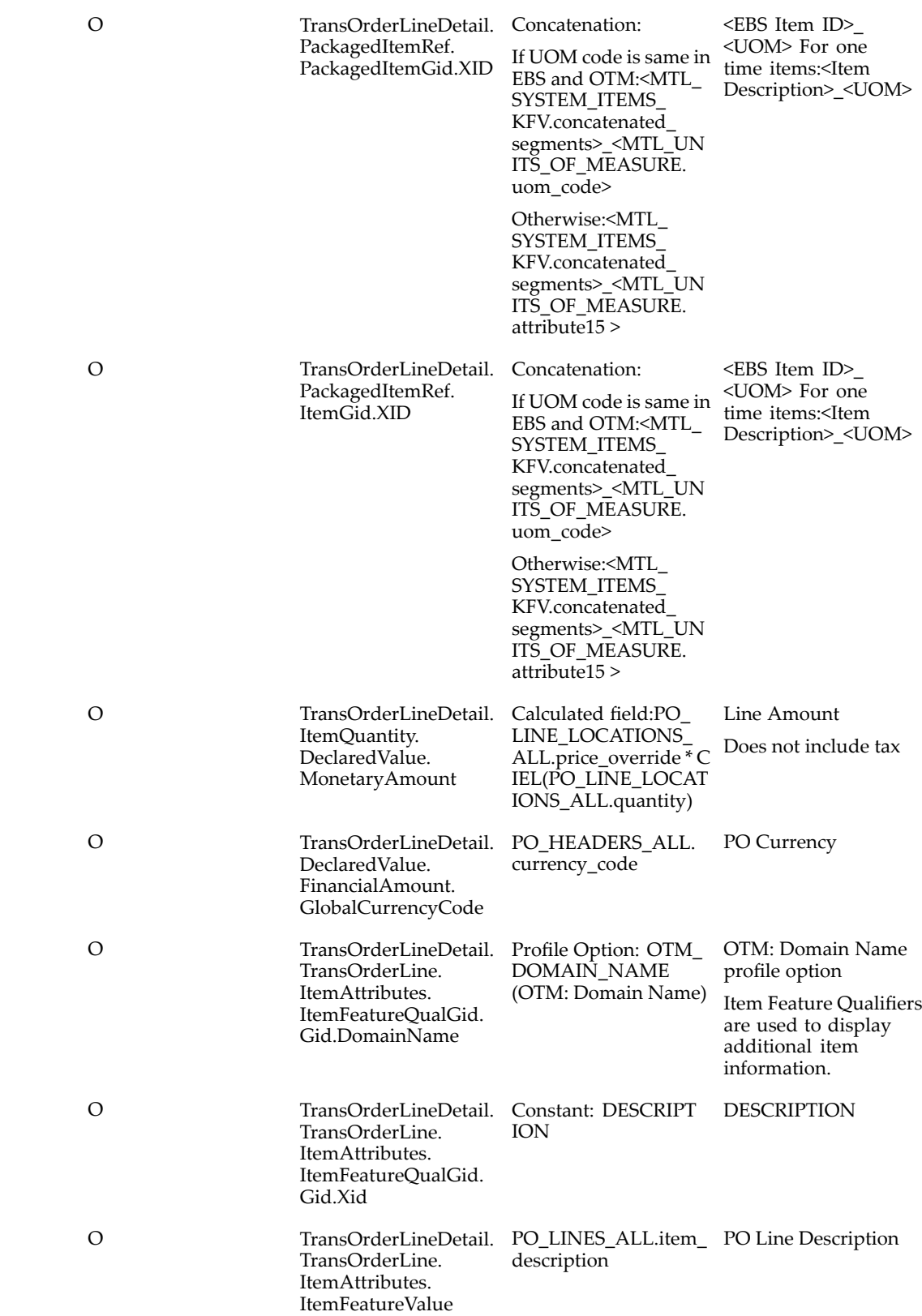

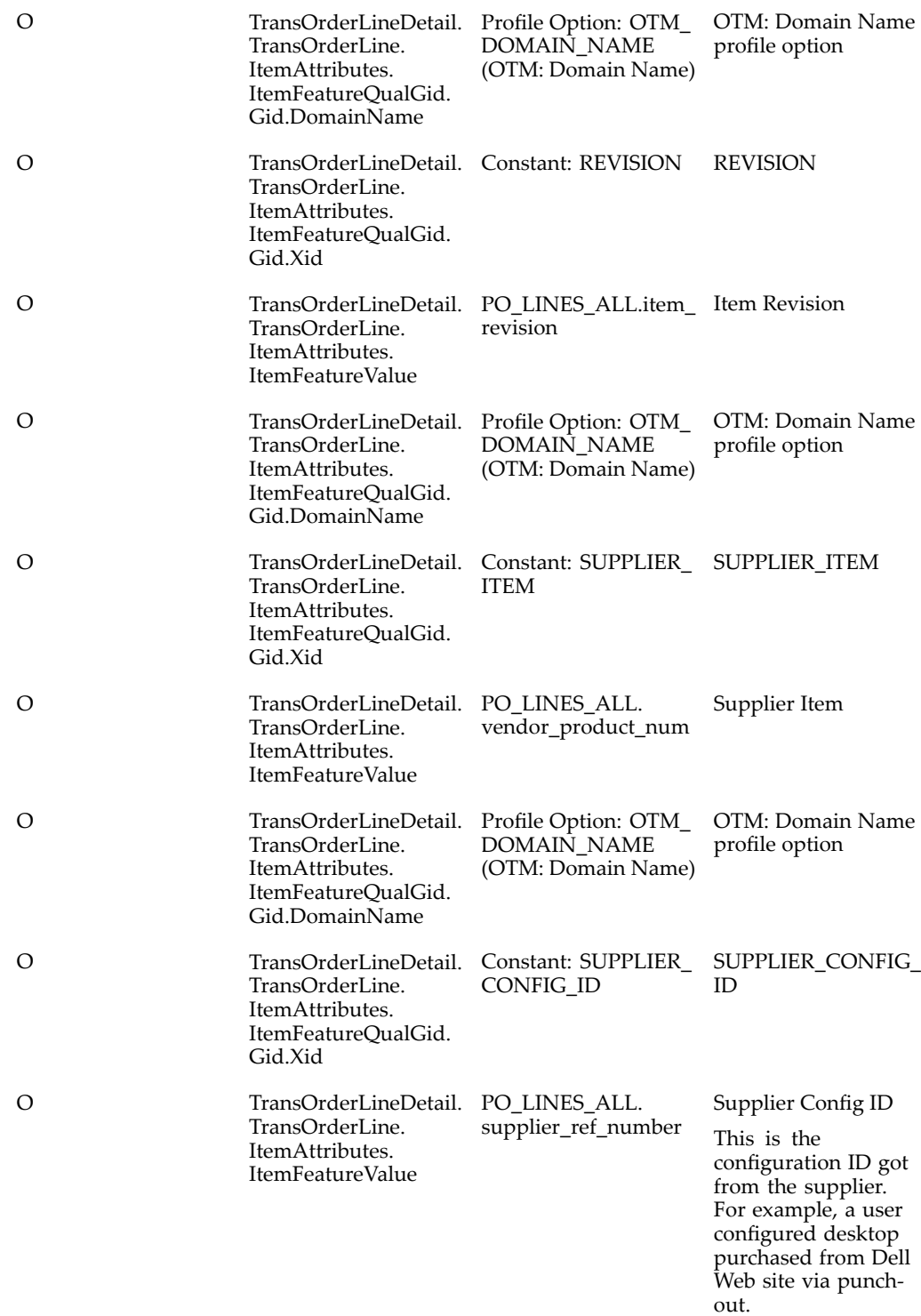

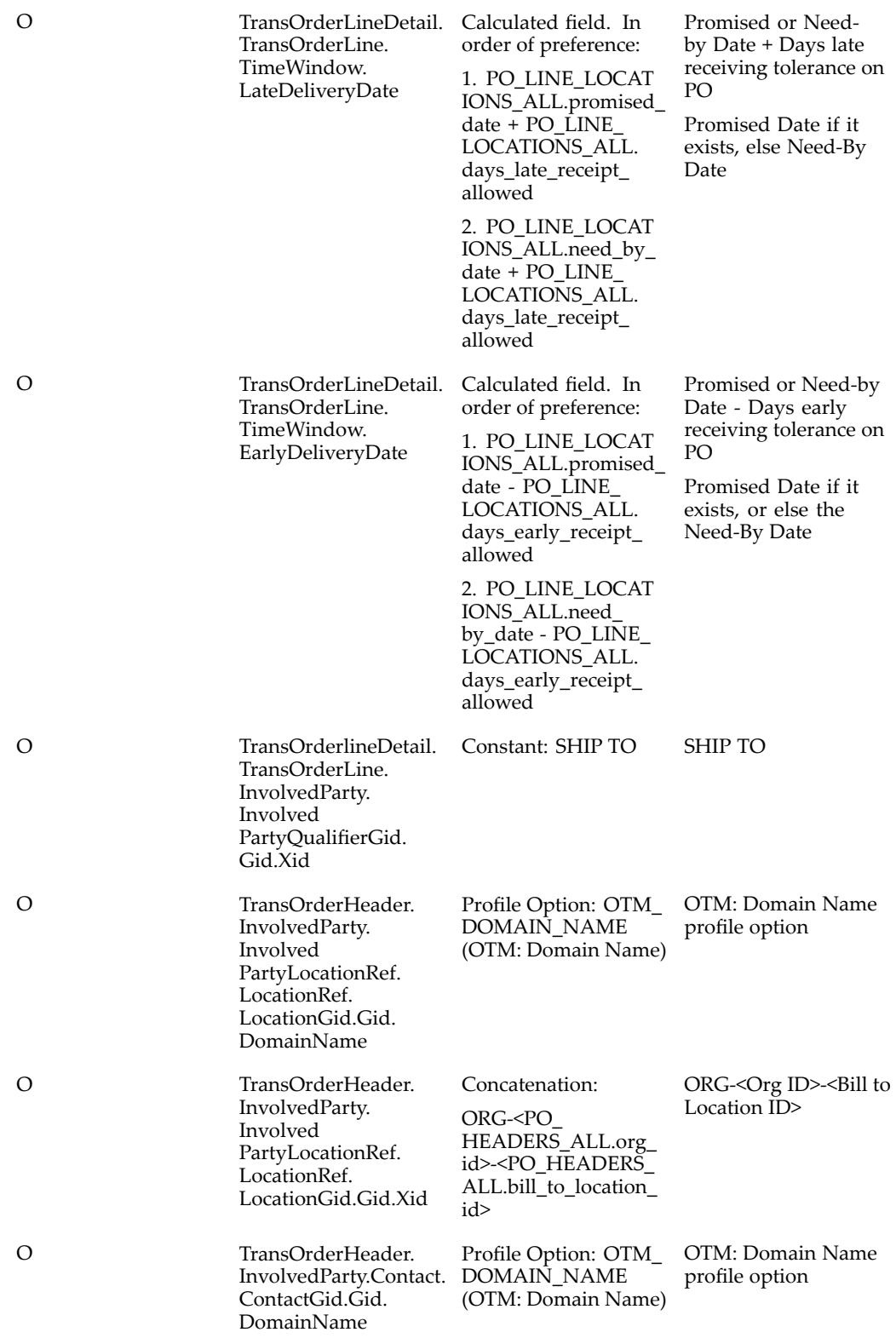

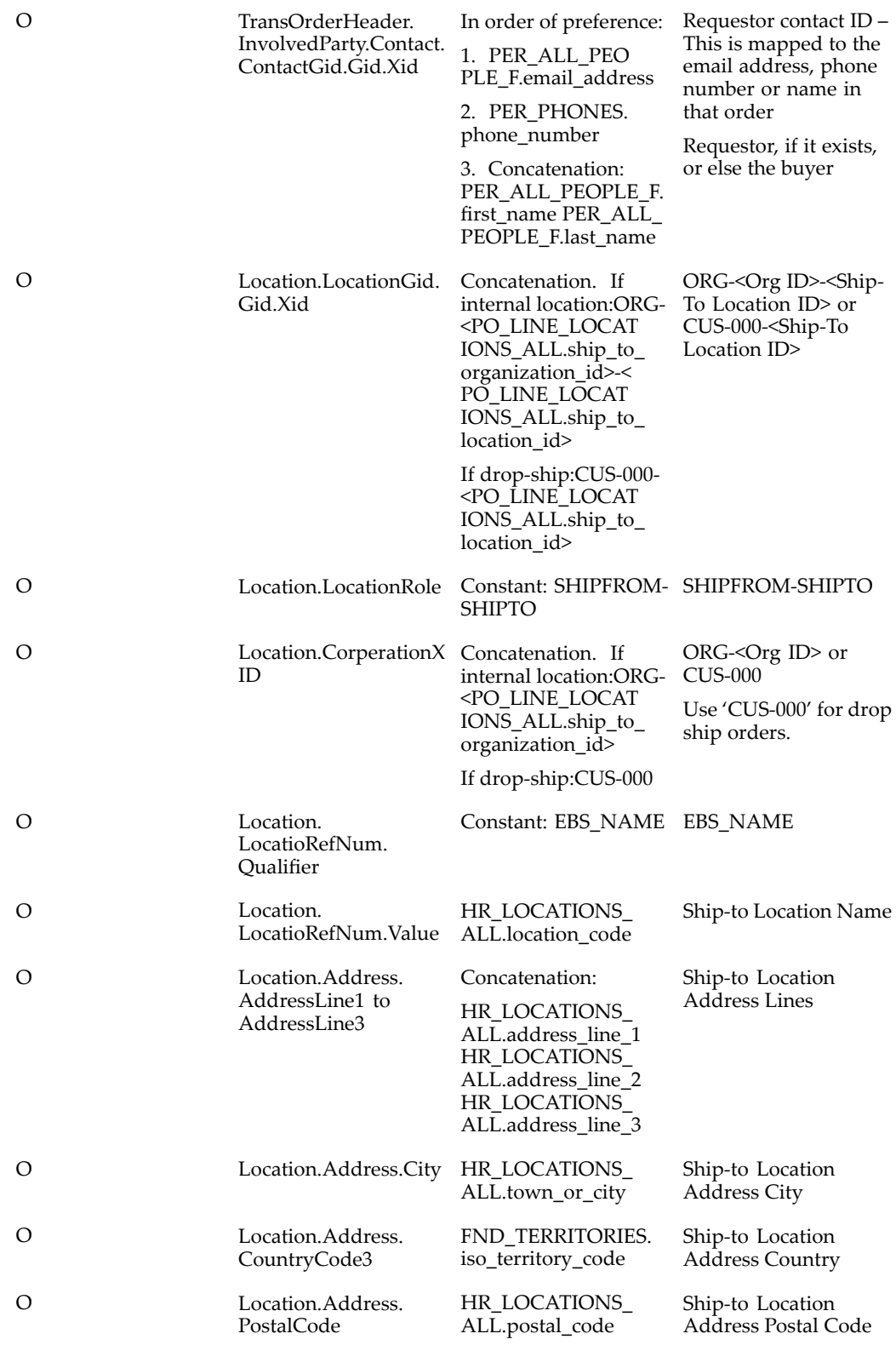

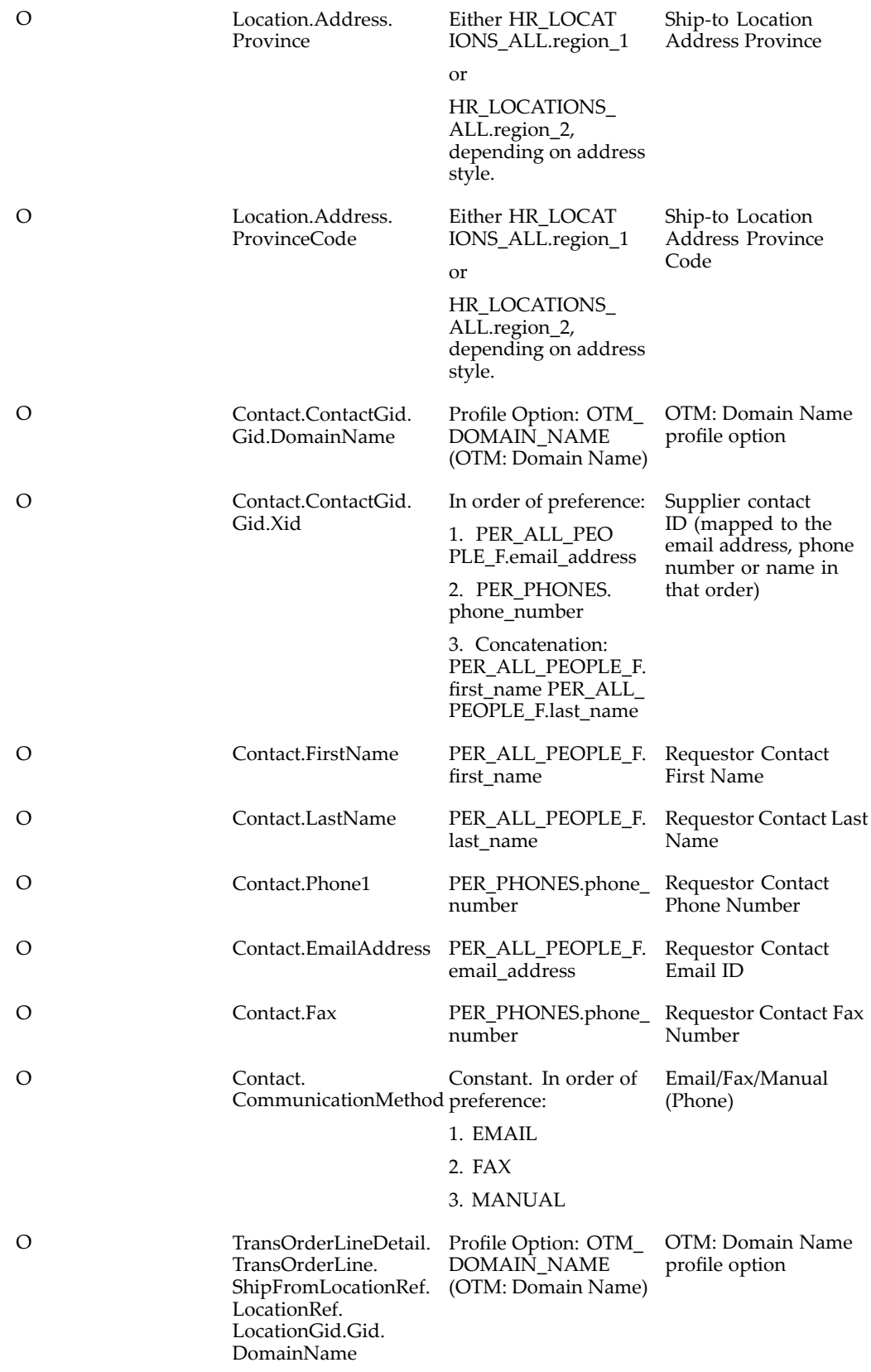

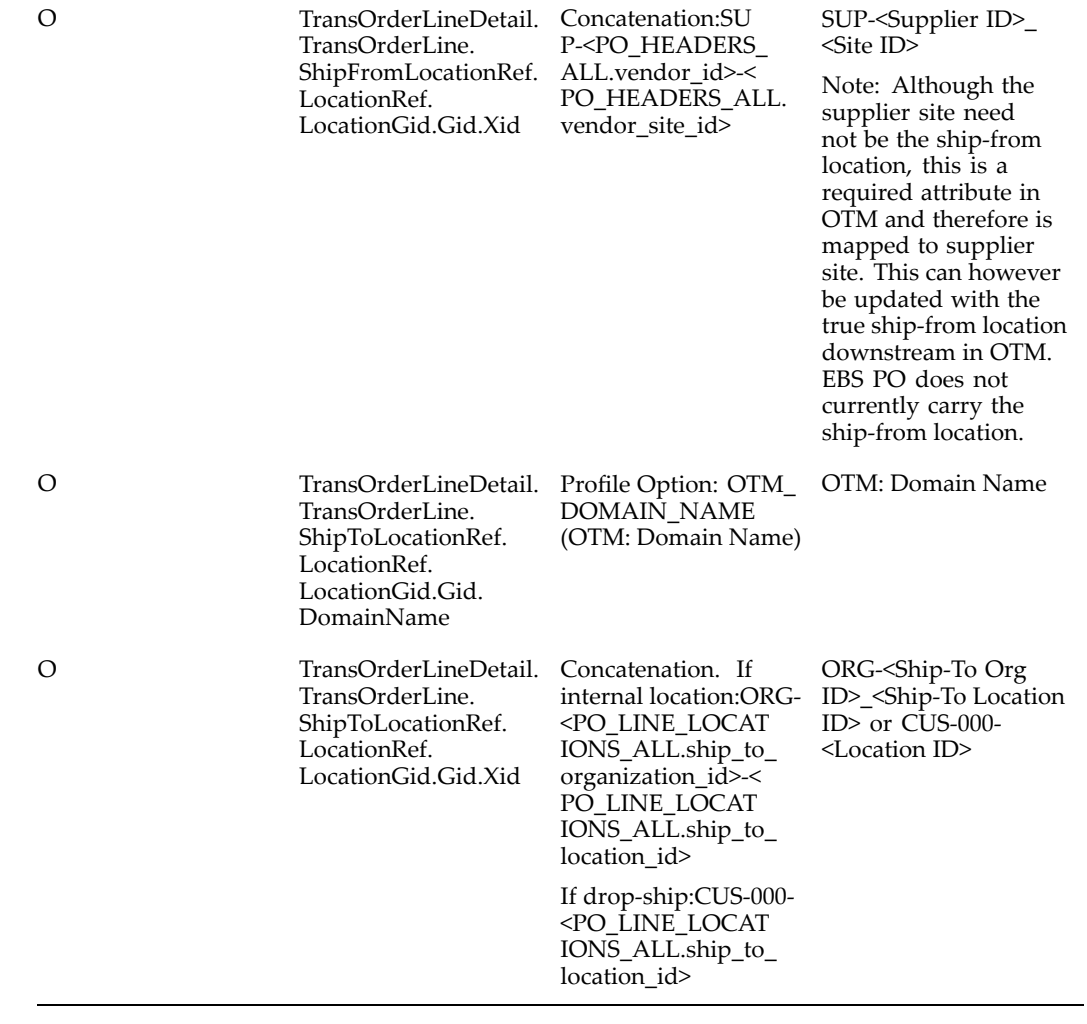

# **Index**

# **Symbols**

3rd party warehousing, [4-12](#page-27-0)

#### **A**

actual shipment xml, [A-11](#page-56-0) apinvoice interface, [A-31](#page-76-0) automated shipping, [4-13](#page-28-0)

# **B**

bpel, [2-1](#page-12-0)

# **C**

carrier manifesting, [4-12](#page-27-0) carrier synchronization XML mapping, [A-15](#page-60-0) concurrent programs, [4-19](#page-34-0)

# **D**

delivery line splitting rules, [4-5](#page-20-0) delivery split, [4-3](#page-18-0) delivery splitting, [4-5](#page-20-0) delivery splitting rules, [4-5](#page-20-0)

# **F**

freight costs, [4-12](#page-27-0)

# **G**

global parameters, [4-18](#page-33-0)

#### **I**

interface status, [4-11](#page-26-0)

#### **L**

location xml, [A-5](#page-50-0)

#### **M**

message corrections, [4-11](#page-26-0)

#### **O**

oracle payables, [5-3](#page-40-0) order base XML, [A-37](#page-82-0) order management, [3-1](#page-14-0) outbound interface XML mapping, [A-21](#page-66-0) overview, [1-1](#page-8-0)

# **P**

parameters, [4-18](#page-33-0) planned shipment xml, [A-10](#page-55-0), [A-11,](#page-56-0) [A-11](#page-56-0) profile options, [3-1,](#page-14-0) [4-14](#page-29-0) purchase orders, [6-1](#page-42-0) purchasing, [6-1](#page-42-0)

#### **R**

rating and routing, [3-1](#page-14-0) release xml deliveries, [A-5](#page-50-0) delivery lines, [A-7](#page-52-0) packaged item, [A-9](#page-54-0) ship unit, [A-8](#page-53-0) requirements, [1-1](#page-8-0)

# **S**

send voucher interface, [5-1](#page-38-0) shipping exceptions, [4-18](#page-33-0) shipping execution, [4-1](#page-16-0) shipping execution xml, [A-5](#page-50-0) shipping implementation, [4-14](#page-29-0) shipping transactions form actions, [4-5](#page-20-0)

# **W**

warehouse management, [4-13](#page-28-0)

# **X**

xml order management, [A-1](#page-46-0) shipping execution, [4-4](#page-19-0) XML mapping, [A-1](#page-46-0)